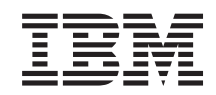

System i IBM Content Manager OnDemand for i5/OS Common Server: Podręcznik planowania i instalowania

*Wersja 6 wydanie 1*

SC85-0121-04

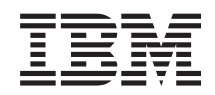

System i IBM Content Manager OnDemand for i5/OS Common Server: Podręcznik planowania i instalowania

*Wersja 6 wydanie 1*

SC85-0121-04

#### **Uwaga**

Przed skorzystaniem z tych informacji oraz z produktu, którego dotyczą, należy przeczytać informacje zawarte w sekcji ["Uwagi"](#page-134-0) na stronie 121.

To wydanie dotyczy oprogramowania IBM Content Manager OnDemand for i5/OS Common Server w wersji 6 wydanie 1 oraz wszystkich kolejnych, chyba że w nowych wydaniach określono inaczej. To wydanie zastępuje pozycję o numerze SC85-0121-03.

**© Copyright International Business Machines Corporation 2001, 2008. Wszelkie prawa zastrzeżone.**

# **Spis treści**

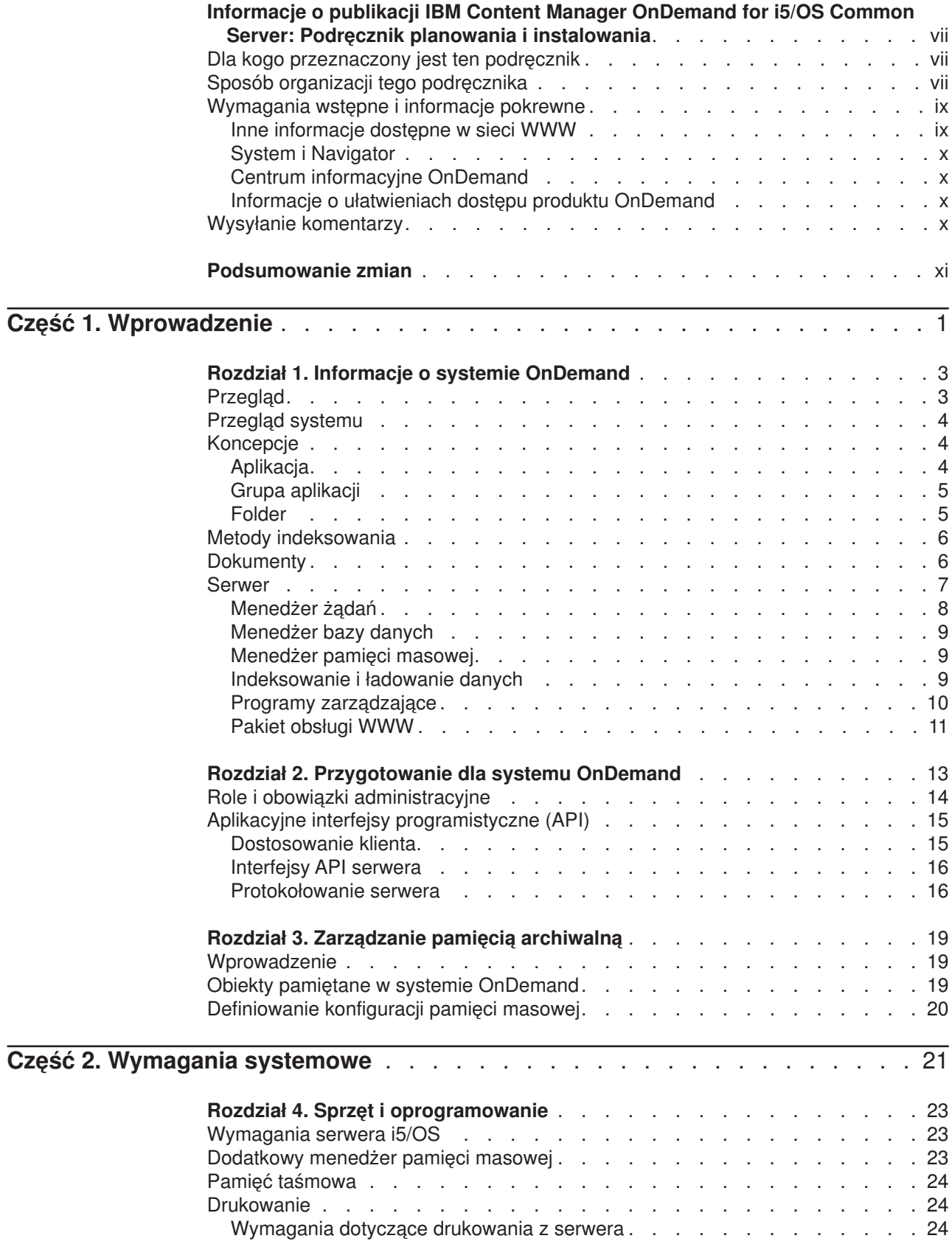

 $\bar{\mathbf{I}}$ 

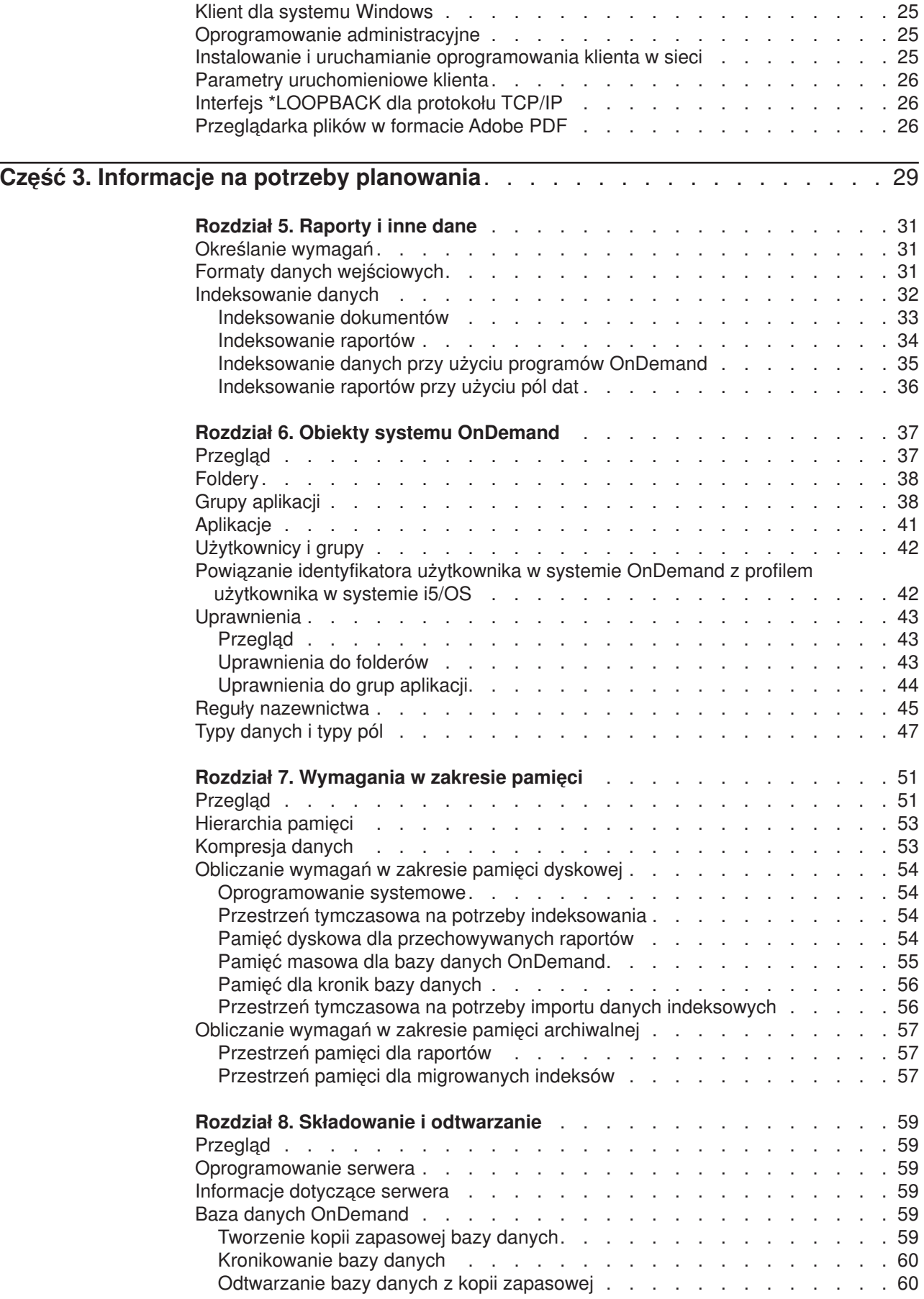

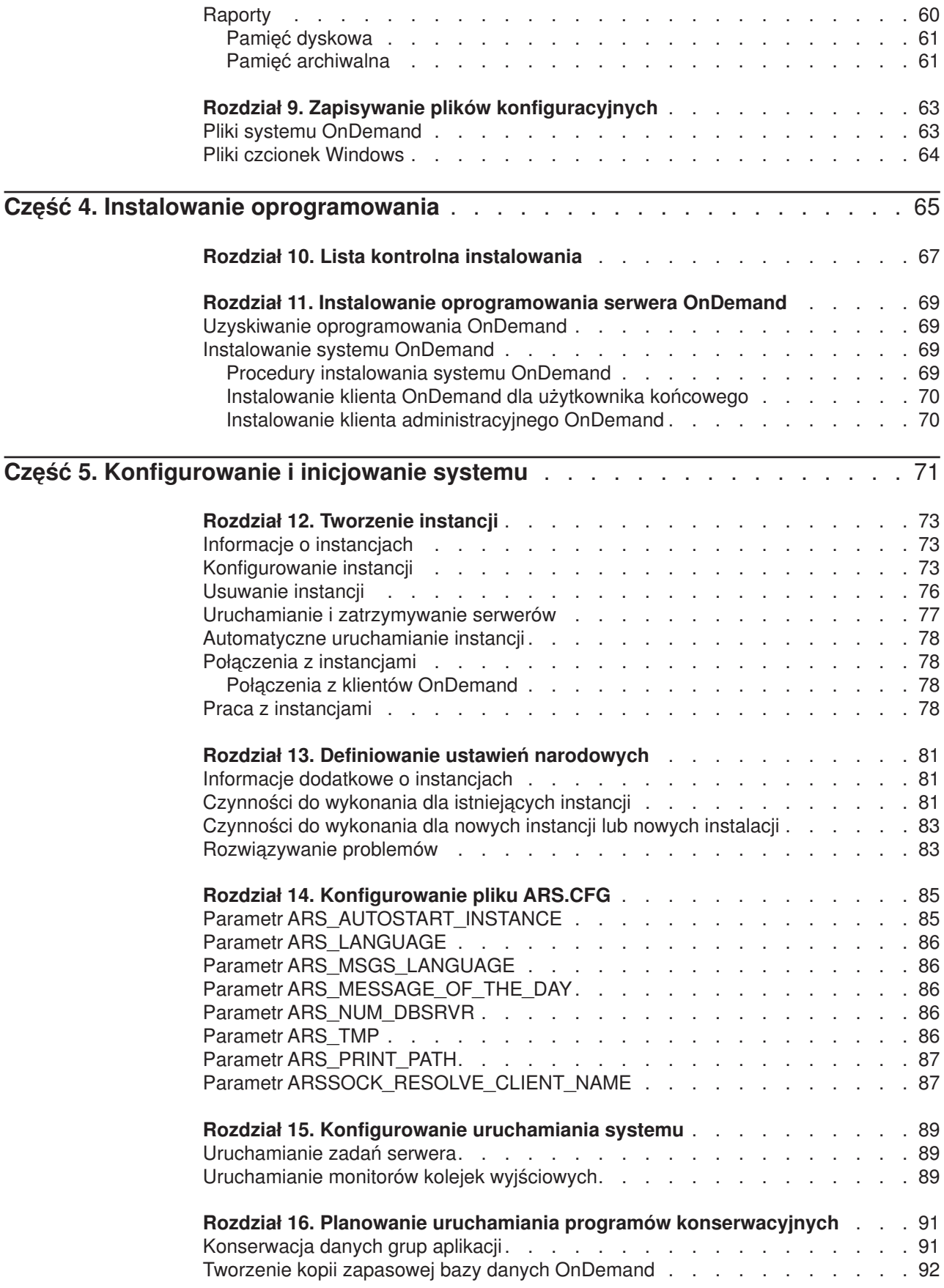

|

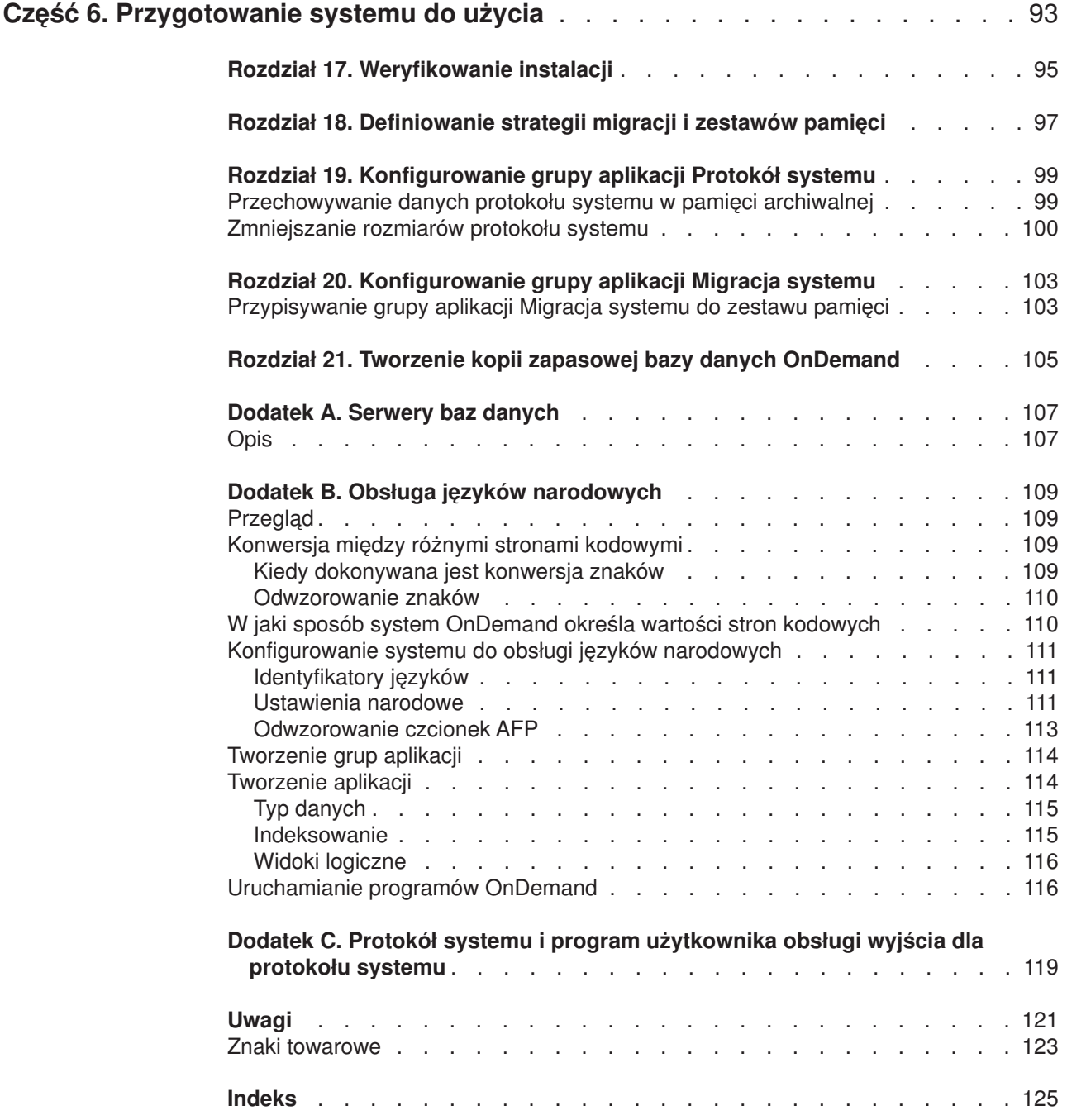

 $\frac{1}{1}$ ||

### <span id="page-8-0"></span>**Informacje o publikacji IBM Content Manager OnDemand for i5/OS Common Server: Podręcznik planowania i instalowania**

Ten podręcznik zawiera informacje dotyczące planowania oraz instalowania oprogramowania IBM Content Manager OnDemand for i5/OS Common Server wersja 6 wydanie 1 (OnDemand).

#### **Dla kogo przeznaczony jest ten podręcznik**

Ten podręcznik jest przeznaczony przede wszystkim dla administratorów systemów, którzy będą implementować, instalować i obsługiwać oprogramowanie OnDemand. Z podręcznika mogą korzystać także inni użytkownicy, którzy chcą poznać zasady działania systemu OnDemand i administrowania tym systemem.

### **Sposób organizacji tego podręcznika**

Ten podręcznik składa się z następujących części:

- v Część 1, ["Wprowadzenie",](#page-14-0) na stronie 1 przegląd systemu OnDemand. Ta część składa się z następujących sekcji::
	- Rozdział 1, "Informacje o systemie [OnDemand",](#page-16-0) na stronie 3 zawiera przegląd systemu.

Rozdział 2, ["Przygotowanie](#page-26-0) dla systemu OnDemand", na stronie 13 zawiera informacje, które pomogą przygotować organizację do korzystania z systemu OnDemand, listy rodzajów zadań administracyjnych wymaganych do obsługi systemu oraz opis kilku sposobów konfigurowania działania serwera i klientów.

Rozdział 3, ["Zarządzanie](#page-32-0) pamięcią archiwalną", na stronie 19 zawiera opis współpracy systemu OnDemand z menedżerem pamięci masowej w celu przechowywania dokumentów w archiwalnej pamięci masowej.

v Część 2, "Wymagania [systemowe",](#page-34-0) na stronie 21 zawiera wymagania dotyczące sprzętu, oprogramowania, sieci i drukowania oraz inne informacje dotyczące serwerów i klientów OnDemand. Ta część składa się z następujących sekcji::

Rozdział 4, "Sprzęt i [oprogramowanie",](#page-36-0) na stronie 23 zawiera opis wymagań w zakresie sprzętu, oprogramowania i licencji dla serwerów i klientów, a także informacje dotyczące różnych konfiguracji serwera, ładowania danych do serwera i drukowania raportów z serwera.

- Część 3, "Informacje na potrzeby [planowania",](#page-42-0) na stronie 29 zawiera informacje pomocne podczas definiowania raportów<sup>1</sup> w systemie OnDemand, indeksowania danych, szacowania wymagań w zakresie pamięci masowej oraz planowania składowania i odzyskiwania danych w systemie. Ta część składa się z następujących sekcji::
	- Rozdział 5, ["Raporty](#page-44-0) i inne dane", na stronie 31 zawiera informacje dotyczące planowania raportów, które mają być przechowywane w systemie.

Rozdział 6, "Obiekty systemu [OnDemand",](#page-50-0) na stronie 37 zawiera informacje dotyczące planowania grup aplikacji, aplikacji i folderów dla raportów.

Rozdział 7, ["Wymagania](#page-64-0) w zakresie pamięci", na stronie 51 zawiera informacje dotyczące szacowania wielkości pamięci masowej potrzebnej do przechowywania raportów w systemie.

<sup>1.</sup> W systemie OnDemand termin *raport* odnosi się do danych dowolnego typu, które mają być przechowywane w systemie. Zarówno licząca 10 000 stron księga główna wygenerowana przez aplikację w systemie OS/390, jak i dwustronicowy plik programu Lotus WordPro, to raporty w systemie OnDemand.

Rozdział 8, "Składowanie i [odtwarzanie",](#page-72-0) na stronie 59 zawiera informacje, które można wykorzystać podczas opracowywania planu tworzenia i odtwarzania kopii zapasowych systemu.

Rozdział 9, "Zapisywanie plików [konfiguracyjnych",](#page-76-0) na stronie 63 zawiera informacje dotyczące konfigurowania serwera po zainstalowaniu oprogramowania OnDemand, z uwzględnieniem wymagań specyficznych dla danego środowiska.

Część 4, "Instalowanie [oprogramowania",](#page-78-0) na stronie 65 zawiera informacje dotyczące instalowania oprogramowania serwera OnDemand w systemie i5/OS. Ta część składa się z następujących sekcji::

Rozdział 10, "Lista kontrolna [instalowania",](#page-80-0) na stronie 67 zawiera informacje dotyczące przygotowania systemu do zainstalowania oprogramowania.

Rozdział 11, "Instalowanie [oprogramowania](#page-82-0) serwera OnDemand", na stronie [69](#page-82-0) zawiera informacje dotyczące zainstalowania oprogramowania serwera OnDemand, oprogramowania klienta dla użytkownika końcowego oraz oprogramowania administracyjnego.

Część 5, ["Konfigurowanie](#page-84-0) i inicjowanie systemu", na stronie 71 zawiera informacje o konfigurowaniu serwera OnDemand do pracy w danej organizacji, a także o tworzeniu i inicjowaniu bazy danych. Ta część składa się z następujących sekcji::

Rozdział 12, ["Tworzenie](#page-86-0) instancji", na stronie 73 zawiera definicje i informacje dotyczące konfigurowania instancji programów OnDemand.

Rozdział 13, ["Definiowanie](#page-94-0) ustawień narodowych", na stronie 81

Rozdział 14, ["Konfigurowanie](#page-98-0) pliku ARS.CFG", na stronie 85 zawiera opis różnych programów OnDemand i sposobu uzyskiwania przez te programy informacji ze zbioru ARS.CFG, dotyczących różnych ustawień konfiguracyjnych.

Rozdział 15, ["Konfigurowanie](#page-102-0) uruchamiania systemu", na stronie 89 zawiera informacje dotyczące funkcji serwera, które mogą być uruchamiane automatycznie podczas uruchamiania systemu.

Rozdział 16, "Planowanie uruchamiania programów [konserwacyjnych",](#page-104-0) na [stronie](#page-104-0) 91 zawiera informacje dotyczące automatycznego uruchamiania zgodnie z harmonogramem komend konserwacyjnych systemu OnDemand.

• Część 6, ["Przygotowanie](#page-106-0) systemu do użycia", na stronie 93 zawiera informacje dotyczące weryfikowania instalacji systemu OnDemand. Ta część składa się z następujących sekcji::

Rozdział 17, ["Weryfikowanie](#page-108-0) instalacji", na stronie 95 zawiera informacje o logowaniu się do serwera, aktualizowaniu serwera i innych czynnościach sprawdzających poprawność instalacji.

Rozdział 18, ["Definiowanie](#page-110-0) strategii migracji i zestawów pamięci", na stronie 97 definiuje strategie migracji i zestawy pamięci, aby można było definiować raporty w systemie OnDemand lub załadować dane do systemu.

Rozdział 19, ["Konfigurowanie](#page-112-0) grupy aplikacji Protokół systemu", na stronie 99 zawiera informacje dotyczące inicjowania protokołu systemu. Protokół systemu składa się z grupy aplikacji Protokół systemu, zestawu aplikacji protokołu systemu i folderu Protokół systemu. Po zainstalowaniu i skonfigurowaniu systemu OnDemand należy zainicjować protokół systemu.

Rozdział 20, ["Konfigurowanie](#page-116-0) grupy aplikacji Migracja systemu", na stronie 103 zawiera informacje o migracji indeksów, czyli procesie, w którym system OnDemand przenosi dane indeksów z bazy danych do archiwalnej pamięci masowej.

Rozdział 21, "Tworzenie kopii zapasowej bazy danych [OnDemand",](#page-118-0) na stronie [105](#page-118-0) zawiera informacje dotyczące tworzenia w trybie bez połączenia pełnej kopii zapasowej bazy danych systemu OnDemand na nośnikach wymiennych.

- <span id="page-10-0"></span>• Dodatek A, ["Serwery](#page-120-0) baz danych", na stronie 107 zawiera informacje dotyczące parametru ARS\_NUM\_DBSRVR w zbiorze ARS.CFG, który określa liczbę procesów uruchamianych przez system OnDemand w celu obsługi żądań bazy danych.
- Dodatek B, "Obsługa języków [narodowych",](#page-122-0) na stronie 109 zawiera informacje dotyczące obsługi języków narodowych (NLS) w systemie OnDemand, w tym informacje o obsługiwanych stronach kodowych (zestawach kodowych) zawierających znaki poszczególnych języków narodowych.
- v Dodatek C, "Protokół systemu i program [użytkownika](#page-132-0) obsługi wyjścia dla protokołu [systemu",](#page-132-0) na stronie 119 zawiera informacje o komunikatach systemowych generowanych przez system OnDemand.

#### **Wymagania wstępne i informacje pokrewne**

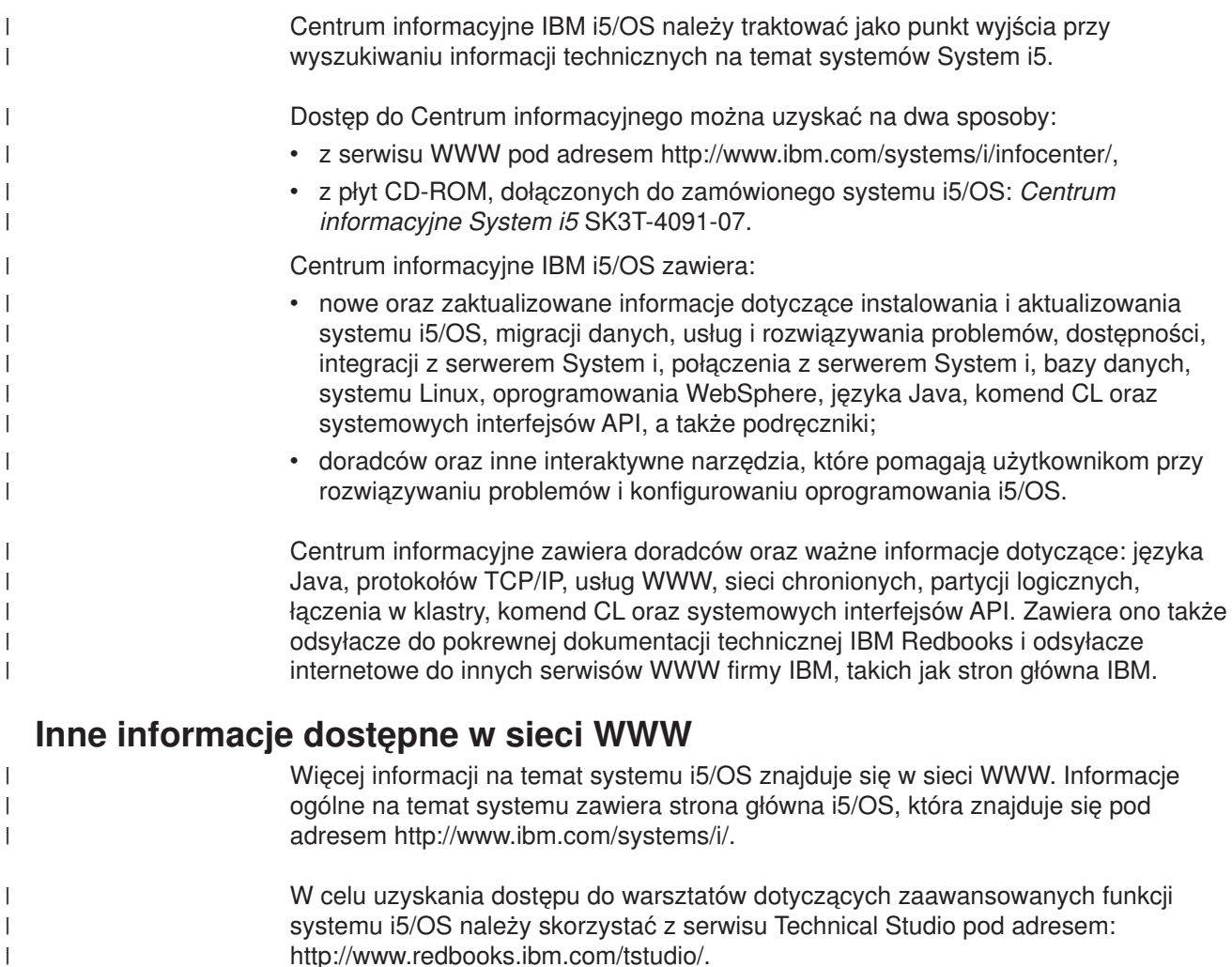

Użytkownicy z całego świata mogą przez Internet przeczytać o najnowszych poprawkach PTF dla systemu i5/OS, a także wybrać je, zamówić i odebrać. Internetowe poprawki PTF (do pobrania) oraz informacje PSP dotyczące systemu i5/OS znajdują się pod następującym adresem: http://as400service.ibm.com.

<span id="page-11-0"></span>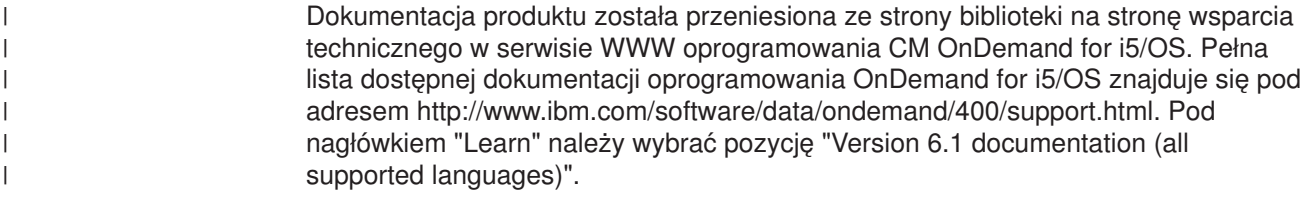

#### **System i Navigator**

| | | | | | | |

| | Oprogramowanie IBM System i Navigator to rozbudowany interfejs graficzny, służący do zarządzania serwerami z systemem operacyjnym i5/OS. Funkcjonalność oprogramowania System i Navigator umożliwia nawigację po systemie, konfigurowanie go, planowanie jego możliwości oraz korzystanie z pomocy elektronicznej, która przeprowadzi użytkownika przez wykonywane zadania. Oprogramowanie System i Navigator pozwala na łatwiejszą i bardziej wydajną obsługę serwera oraz administrowanie nim, a ponadto stanowi jedyny interfejs użytkownika do wszystkich nowych, zaawansowanych funkcji systemu operacyjnego. Program ten obejmuje także Centrum Zarządzania, które służy do zarządzania wieloma serwerami z systemu centralnego.

Więcej informacji na temat oprogramowania System i Navigator znajduje się w Centrum informacyjnym IBM i5/OS, a także w serwisie WWW pod adresem: http://www.ibm.com/eserver/iseries/navigator/.

#### **Centrum informacyjne OnDemand**

Oprócz Centrum informacyjnego i5/OS warto odwiedzić również Centrum informacyjne OnDemand, które jest poświęcone oprogramowaniu Content Manager OnDemand. Centrum informacyjne OnDemand zapewnia szybki, scentralizowany dostęp elektroniczny do informacji o produkcie. Stanowi ono zorientowane zadaniowo repozytorium dokumentacji, które umożliwia wyszukiwanie komend, kodów błędu i wszelkich innych tematów w całej bibliotece produktu. W Centrum informacyjnym można też tworzyć zakładki do stron pozwalające szybko odnaleźć potrzebne informacje.

Aby skorzystać z Centrum informacyjnego OnDemand, należy przejść do serwisu WWW pod adresem: [http://publib.boulder.ibm.com/infocenter/v8r4m0/index.jsp.](http://publib.boulder.ibm.com/infocenter/cmod83/index.jsp)

#### **Informacje o ułatwieniach dostępu produktu OnDemand**

Kompletny zestaw informacji dotyczących funkcji ułatwień dostępu oferowanych przez ten produkt znajduje się w publikacji *Content Manager OnDemand for i5/OS Common Server: Administration Guide* firmy IBM.

#### **Wysyłanie komentarzy**

Komentarze przesyłane firmie IBM pozwalają na podnoszenie jakości udostępnianych informacji. Prosimy o przesyłanie komentarzy dotyczących tej publikacji lub dowolnego elementu dokumentacji oprogramowania OnDemand. W celu wysłania komentarza należy odwiedzić stronę IBM Data Management Online Reader's Comment Form (RCF) pod adresem www.ibm.com/software/data/rcf.

Prosimy o podanie nazwy i wersji produktu oraz tytułu książki. Jeśli komentarz dotyczy konkretnego tekstu, prosimy o podanie miejsca w tekście (na przykład tytułu rozdziału i sekcji, numeru tabeli, numeru strony lub tytułu tematu pomocy).

### <span id="page-12-0"></span>**Podsumowanie zmian**

| | | | | | | | | | | | | | | | | | | | | | | | | | | | | | | | | | | | | | | | | | | | | | | | | |

 $\overline{1}$ 

To wydanie publikacji *IBM Content Manager OnDemand for i5/OS Common Server: Podręcznik planowania i instalowania* zawiera nowe informacje techniczne. W niektórych przypadkach wprowadzone zmiany nie zostały oznaczone symbolami zmian. Poważne zmiany, na które należy zwrócić uwagę, to:

- Udostępniono nowy interfejs API wsadowych zadań administracyjnych (ARSXML), który wykonuje wiele funkcji administracyjnych (takich jak dodawanie użytkowników, zmiana uprawnień lub eksport/import definicji) w środowisku wsadowym. Do tej pory taką funkcję oferował wyłącznie interaktywny klient administracyjny OnDemand.
- v Do produktu w wersji 6 wydanie 1 dodano obsługę oprogramowania Tivoli Storage Manager (TSM).
- v Można teraz wykorzystywać niezależne pule pamięci dyskowej (IASP) jako opcję dla bibliotek instancji OnDemand oraz dla nośników archiwalnych.
- v System plików podłączany do NFS może teraz działać jako pula dyskowa, w charakterze zarówno nośników podstawowych, jak i nośników składowania. Szczegółowe instrukcje konfigurowania tej funkcji znajdują się w serwisie WWW OnDemand Support pod adresem http://www.ibm.com/software/data/ondemand/ 400/support.html (w polu wyszukiwania należy wprowadzić hasło 'NFS disk pool').
- Struktura IFS pul dyskowych dla nowo archiwizowanych danych otrzymała dodatkowy poziom katalogów. Przy umieszczaniu obiektów w puli dyskowej tworzony jest podkatalog określający rok, miesiąc i dzień (RRRRMMDD) dodania obiektu do puli, i w tym podkatalogu umieszczany jest obiekt. Obiekty istniejące już w puli dyskowej pozostaną w pierwotnym położeniu i nie zostaną włączone do nowej struktury. Z czasem, gdy obiekty wygasną lub zostaną przeniesione na inny poziom, pula będzie zawierać wyłącznie obiekty zapisane w ramach nowej struktury. Nowa struktura pozwoli na tworzenie kopii zapasowych o większej granulacji. Będzie można tworzyć kopie zapasowe z konkretnego roku, miesiąca w danym roku lub nawet z wybranego dnia.
- Nowe opcje protokołowania i śledzenia zapewniają bardziej zaawansowane możliwości określania problemów. Parametry śledzenia można ustawiać przy użyciu klienta administracyjnego OnDemand.
- v Do programu licencjonowanego OnDemand w wersji 6 wydanie 1 dodano dwie nowe komendy. Komenda Change Policy Level Date (CHGPLDOND) pozwala na elastyczną zmianę daty przeniesienia danych archiwalnych z jednego nośnika archiwalnego na inny. Komenda Migrate Media (MGRMEDRDAR) umożliwia przenoszenie danych środowiska Spool File Archive z jednego typu nośnika na inny.
- Do interfejsu API ARSLOAD dodano nowe parametry.
- W wersji 6 wydanie 1 oprogramowania usunięto opcjonalne parametry COPIES i PAGERANGE komendy Print Report from OnDemand(PRTRPTOND). Należy usunąć te parametry ze wszystkich programów w języku CL i wpisów programu do planowania zadań, gdzie są obecnie wykorzystywane.
- W wersji 6 wydanie 1 oprogramowania usunięto opcjonalny parametr VALIDATE komendy Start Disk Storage Management (strdsmond). Należy usunąć ten parametr ze wszystkich programów w języku CL i wpisów programu do planowania zadań, gdzie są obecnie wykorzystywane.
- Znacznie ulepszono przykładowy kod programu postprocesora i jego dokumentację.
- Z licencjonowanego programu OnDemand w wersji 6 wydanie 1 usunięto obsługę funkcji Spool File Archive, Object Archive, Record Archive, AnyStore oraz

klienta/serwera Spool File Archive (opcje produktu nr 1, 2, 3, 4 i 5). Zgodnie z ogłoszeniem IBM 206-030 z 14 lutego 2006 r. oraz dokumentami ″Przeczytaj zanim zaczniesz″ dołączonymi do oprogramowania OnDemand w wersjach 5.3 oraz 5.4, ostatnią wersją, w której zapewniono obsługę i wsparcie funkcji Spool File Archive, AnyStore, Record Archive i Object Archive, jest wersja 5.4. Począwszy od wersji 5.3 do licencjonowanego programu OnDemand dołączany jest program narzędziowy do migracji ze środowiska Spool File Archive, który umożliwia migrację definicji raportów oraz indeksów z wcześniejszego środowiska Spool File Archive do środowiska Common Server. Zachęcamy obecnych klientów korzystających ze środowiska Spool File Archive do zapoznania się z oprogramowaniem Common Server i zaplanowania migracji na tę platformę. Nowe instalacje oraz aplikacje OnDemand powinny korzystać ze środowiska Common Server.

• Ponieważ wsparcie dla funkcji Spool File Archive nie jest już świadczone, z licencjonowanego programu OnDemand w wersji 6.1 i następnych usunięto narzędzie migracji ze środowiska Spool File Archive do Common Server (oraz powiązaną z nim dokumentację w dodatkach A i B podręcznika planowania i instalowania Common Server). Informacje na temat migracji znajdują się w dokumentacji wersji 5.4.

| | | | | | | | | | | | | | | | | | |

## <span id="page-14-0"></span>**Część 1. Wprowadzenie**

W tej sekcji przedstawiono przegląd systemu OnDemand oraz informacje, które mają pomóc w poznaniu sposobu działania systemu OnDemand. Zawiera ona opis sposobu zarządzania raportami i indeksowania danych przez system OnDemand, ważne informacje dotyczące współpracy systemu OnDemand, menedżera bazy danych i menedżera pamięci masowej w celu indeksowania, ładowania i pobierania dokumentów<sup>2</sup> oraz listę typowych zadań administratorów dotyczących zarządzania systemem OnDemand.

<sup>2.</sup> W systemie OnDemand termin *dokument* dotyczy indeksowanej części raportu, takiej jak instrukcja, strategia lub inna logiczna grupa stron.

### <span id="page-16-0"></span>**Rozdział 1. Informacje o systemie OnDemand**

#### **Przegląd**

System OnDemand jest przeznaczony dla dowolnej organizacji, dla której korzystne będzie zastąpienie dokumentów drukowanych lub mikrofisz dokumentami w formie elektronicznej z możliwością błyskawicznego dostępu do tych dokumentów. System OnDemand może być wdrażany zarówno w niewielkich środowiskach biurowych, jak i w instalacjach dużych przedsiębiorstw z setkami użytkowników systemu. Zapewniając szybki dostęp do informacji przechowywanych w systemie, system OnDemand może w olbrzymim stopniu poprawić produktywność i usprawnić obsługę klientów w wielu dziedzinach działalności gospodarczej.

System OnDemand przetwarza wydruki z programów użytkowych, wyodrębnia z danych pola indeksów, zapisuje informacje o indeksach w relacyjnej bazie danych oraz zapisuje jedną lub więcej kopii danych w systemie. Dzięki systemowi OnDemand można archiwizować nowe i często wykorzystywane raporty w szybkich woluminach pamięci dyskowych i w miarę upływu czasu automatycznie migrować je do innych typów woluminów pamięci masowej.

System OnDemand w pełni integruje się z możliwościami funkcji Advanced Function Presentation (AFP), obejmującymi zarządzanie zasobami, indeksami i adnotacjami, a także umożliwia wierne reprinty i faksowanie dokumentów przy użyciu urządzeń podłączonych do komputerów PC lub serwera OnDemand.

System OnDemand oferuje administratorom narzędzia do zarządzania serwerami OnDemand oraz autoryzuje dostęp użytkowników do serwerów OnDemand i danych przechowywanych w systemie.

Użytkownicy mogą w systemie OnDemand wyświetlać dokumenty, drukować je, wysyłać pocztą elektroniczną, faksować kopie dokumentów oraz dołączać do dokumentów uwagi w formie elektronicznej.

Niektóre z zalet systemu OnDemand to:

- v Łatwe znajdowanie danych bez konieczności określania konkretnego raportu.
- v Pobieranie potrzebnych stron raportu bez konieczności przetwarzania całego raportu.
- Wyświetlanie wybranych danych z raportu.

System OnDemand udostępnia narzędzie do zarządzania informacjami, które może zwiększyć efektywność podczas pracy z klientami.

Podstawowe zadania wykonywane przez system OnDemand to:

- Integracja danych tworzonych przez programy użytkowe w elektroniczne systemy archiwizacji i pobierania informacji dostępne w trybie z połączeniem.
- Zapewnienie kontrolowanego i niezawodnego dostępu do wszystkich raportów w ramach organizacji.
- Wczytywanie potrzebnych danych w momencie, w którym są one potrzebne.
- v Udostępnienie standardowego, intuicyjnego w obsłudze programu klienta z takimi funkcjami, jak miniatury, zakładki, uwagi i skróty.

Dzięki tym funkcjom system OnDemand może pomóc w szybkim wczytaniu potrzebnej strony raportu i zapewnić tym samym szybką obsługę klienta.

#### <span id="page-17-0"></span>**Przegląd systemu**

System OnDemand składa się z programów klienta i programów serwera, które komunikują się ze sobą za pośrednictwem sieci z działającą obsługą protokołów komunikacyjnych TCP/IP, menedżera bazy danych obsługującego dane indeksowe i informacje sterujące serwera oraz menedżerów pamięci masowej, obsługujących przechowywanie dokumentów na różnego rodzaju urządzeniach pamięci masowej.

Programy klienta OnDemand działają na komputerach PC podłączonych do sieci i komunikują się z serwerami OnDemand. Programy klienta OnDemand działają na komputerach osobistych z systemami Windows<sup>3</sup>. Program klienta umożliwia użytkownikowi wyszukiwanie i wczytywanie raportów przechowywanych w systemie. Przy użyciu tego programu można tworzyć zapytania i wyszukiwać raporty, wczytywać dokumenty z systemu OnDemand, wyświetlać, drukować, wysyłać pocztą elektroniczną i faksem kopie stron dokumentów oraz dołączać do stron dokumentów uwagi w formie elektronicznej.

Serwery OnDemand zarządzają informacjami sterującymi i danymi indeksowymi, zapisują i wczytują dokumenty i zbiory grup zasobów oraz przetwarzają żądania zapytań z programów klienta OnDemand. Dokumenty mogą znajdować się na woluminach pamięci dyskowych, optycznych i taśmowych. Codziennie do systemu OnDemand można ładować nowe raporty. W ten sposób system OnDemand może wczytywać najnowsze informacje generowane przez programy użytkowe.

Programy klienta i serwery OnDemand komunikują się przez sieć obsługiwaną przez protokoły TCP/IP. Gdy użytkownik wprowadza zapytanie, program klienta wysyła żądanie wyszukiwania do serwera OnDemand. Następnie serwer zwraca do użytkownika listę dokumentów odpowiadających zapytaniu. Gdy użytkownik wybierze dokument do wyświetlenia, program klienta wczytuje kopię dokumentu z serwera, na którym dokument ten jest przechowywany, otwiera okno wyświetlania i wyświetla dokument.

#### **Koncepcje**

Terminy *aplikacja*, *grupa aplikacji* i *folder* określają sposób, w jaki system OnDemand przechowuje, wyświetla i drukuje raporty i dane indeksowe oraz nimi zarządza. Podczas definiowania w systemie OnDemand nowego raportu lub typu danych administrator musi utworzyć aplikację i przypisać ją do grupy aplikacji. (Jeśli grupa aplikacji nie istnieje, administrator musi ją najpierw utworzyć). Użytkownicy będą mogli wyszukiwać i wczytywać dokumenty, gdy administrator utworzy lub zaktualizuje folder, aby korzystał z grupy aplikacji i z aplikacji.

### **Aplikacja**

Aplikacja stanowi opis fizycznych charakterystyk raportu w systemie OnDemand. Zwykle aplikację definiuje się dla każdego programu tworzącego dane wyjściowe, które mają być przechowywane w systemie OnDemand. Aplikacja obejmuje informacje o formacie danych, orientacji danych na stronie, formacie papieru, długości rekordu i stronie kodowej danych. Ponadto aplikacja obejmuje parametry używane przez programy indeksujące w celu znajdowania i wyodrębniania danych

<sup>3.</sup> System OnDemand umożliwia korzystanie z większości funkcji przy użyciu przeglądarki WWW z niemal dowolnego systemu operacyjnego. Informacje na temat dostępu do danych przechowywanych na serwerach OnDemand przy użyciu przeglądarki WWW zawiera sekcja "Pakiet [obsługi](#page-24-0) WWW" na stronie 11.

indeksów oraz przetwarzania instrukcji używanych przez system OnDemand w celu załadowania danych indeksu do bazy danych i dokumentów do woluminu pamięci masowej.

#### <span id="page-18-0"></span>**Grupa aplikacji**

Grupa aplikacji zawiera atrybuty zarządzania pamięcią masową pól indeksów dla danych załadowanych do systemu OnDemand. Po załadowaniu raportu do systemu OnDemand należy zidentyfikować grupę aplikacji, w ramach której system OnDemand ma załadować dane indeksów i przechowywać dokumenty. Grupa aplikacji to kolekcja aplikacji systemu OnDemand ze wspólnymi atrybutami dotyczącymi indeksowania i zarządzania pamięcią masową. Najczęściej kilka różnych raportów łączy się w grupę aplikacji, aby użytkownicy mieli dostęp do informacji zawartych w tych raportach za pośrednictwem jednego zapytania. Wszystkie aplikacje w grupie aplikacji muszą być indeksowane według tych samych pól, na przykład nazwy klienta, numeru konta i daty.

#### **Folder**

|

| | | Folder umożliwia użytkownikowi wysyłanie zapytań i wczytywanie danych przechowywanych w systemie OnDemand. Foldery oferują także wygodny sposób znajdowania informacji pokrewnych przechowywanych w systemie OnDemand, niezależnie od źródła informacji lub sposobu przygotowania danych. Dzięki folderom, administratorzy mogą konfigurować typowe ekrany zapytań dla kilku różnych grup aplikacji, które mogą korzystać z różnych schematów indeksowania, co pozwala użytkownikom wczytywać dane przy użyciu pojedynczego zapytania. Na przykład folder o nazwie Informacje o studentach może zawierać programy studiów, rachunki i oceny reprezentujące informacje przechowywane w różnych grupach aplikacji, zdefiniowane w różnych aplikacjach i utworzone przez różne programy.

Rys. 1 ilustruje koncepcje opisywane w tej sekcji.

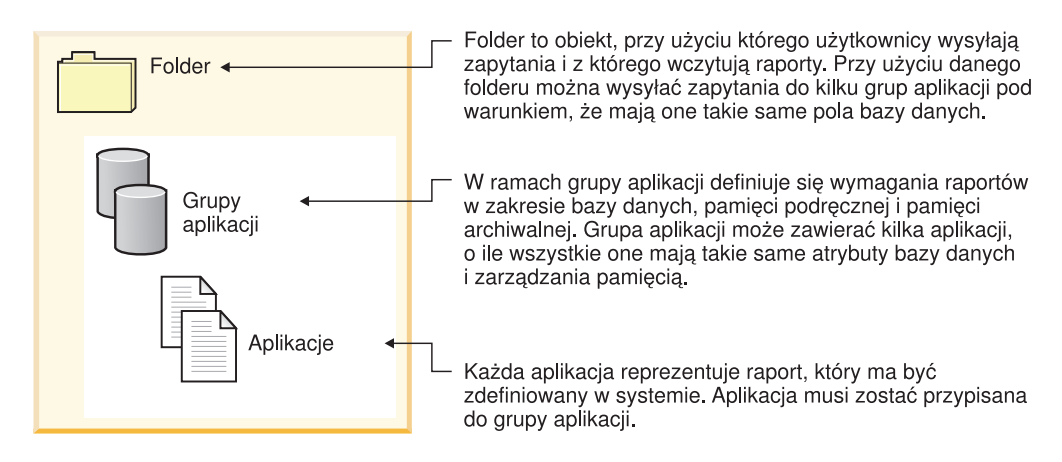

*Rysunek 1. Foldery, grupy aplikacji i aplikacje (część 1 z 2)*

Rys. 2 na [stronie](#page-19-0) 6 przedstawia przykład.

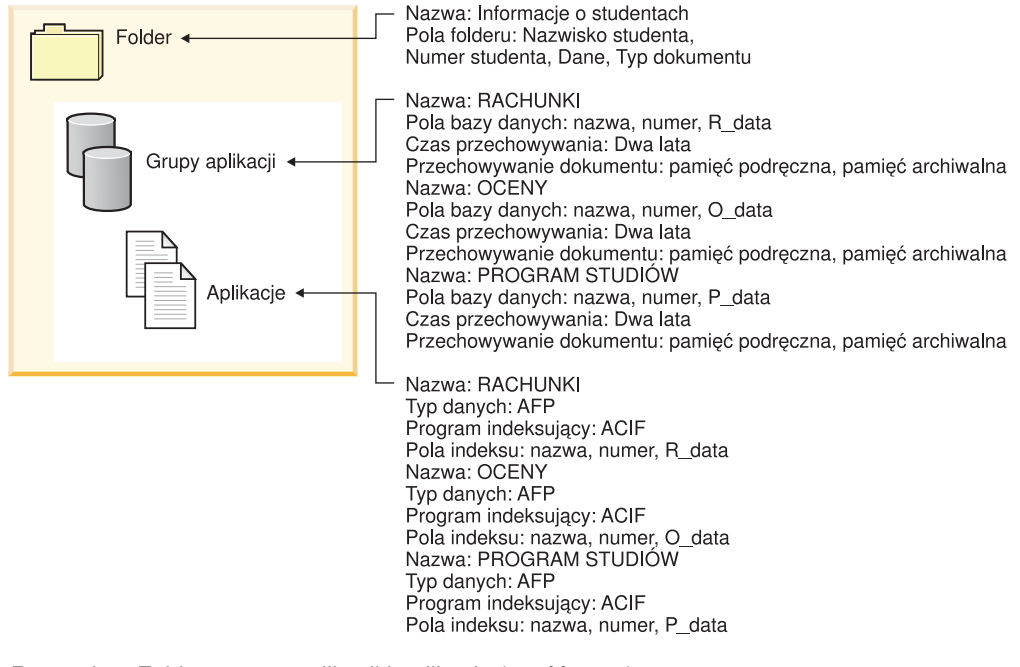

*Rysunek 2. Foldery, grupy aplikacji i aplikacje (część 2 z 2)*

#### **Metody indeksowania**

<span id="page-19-0"></span>|

| | |

System OnDemand umożliwia indeksowanie danych na dwa sposoby:

- Indeksowanie dokumentów stosuje się w przypadku dokumentów zawierających elementy logiczne, takich jak polisy i wyciągi. Każda pozycja raportu może być indeksowana indywidualnie według takich wartości, jak numer konta, nazwa klienta i saldo. System OnDemand obsługuje maksymalnie 32 wartości indeksu dla jednej pozycji. Dzięki indeksowaniu dokumentów użytkownik nie musi nic wiedzieć o raportach lub o cyklach raportów, aby wczytać dokument z systemu OnDemand.
- Indeksowanie raportów stosuje się w przypadku raportów zawierających wiele stron danych tego samego rodzaju, takich jak protokół transakcji. Każdy wiersz raportu identyfikuje zwykle konkretną transakcję, dlatego indeksowanie każdego wiersza byłoby nieekonomiczne. System OnDemand przechowuje raport jako grupę stron i indeksuje każdą taką grupę. Gdy raporty obejmują posortowane wartości transakcji (na przykład numery faktur), system OnDemand może indeksować dane według wartości transakcji. Odbywa się to przez wyodrębnienie wartości początkowej i końcowej transakcji dla każdej grupy stron i zapisanie wartości w bazie danych. Ten typ indeksowania pozwala użytkownikom wczytywać bezpośrednio wartość transakcji.

#### **Dokumenty**

W systemie OnDemand dokumenty reprezentują poindeksowane grupy stron. Typowy dokument OnDemand to logiczna sekcja większego raportu, na przykład indywidualnego wyciągu klienta, w ramach raportu obejmującego tysiące wyciągów. Dokument OnDemand może także reprezentować część większego raportu. System OnDemand może dzielić raporty, które nie zawierają logicznych grup stron, takich jak protokoły transakcji, na grupy stron. Takie grupy stron są indywidualnie indeksowane i mogą być wczytywane do klienckiej stacji roboczej znacznie bardziej efektywnie niż

<span id="page-20-0"></span>cały raport. Dokumenty są zawsze identyfikowane przez datę, a także w inny sposób, na przykład przez nazwę klienta, numer klienta lub numer transakcji.

Rys. 3 przedstawia aplikacje i dokumenty w systemie OnDemand. Dla raportu, który zawiera pozycje logiczne, na przykład wyciągi klienta, administrator może zdefiniować aplikację RACHUNKI. W aplikacji RACHUNKI stosuje się metodę indeksowania dokumentów w celu podzielenia raportu na dokumenty. Każdy wyciąg w raporcie staje się dokumentem w systemie OnDemand. Użytkownicy mogą wczytywać wyciągi, określając datę i dowolną kombinację nazwy i numeru. Dla raportu, który zawiera wiersze z posortowanymi danymi, administrator może zdefiniować aplikację TRANS. W aplikacji TRANS raport dzieli się na dokumenty przy użyciu metody indeksowania raportów. Każda grupa 100 stron staje się dokumentem w systemie OnDemand. Każda taka grupa jest indeksowana wartościami pierwszej i ostatniej transakcji z tej grupy. Użytkownicy mogą wczytać grupę stron zawierającą transakcję o określonym numerze, podając datę i numer transakcji. System OnDemand wczyta grupę zawierającą wartość wprowadzoną przez użytkownika.

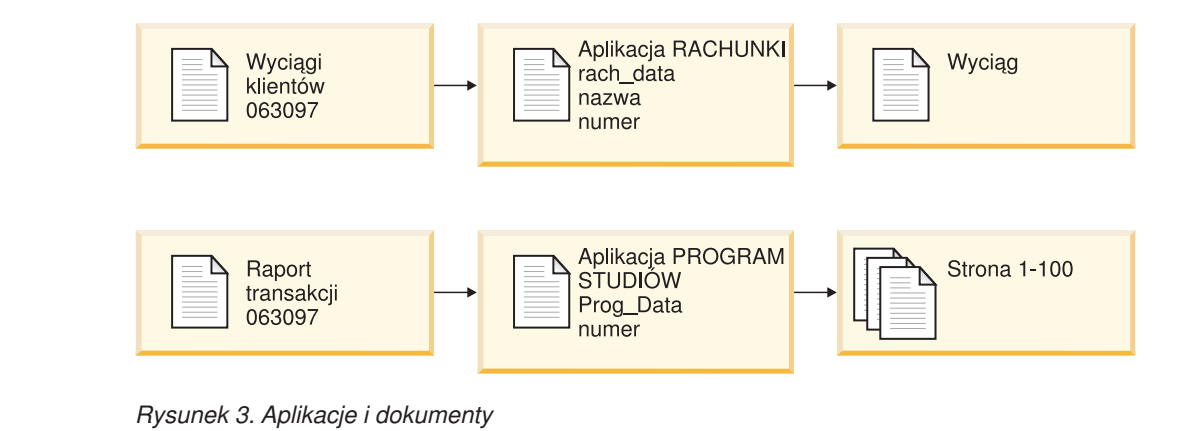

#### **Serwer**

|

| | |

> Serwer OnDemand obsługuje centralną bazę danych z informacjami o raportach przechowywanych w systemie OnDemand. Ta baza danych zawiera także informacje na temat obiektów zdefiniowanych w systemie, takich jak użytkownicy, grupy, drukarki, strategie migracji i zestawy pamięci. Serwer przetwarza operacje logowania klientów, żądania zapytań i wydruku, a także aktualizacje bazy danych. Ponadto serwer obsługuje dokumenty w pamięci dyskowej oraz opcjonalnie, we współpracy z menedżerem pamięci archiwalnej, dokumenty na nośniku archiwalnym, takim jak dyski optyczne lub taśmy. Serwer ładuje dane, wczytuje dokumenty i odmierza termin ważności dokumentów.

Środowisko serwera OnDemand obejmuje kilka komponentów:

- v *Menedżer żądań*, który udostępnia usługi klientów, sieci i systemu operacyjnego, ochronę i funkcje rozliczania.
- v *Menedżer bazy danych*, który obsługuje dane indeksów dla raportów przechowywanych w systemie.
- v *Informacje sterujące* bazy danych, dotyczące grup użytkowników, grup aplikacji, folderów, zestawów pamięci i drukarek zdefiniowanych w systemie. Informacje sterujące określają kto ma dostęp do systemu, foldery, które użytkownik może otwierać, i dane grupy aplikacji, dla których użytkownik może uruchamiać zapytania i które może wczytywać.
- v *Menedżer pamięci dyskowej*. Pamięć dyskowa jest używana w celu zapewnienia szybkiego dostępu do najczęściej używanych dokumentów.
- <span id="page-21-0"></span>v *Menedżer pamięci archiwalnej*, obsługujący długoterminowe przechowywanie kopii dokumentów na nośniku archiwalnym, na przykład na dysku optycznym lub na taśmie.
- Programy *indeksujące dane*. Programy te tworzą dane indeksowe i gromadzą informacje o wymaganych zasobach (o ile takie zasoby są obecne). W systemie OnDemand jest dostępnych kilka programów indeksujących. Przy użyciu programu OS/400 Indexer można indeksować dane różnego typu. Jest to najczęściej używany program indeksujący systemu OnDemand do indeksowania zbiorów buforowych. Program OnDemand PDF Indexer umożliwia tworzenie danych indeksów dla plików w formacie Adobe Acrobat (PDF). Program OnDemand Generic Indexer może być użyty do tworzenia danych indeksowych dla niemal wszystkich typów danych, które mają być przechowywane w systemie, na przykład dokumentów w formacie HTML, dokumentów programu Lotus WordPro, plików w formacie TIFF i tym podobnych.
- v Programy do *ładowania danych*, które można skonfigurować w taki sposób, aby automatycznie przypisywały raporty grup aplikacji i aktualizowały bazę danych.
- Raporty zarchiwizowane i zasoby.
- v Funkcja *wydruku serwerowego*, która umożliwia użytkownikom masowe drukowanie dokumentów z dużą szybkością. Jeśli planowane jest korzystanie z udostępnianej przez serwer OnDemand funkcji drukowania dokumentów AFP lub faksowanie z serwera dowolnych dokumentów w oprogramowaniu OnDemand, to konieczne jest zainstalowanie oprogramowania PSF/400 wersja 6 wydanie 1 (opcja systemu i5/OS).
- v *Programy zarządzające* systemu OnDemand, które obsługują bazę danych i dokumenty systemu OnDemand na dysku.
- v *Funkcja protokołowania systemu*, która udostępnia administratorom narzędzia do monitorowania aktywności serwera i reagowania na konkretne zdarzenia. Interfejsem w systemie OnDemand do funkcji protokołowania systemowego jest folder Protokół systemu i program użytkownika obsługi wyjścia dla protokołu systemu.

Dodatkowe informacje na ten temat można znaleźć w następujących sekcjach:

- Menedżer żądań w systemie OnDemand
- Menedżer bazy danych w systemie OnDemand
- Menedżer pamięci masowej w systemie OnDemand
- Indeksowanie i ładowanie danych
- Programy zarządzające systemu OnDemand

#### **Menedżer żądań**

Menedżer żądań przetwarza żądania dotyczące wyszukiwania nadsyłane z programów klienta OnDemand. Gdy użytkownik wprowadza zapytanie, program klienta wysyła przez sieć żądanie do menedżera żądań. Menedżer żądań współdziała z menedżerem bazy danych w celu skompilowania listy pozycji, które odpowiadają zapytaniu, i zwraca tę listę do programu klienta. Gdy użytkownik wybierze pozycję do wyświetlenia, menedżer żądań wysyła żądanie wczytania do menedżera pamięci dyskowej, jeśli dokument znajduje się na dysku, lub do menedżera pamięci archiwalnej, jeśli dokument znajduje się w pamięci archiwalnej. Menedżer pamięci wczytuje dokument i, opcjonalnie, zasoby powiązane z pozycją. Program klienta OnDemand dekompresuje dokument i wyświetla go.

Programy zarządzające OnDemand obejmują programy narzędziowe do obsługi bazy danych i pamięci dyskowej, które umożliwiają także automatyczną migrację <span id="page-22-0"></span>danych z bazy danych i pamięci dyskowej do pamięci archiwalnej. Programy te korzystają z usług menedżera żądań do zarządzania danymi indeksowymi, dokumentami i plikami zasobów.

Gdy użytkownik loguje się do systemu OnDemand, system przypisuje danej instancji programu klienta unikalny numer transakcji. Wszystkie działania powiązane z tą instancją programu klienta są oznaczone tym samym numerem transakcji. Menedżer żądań rejestruje komunikaty generowane przez różne programy systemu OnDemand (logowanie, zapytanie, wydruk itp.) w Protokole systemu. Komunikat zawiera numer transakcji, identyfikator użytkownika, datownik i inne informacje. Administratorzy mogą otwierać folder Protokół systemu i wyświetlać komunikaty. W systemie OnDemand dostępny jest także program użytkownika obsługi wyjścia dla protokołu systemu, dzięki któremu można przetwarzać komunikaty przy użyciu programów zdefiniowanych przez użytkownika. Można na przykład wyznaczyć zdefiniowany przez użytkownika program, który będzie wysyłał alert do administratora, gdy pewne komunikaty zostaną zapisane w Protokole systemu. Komunikaty w Protokole systemu mogą być także użyte do generowania raportów o wykorzystaniu i raportów rozliczeniowych.

#### **Menedżer bazy danych**

System OnDemand korzysta z menedżera bazy danych o nazwie DB2 Universal Database (DB2, dostarczany wraz z systemem i5/OS) do obsługi danych indeksowych dla raportów załadowanych do systemu. Menedżer bazy danych obsługuje także tabele systemowe OnDemand, które opisują aplikacje, grupy aplikacji, zestawy pamięci, foldery, grupy, użytkowników i drukarki zdefiniowane w systemie.

#### **Menedżer pamięci masowej**

Menedżer pamięci dyskowej systemu OnDemand obsługuje kopie dokumentów przechowywane, zwykle tymczasowo, na dysku. Następnie menedżer ten migruje dokumenty z dysku na nośnik archiwalny i usuwa te, których okres ważności upłynął.

System OnDemand obsługuje także menedżera pamięci archiwalnej. Menedżer ten obsługuje kopie dokumentów na nośnikach archiwalnych, takich jak dyski optyczne lub taśmy. Decyzja o typach nośników archiwalnych, które musi obsługiwać system OnDemand, skonfigurowanie urządzeń pamięci masowej i zdefiniowanie tych urządzeń w menedżerze pamięci archiwalnej to zadania wykonywane przez użytkownika. Aby zapisać grupę aplikacji na nośniku archiwalnym, należy przypisać tę grupę do zestawu pamięci zarządzanego przez menedżera pamięci archiwalnej.

#### **Indeksowanie i ładowanie danych**

Raporty przechowywane w systemie OnDemand muszą być poindeksowane. System OnDemand obsługuje kilka rodzajów danych indeksowych i programów indeksujących. Na przykład do wyodrębnienia danych indeksowych z raportów, które mają być przechowywane w systemie, można użyć programu OS/400 Indexer. Administrator definiuje pola indeksu i inne parametry przetwarzania, przy użyciu których program OS/400 Indexer znajduje i wyodrębnia informacje indeksowe z raportów. Programy do ładowania danych w systemie OnDemand odczytują dane indeksowe generowane przez program OS/400 Indexer i ładują je do bazy danych systemu OnDemand. Programy te uzyskują inne parametry przetwarzania, takie jak parametry segmentowania, kompresji oraz zapisania danych raportu na dysku i na nośniku archiwalnym, z bazy danych systemu OnDemand. Parametry indeksujące można zdefiniować przy użyciu klienta administracyjnego OnDemand. Klient administracyjny zawiera *kreator raportów*, który umożliwia tworzenie parametrów

<span id="page-23-0"></span>indeksowania przez wizualne oznaczenie przykładowych danych raportu. Ponadto w systemie OnDemand dostępne są programy indeksujące, które umożliwiają generowanie danych indeksowych dla plików w formacie Adobe PDF i innych rodzajów danych źródłowych, na przykład plików w formacie TIFF. Więcej informacji na temat programów indeksujących dostarczonych z serwerem OnDemand zawiera publikacja *IBM Content Manager OnDemand for i5/OS Common Server: Indexing Reference*.

Rys. 4 przedstawia przegląd procesu indeksowania i ładowania danych.

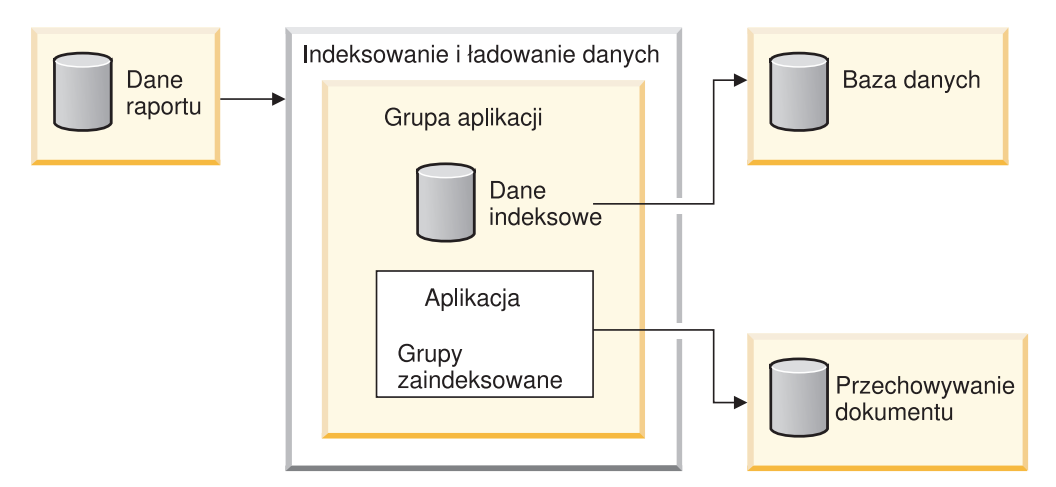

*Rysunek 4. Przygotowanie danych, indeksowanie i ładowanie*

Pierwszą czynnością programu ładującego dane w systemie OnDemand jest określenie, czy dany raport wymaga indeksowania. Jeśli raport ma być indeksowany, program ładujący dane wywołuje odpowiedni program indeksujący. Program indeksujący używa parametrów indeksujących z aplikacji w systemie OnDemand do przetworzenia danych raportu. Program ten może wyodrębnić dane indeksowe, podzielić raport na poindeksowane grupy i zebrać zasoby wymagane do wyświetlenia lub wydrukowania raportu. Po zaindeksowaniu raportu program ładujący dane przetwarza dane indeksowe, zaindeksowane grupy i zasoby, używając innych parametrów z aplikacji i grupy aplikacji. Program ładujący dane razem z menedżerem bazy danych aktualizuje bazę danych systemu OnDemand o dane indeksowe wyodrębnione z raportu. Zależnie od atrybutów dotyczących zarządzania pamięcią masową, program ładujący dane może razem z menedżerem pamięci dyskowej posegmentować dane raportu, skompresować je i skopiować na dysk lub razem z menedżerem pamięci archiwalnej skopiować dane raportu do pamięci archiwalnej.

#### **Programy zarządzające**

W systemie OnDemand dostępne są programy do obsługi i optymalizacji bazy danych oraz do obsługi dokumentów na dysku. Parametry przetwarzania dla tych programów, w tym częstotliwość uruchamiania danego programu, są zwykle określane przez administratora. Kiedy ktoś w ramach organizacji tworzy grupę aplikacji, określa inne parametry, używane przez te programy do obsługi danych raportu przechowywanych w grupie aplikacji. Na przykład podczas tworzenia grupy aplikacji administrator określa czas przechowywania dokumentów w systemie oraz to, czy dane indeksowe mają być migrowane z bazy danych na nośnik archiwalny. Na podstawie tych informacji programy zarządzające migrują dokumenty z dysku na nośnik archiwalny i usuwają dane indeksowe z bazy danych. Funkcje te są użyteczne, gdyż pozwalają systemowi OnDemand odzyskać przestrzeń dyskową zwolnioną przez przeterminowane dane, które zostały migrowane. W systemie

<span id="page-24-0"></span>OnDemand należy skonfigurować automatyczne uruchamianie tych programów zarządzających według okresowego harmonogramu, na przykład co noc lub co tydzień.

Po upływie daty ważności nośnika archiwalnego menedżer pamięci archiwalnej usuwa zapisane na nim dane. Informacje wykorzystywane przez menedżera pamięci archiwalnej do zarządzania danymi systemu OnDemand definiuje administrator. Informacje te określają woluminy pamięci masowej, które mogą zawierać dane systemu OnDemand, liczbę kopii raportu, które mają być przechowywane, oraz czas przechowywania danych w systemie zarządzania archiwum.

Usuwanie danych przez menedżera pamięci dyskowej i przez menedżera pamięci archiwalnej odbywa się niezależnie. Każdy z tych programów używa własnych kryteriów w celu określenia, kiedy usunąć dokumenty. Każdy z nich korzysta także z własnych programów narzędziowych i harmonogramów do usuwania dokumentów. Jednak w celu ostatecznego usunięcia dokumentów z systemu należy określić te same kryteria dla menedżera pamięci dyskowej i dla menedżera pamięci archiwalnej.

#### **Pakiet obsługi WWW**

Pakiet OnDemand Web Enablement Kit (ODWEK) to opcja systemu OnDemand, która umożliwia osobom w ramach organizacji dostęp przez przeglądarkę WWW do danych przechowywanych w systemie OnDemand. Pozwala to na przykład udostępnić niektórym osobom adres URL strony WWW, która pozwoli im zalogować się do serwera OnDemand i otworzyć wybrany folder, innym osobom można udostępnić adres URL strony WWW, która pozwoli im wyszukać określony folder. Pakiet ODWEK sprawdza, czy użytkownik ma uprawnienia do korzystania z serwera OnDemand, do korzystania z folderu i do wyświetlania danych przechowywanych w grupie aplikacji. Po wprowadzeniu przez użytkownika żądania wyszukania pakiet ODWEK wyświetli stronę WWW z listą dokumentów odpowiadających zapytaniu. Użytkownik wybiera z tej listy dokument do wyświetlenia, a pakiet ODWEK wysyła ten dokument do przeglądarki.

Pakiet ODWEK zawiera kilka komponentów:

- Program serwera WWW. Program serwera korzysta ze standardowych interfejsów i protokołów systemu OnDemand w celu uzyskania dostępu do danych przechowywanych na serwerze OnDemand. Obsługa pakietu ODWEK nie wymaga instalowania na serwerze OnDemand żadnego dodatkowego kodu. Do sterowania pakietem ODWEK można użyć jednego z następujących programów serwerów WWW:
	- Program CGI. Program CGI działa pod kontrolą systemu i5/OS z uruchomionym serwerem HTTP firmy IBM.
	- Serwlet Java. Serwlet działa na serwerze HTTP z obsługą języka Java i serwerem aplikacji Java, takim jak IBM WebSphere Application Server.
- v Przeglądarka AFP Web Viewer. Przeglądarka AFP Web Viewer umożliwia użytkownikom wyszukiwanie dokumentów AFP, ich wczytywanie i wyświetlanie oraz nawigację w tych dokumentach przy użyciu przeglądarki WWW. Każda osoba w ramach danej organizacji, która planuje zastosowanie przeglądarki AFP Web Viewer do wyświetlania dokumentów AFP, musi zainstalować ją na swoim komputerze PC.
- Przeglądarka Image Web Viewer. Przeglądarka Image Web Viewer umożliwia użytkownikom wyszukiwanie dokumentów w formatach BMP, GIF, JPEG, PCX i TIFF, ich wczytywanie, wyświetlanie i drukowanie oraz nawigację w tych dokumentach przy użyciu przeglądarki WWW. Każda osoba w danej organizacji, która planuje użycie przeglądarki Image Web Viewer do wyświetlania

dokumentów, musi ją zainstalować na swoim komputerze PC. Jest to konieczne, aby obrazy były wyświetlane w oknie przeglądarki, a nie w oknach domyślnych aplikacji skojarzonych z tymi formatami.

- v Aplet Line Data w języku Java. Aplet Line Data umożliwia użytkownikom wyświetlanie danych wierszowych w oknie przeglądarki WWW.
- v Aplet AFP2HTML w języku Java. Aplet AFP2HTML umożliwia użytkownikom wyświetlanie danych wyjściowych wygenerowanych przez usługę IBM AFP2WEB Transform. Usługa AFP2WEB Transform przekształca dokumenty i zasoby AFP w pliki HTML, które można wyświetlić przy użyciu apletu AFP2HTML. Jeśli planuje się korzystanie z apletu AFP2HTML, należy uzyskać program AFP2WEB Transform z IBM oraz zainstalować go na serwerze WWW i skonfigurować. Więcej informacji na temat programu AFP2WEB Transform można uzyskać u przedstawiciela IBM.

Aby wyświetlać inne typy dokumentów przechowywanych w systemie OnDemand, należy uzyskać i zainstalować odpowiednie przeglądarki. Na przykład do wyświetlania dokumentów w formacie Adobe Portable Data Format (PDF) potrzebna jest przeglądarka Adobe Acrobat w wersji dla przeglądarki WWW używanej w danej organizacji. Jeśli planuje się przekształcanie dokumentów AFP przechowywanych w systemie OnDemand w dokumenty PDF, które można wyświetlać w przeglądarce Adobe Acrobat, należy uzyskać program AFP2PDF Transform z IBM. Więcej informacji na temat programu AFP2PDF Transform można uzyskać od przedstawiciela IBM. Korzystanie z apletów i przeglądarek jest możliwe w przeglądarkach WWW Netscape Navigator wersja 4.7 lub nowsza i Internet Explorer wersja 5.5 lub nowsza.

**Uwaga:** Pakiet ODWEK może wymagać dodatkowych prac programistycznych w celu udostępnienia żądanego środowiska WWW. Więcej informacji na ten temat znajduje się w publikacji *IBM Content Manager OnDemand for i5/OS Common Server: Web Enablement Kit Installation*.

### <span id="page-26-0"></span>**Rozdział 2. Przygotowanie dla systemu OnDemand**

Ta sekcja zawiera schemat, który może być przydatny podczas przygotowania organizacji do wprowadzenia środowiska OnDemand i wykonania pilotażowego wdrożenia systemu.

- v Pracuj kolejno z personelem poszczególnych działów lub w grupach użytkowników końcowych. Prześlij użytkownikom informacje wyjaśniające, w jaki sposób system OnDemand wpłynie na ich codzienną pracę.
- Opracuj szkolenie z systemu OnDemand dla użytkowników końcowych lub zleć jego przeprowadzenie firmie IBM.
- v Opracuj plan wsparcia użytkowników. Plan ten powinien zawierać nazwiska i numery telefonu do osób, z którymi należy się kontaktować w celu uzyskania pomocy, oraz listę wskazówek w zakresie rozwiązywania problemów.
- Wybierz raport lub zestaw raportów w celu migracji do systemu OnDemand. Uzyskaj wydruki tych raportów.
- v Przejrzyj raporty i określ wymagany typ indeksowania. Następnie wybierz z raportu pola do indeksu, wyszukiwania i wyświetlania.
- v Przejrzyj wybrane pola wspólnie z użytkownikami. Sprawdź, czy wybrane pola indeksu, wyszukiwania i wyświetlania pozwolą im na wczytywanie potrzebnych danych.
- v Określ wymagania użytkowników w zakresie wyświetlania.
- v Uzyskaj, zainstaluj i przetestuj potrzebne programy do transformacji danych. Jeśli na przykład trzeba będzie przekształcać dane AFP w dane HTML, należy użyć programu AFP2WEB, który można uzyskać z IBM.
- Zidentyfikuj typy danych zawartych w raporcie i określ sposób utworzenia danych indeksowych.
- v Jeśli planujesz użycie archiwalnych danych AFP do zaindeksowania raportu, zidentyfikuj zasoby używane przez raport. Zasoby to obiekty znalezione na stronach raportów, które można wielokrotnie wykorzystywać, na przykład nadruki i segmenty stron. Nadruki zawierają stałe dane łączone ze zmiennymi danymi raportu podczas wyświetlania i drukowania. Segmenty stron to elementy graficzne i obrazy używane na stronach pliku raportu, na przykład firmowe logo.
- v Skonfiguruj pamięć archiwalną (urządzenia pamięci optycznej i taśmowej) na serwerze. Zdefiniuj urządzenia nośników archiwalnych i strategie zarządzania pamięcią stosowane w systemie OnDemand do obsługi raportów, które mają być przechowywane w systemie.
- v Przy użyciu klienta administracyjnego OnDemand utwórz grupy aplikacji i aplikacje wymagane do obsługi raportów.
- v Przy użyciu klienta administracyjnego zdefiniuj foldery, za pośrednictwem których użytkownicy będą uzyskiwali dostęp do danych przechowywanych w systemie.
- v Przy życiu klienta administracyjnego zdefiniuj użytkowników i grupy w systemie OnDemand.
- Zaindeksuj raporty.
- Załaduj raport, zasoby i dane indeksowe do grupy aplikacji.
- v Rozpocznij testy na poziomie użytkownika końcowego. Zapytaj użytkowników o uwagi na temat testów oraz pól indeksów, wyszukiwania i wyświetlania.
- v Zaktualizuj listę majątku trwałego przedsiębiorstwa o sprzęt i oprogramowanie wymagane przez system OnDemand. Uzupełnij firmowe podręczniki obsługi i odzyskiwania o informacje wymagane do eksploatacji, serwisu i składowania systemu OnDemand.

#### <span id="page-27-0"></span>**Role i obowiązki administracyjne**

Do obowiązków administratorów systemu OnDemand należy opieka nad systemem OnDemand. System OnDemand obejmuje różne elementy, w tym sprzęt, programy użytkowe i systemowe, raporty i użytkowników.

- v Sprzęt obejmuje serwer i5/OS, urządzenia składowania, urządzenia nośników archiwalnych, klienty PC, terminale, drukarki oraz sprzęt sieciowy.
- Oprogramowanie obejmuje podstawowy system operacyjny, wstępnie wymagane oprogramowanie, a także programy serwera i klienta oraz pliki konfiguracyjne.
- Administratorzy definiują aplikacje OnDemand i decydują, w jaki sposób system OnDemand będzie zarządzał danymi na serwerach.
- Administratorzy definiują w systemie OnDemand grupy i użytkowników oraz sprawdzają, czy oprogramowanie klienta jest zainstalowane i czy działa poprawnie.

Chociaż z punktu widzenia użytkowników systemu OnDemand to administratorzy systemu OnDemand są odpowiedzialni za wspólne środowisko, prawdopodobnie administratorzy ci nie są jednymi osobami w organizacji korzystającymi z tych wszystkich komponentów.

Zależnie od wielkości organizacji, systemem może administrować jedna osoba lub kilka osób. Jeśli organizacja jest duża, zadania administracyjne można podzielić na kilka osób. Na przykład administrator systemu OnDemand może obsługiwać zestawy pamięci OnDemand, drukarki systemowe, grupy i użytkowników; administrator aplikacji OnDemand może obsługiwać grupy aplikacji, aplikacje i foldery, administrator systemu operacyjnego może wprowadzać aktualizacje podstawowego systemu operacyjnego i analizować problemy; a administrator serwisu może prowadzić rejestr sprzętu i oprogramowania systemowego i sieciowego oraz nadzorować zmiany sprzętu.

Poniższa lista obejmuje typowe zadania z zakresu administrowania systemem OnDemand i jego obsługi. Niektóre z tych zadań mogą należeć do obowiązków osób innych niż administrator systemu OnDemand.

- v Instalowanie i modernizowanie sprzętu
- Instalowanie i konserwowanie programów OnDemand i innego oprogramowania
- Definiowanie i opisywanie woluminów pamięci masowej
- v Monitorowanie miejsca zajmowanego przez bazę danych i miejsca dostępnego w systemie
- v Monitorowanie miejsca przeznaczonego na pamięć dyskową i miejsca dostępnego w systemie
- Monitorowanie miejsca przeznaczonego na pamięć archiwalną i miejsca dostępnego w systemie
- Planowanie zadań konserwacji bazy danych, pamięci dyskowej i pamięci archiwalnej
- Praca z użytkownikami w celu określenia wymagań w zakresie indeksowania i wczytywania
- v Definiowanie strategii migracji i zestawów pamięci
- Definiowanie drukarek w systemie OnDemand
- Definiowanie raportów w systemie
- Definiowanie grup i użytkowników w systemie OnDemand
- Ładowanie raportów do systemu lub planowanie zadań, które mają je załadować
- <span id="page-28-0"></span>• Zarządzanie procesem tworzenia i odtwarzania kopii zapasowych bazy danych i innych obszarów zawierających newralgiczne dane dotyczące działania systemu
- Monitorowanie aktywności serwera i dostrajanie parametrów systemowych
- Rozwiązywanie problemów dotyczących serwera, sieci i aplikacji
- Odpowiadanie na pytania użytkowników końcowych
- Opracowywanie strategii ochrony i audytu, obejmujących na przykład zasady tworzenia haseł i nadawania uprawnień; korzystanie z funkcji audytu systemu OnDemand do monitorowania grup aplikacji i aktywności użytkowników; opracowywanie, dokumentowanie i nadzorowanie procedur kontroli zmian w celu uniemożliwienia wprowadzania w systemie nieautoryzowanych zmian.

W systemie OnDemand dostępny jest klient administracyjny, dzięki któremu administratorzy mogą obsługiwać obiekty systemu OnDemand przy użyciu prostego w obsłudze graficznego interfejsu użytkownika. Klient administracyjny to 32–bitowa aplikacja dla systemu Windows. Przy użyciu klienta administracyjnego administratorzy mogą definiować i obsługiwać grupy aplikacji, zestawy pamięci, foldery, drukarki systemowe, aplikacje, grupy i użytkowników. Funkcje klienta administracyjnego pozwalają administratorom przetwarzać przykładowe dane raportów i tworzyć parametry indeksujące oraz widoki logiczne przez wizualne oznaczenie próbki raportu.

W systemie OnDemand dostępny jest zestaw komend administracyjnych, za pomocą których administratorzy mogą zarządzać systemem. Na przykład dostępna są komendy ładowania i rozładowywania raportu, konserwacji bazy danych, pamięci dyskowej i archiwalnej oraz wysyłania zapytań i wczytywania dokumentów. Wiele z tych komend administracyjnych można skonfigurować do automatycznego uruchamiania według okresowego harmonogramu.

#### **Aplikacyjne interfejsy programistyczne (API)**

W systemie OnDemand dostępnych jest kilka rodzajów aplikacyjnych interfejsów programistycznych, przy użyciu których można dostosować klientów OnDemand i pracować z obiektami na serwerze.

#### **Dostosowanie klienta**

W systemie OnDemand dostępne są informacje na temat elementów sterujących w technologii OLE (Object Linking and Embedding) oraz sposobu dostosowania klienta dla systemu Windows przy użyciu parametrów wiersza komend, przez wywołanie systemu OnDemand i manipulowanie nim z innych 32-bitowych aplikacji dla systemu Windows przy użyciu interfejsu DDE (Dynamic Data Exchange) lub przez tworzenie pliku PIF (Product Information File).

Informacje na temat dostosowywania klientów dla systemu Windows zawiera publikacja *IBM Content Manager OnDemand: Windows Client Customization Guide*.

Na przykład dzięki integracji programu Monarch<sup>4</sup> wersja 5 z klientem dla systemu Windows, użytkownicy mogą ładować dokumenty z systemu OnDemand do programu Monarch. Użytkownik może następnie przeprowadzić złożone manipulacje danymi w programie Monarch, na przykład utworzyć kolumny pochodne i wygenerować wykresy i raporty. Więcej informacji na ten temat zawiera publikacja *IBM Content Manager OnDemand: Windows Client Customization Guide*.

<sup>4.</sup> Monarch to program dostępny z firmy Datawatch Corporation.

#### <span id="page-29-0"></span>**Interfejsy API serwera**

W systemie OnDemand dostępne są programy, przy użyciu których można pracować z obiektami przechowywanymi w systemie. Na przykład:

• Program ARSDOC to uniwersalny program do przetwarzania dokumentów. Przy użyciu programu ARSDOC można wysyłać zapytania do serwera i generować listę pozycji odpowiadających zapytaniu, wczytywać dokumenty z systemu, dodawać dokumenty, usuwać je i aktualizować; wysyłać dokumenty do funkcji wydruku serwerowego. Program ARSDOC uruchamia się z wiersza komend lub wywołuje go z programu zdefiniowanego przez użytkownika.

Dokument *IBM Content Manager OnDemand for i5/OS Common Server: Administration Guide* zawiera informacje na temat tego i innych interfejsów API serwera.

#### **Protokołowanie serwera**

#### **Funkcja protokołowania systemu**

W systemie OnDemand dostępna jest funkcja protokołowania systemu, która może pomóc administratorom w śledzeniu aktywności systemu i monitorowaniu go. System OnDemand może rejestrować komunikaty wygenerowane przez różne programy klienta i serwera. Na przykład można skonfigurować system w taki sposób, aby rejestrował w protokole systemu komunikat za każdym razem, gdy użytkownik loguje się do systemu, albo tylko w sytuacji, gdy próba logowania nie powiedzie się. System OnDemand rejestruje w protokole systemu informacje o działaniach użytkownika, który przy użyciu klienta administracyjnego dodaje obiekty do systemu i aktualizuje bazę danych. Przy użyciu jednego z programów klienta OnDemand można wyszukać komunikaty w protokole systemu i wyświetlić je według datownika, ważności, numeru komunikatu, identyfikatora użytkownika i innych kryteriów wyszukiwania.

#### **Program użytkownika obsługi wyjścia dla protokołu systemu**

W systemie OnDemand jest dostępny program użytkownika obsługi wyjścia, przy użyciu którego można przetwarzać komunikaty zapisane w protokole systemu OnDemand. Typowym zastosowaniem programu użytkownika obsługi wyjścia dla protokołu systemu jest wykrywanie warunków błędu lub pewnych komunikatów i podejmowanie odpowiedniego działania, na przykład powiadamianie administratora lub operatora albo uruchamianie innego programu.

Po zapisaniu rekordu w protokole systemu program użytkownika obsługi wyjścia dla protokołu systemu uruchamia program ARSLOG. Jednak program ARSLOG dostarczany wraz z systemem OnDemand nie wykonuje żadnych funkcji. Wersję dostarczaną przez IBM należy zastąpić własnym programem, który wykonuje wymagane funkcje. Można na przykład napisać program, który będzie sprawdzał numer i poziom ważności każdego komunikatu zapisanego w protokole systemu i kiedy będzie trzeba, wyśle alert do konsoli systemowej.

System OnDemand wysyła parametry do programu użytkownika obsługi wyjścia dla protokołu systemu, na przykład nazwę instancji OnDemand, datownik, identyfikator rekordu protokołu, identyfikator użytkownika skojarzony z działaniem, informacje rozliczeniowe dla identyfikatora użytkownika, poziom ważności komunikatu, numer komunikatu i tekst komunikatu. Informacje w części rozliczeniowej komunikatu można określić dla każdego użytkownika zdefiniowanego w systemie przy życiu klienta administracyjnego. Tekst komunikatów można dostosowywać, wybierając pola (i wartości) grupy aplikacji, które mają być ujęte w komunikacie. Nadając wartości parametrom grupy aplikacji przy użyciu klienta administracyjnego, można dodatkowo

skonfigurować system OnDemand do udostępniania określonych informacji na potrzeby programu użytkownika obsługi wyjścia dla protokołu systemu.

Więcej informacji na temat programu użytkownika obsługi wyjścia dla protokołu systemu zawiera Dodatek C, "Protokół systemu i program [użytkownika](#page-132-0) obsługi wyjścia dla protokołu [systemu",](#page-132-0) na stronie 119.

## <span id="page-32-0"></span>**Rozdział 3. Zarządzanie pamięcią archiwalną**

#### **Wprowadzenie**

System OnDemand można skonfigurować w taki sposób, aby przechowywał kopie raportów na dysku i w pamięci archiwalnej. Kopie w pamięci archiwalnej są przeznaczone do przechowywania przez dłuższy okres. System OnDemand obsługuje szereg różnych urządzeń pamięci optycznej i taśmowej. Zarządzanie pamięcią archiwalną obejmuje następujące komponenty:

- Program serwera obsługujący bazę danych z informacjami o urządzaniach i danych zarządzanych przez ten program. Program serwera steruje także nośnikami i urządzeniami pamięci zdefiniowanymi w systemie OnDemand.
- v Komendy serwera, które sterują działaniami programu serwera, takimi jak migracja danych i odmierzanie terminu ważności danych.
- Klient programu System i Navigator, za pomocą którego można definiować strategie zarządzania pamięcią. Strategie te określają, gdzie dane są zapisywane i jak długo system OnDemand przechowuje dane.

#### **Obiekty pamiętane w systemie OnDemand**

Kryteria zarządzania pamięcią określają, gdzie i kiedy system OnDemand wprowadza raporty i w jaki sposób je obsługuje.

Dla każdego raportu, który ma być przechowywany w systemie, administrator tworzy aplikację OnDemand. Aplikacje o podobnych charakterystykach przechowywania mogą być umieszczane w kolekcjach nazywanych grupami aplikacji.

Podczas ładowania raportu do systemu OnDemand przypisuje się go do grupy aplikacji. Grupa aplikacji identyfikuje zestaw pamięci, wskazujący na powiązaną strategię migracji. Z kolei strategia migracji identyfikuje miejsce przechowywania danych. System OnDemand automatycznie zapisuje kopię raportu na dysku, chyba że użytkownik zdecyduje inaczej. Jeśli strategia migracji identyfikuje także miejsca w pamięci archiwalnej, system OnDemand automatycznie zapisuje kopię raportu w pamięci archiwalnej.

Kilka grup aplikacji może określać ten sam zestaw pamięci. Wszystkie dane powiązane z konkretnym zestawem pamięci (i odpowiadającą mu strategią migracji) będą obsługiwane przy użyciu tego samego typu nośnika, urządzeń, tak samo długo będą przechowywane w pamięci, i tak dalej.

Zarówno w definicji grupy aplikacji, jak i w definicji strategii migracji, należy określić te same kryteria zarządzania pamięcią masową. Inaczej mówiąc, suma wartości czasu trwania dla wszystkich poziomów pamięci masowej objętych strategią migracji powiększona o wartość Dni w pamięci podręcznej (Days in Cache) powinna być równa wartości Czas życia danych i indeksów (Life of Data and Indexes) w grupie aplikacji.

#### <span id="page-33-0"></span>**Definiowanie konfiguracji pamięci masowej**

Przed przystąpieniem do ładowania raportów do systemu należy określić wielkość pamięci wymaganą do przechowywania danych raportu. Należy także określić, jak długo system powinien przechowywać daną wersję raportu, ile kopii raportu powinien przechowywać, na jakim nośniku raport powinien być zapisany, a także wszelkie pozostałe wymagania dotyczące zapisywania i przechowywania danych: biznesowe, prawne i operacyjne.

Po zebraniu wymagań dotyczących pamięci masowej konfiguruje się urządzenia pamięci masowej w systemie i definiuje te urządzenia w systemie OnDemand. Na przykład można zdefiniować bibliotekę optyczną do serwera i5/OS. Następnie administrator systemu OnDemand definiuje strategie zarządzania pamięcią masową, korzystając z zebranych informacji o raportach, które mają być przechowywane w systemie. Strategia zawiera na przykład informacje o czasie przechowywania danych, którymi zarządza system OnDemand.

Podczas ładowania raportu do systemu należy wskazać grupę aplikacji. Grupa aplikacji identyfikuje zestaw pamięci. Informacje w zestawie pamięci określają, ile kopii raportu ma być przechowywanych i gdzie mają być one przechowywane.

# <span id="page-34-0"></span>**Część 2. Wymagania systemowe**

Ta sekcja zawiera informacje dotyczące wymagań w zakresie sprzętu, oprogramowania, sieci i drukowania dla serwerów i klientów systemu OnDemand.
# **Rozdział 4. Sprzęt i oprogramowanie**

Dokładna konfiguracja sprzętowa i programowa wymagana dla systemu OnDemand w celu obsługi danej organizacji zależy od objętości danych, które planuje się przechowywać w systemie, od liczby jednocześnie pracujących użytkowników, których musi obsłużyć system, od wymagań organizacji w zakresie składowania i odzyskiwania oraz od wymaganych poziomów wydajności systemu.

# **Wymagania serwera i5/OS**

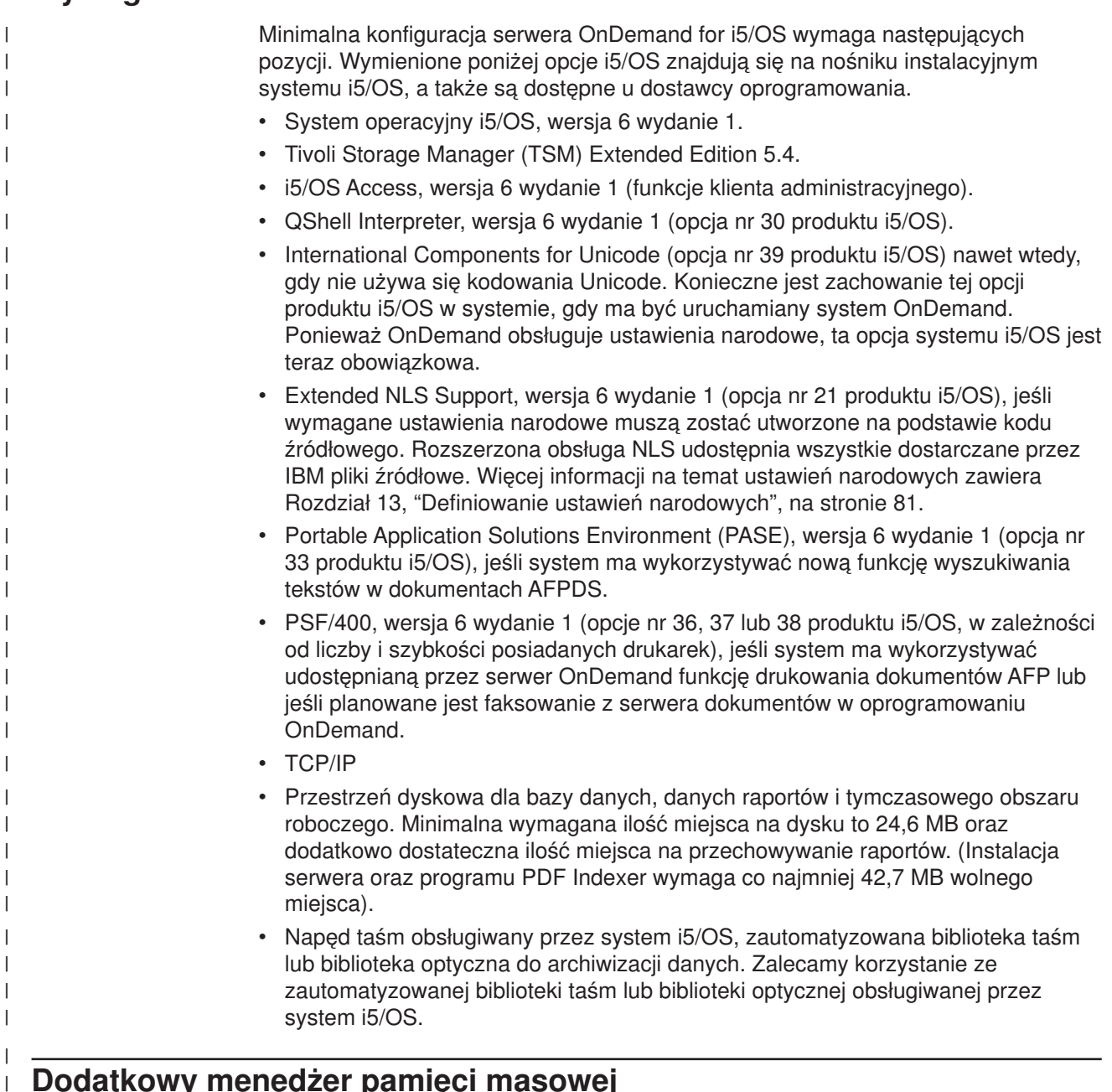

### **Dodatkowy menedżer pamięci masowej**

OnDemand może korzystać z oprogramowania Tivoli Storage Manager (TSM) jako dodatkowego menedżera pamięci masowej. Domyślnie standardowym (i jedynym) menedżerem pamięci masowej dla serwera i5/OS jest OnDemand Archive Storage Manager (ASM). Oprogramowanie TSM może być używane na serwerze i5/OS

| | | | oprócz lub zamiast menedżera ASM. Nie jest możliwa migracja danych składowanych w ASM do TSM, ani migracja danych składowanych w TSM do ASM.

| |

| | Więcej informacji na temat aktywowania menedżera TSM znajduje się w publikacji *IBM Content Manager OnDemand for i5/OS Common Server: Administration Guide*.

### **Pamięć taśmowa**

Do obsługi nośników taśm w archiwach OnDemand zalecane jest używanie oprogramowania Backup Recovery and Media Services for i5/OS.

### **Drukowanie**

Program klienta OnDemand pozwala użytkownikom drukować bezpośrednio z wyświetlanych dokumentów lub drukować pozycje wybrane z listy dokumentów. System obsługuje następujące metody drukowania:

v Drukowanie na drukarce lokalnej. Klient OnDemand może drukować niemal wszystkie rodzaje dokumentów (AFP, dane wierszowe i wiele różnych typów plików ze stacji roboczej) w systemie Windows. Ta metoda jest najczęściej używana do drukowania na drukarkach z obsługą języków PostScript i PCL, które są już zdefiniowane i używane przez inne programy na danym komputerze PC.

Podczas drukowania dokumentów AFP na drukarkach lokalnych, jakość wydruku może być różna. Najlepszą jakość wydruku dokumentów AFP można uzyskać, formatując te dokumenty przy użyciu czcionek IBM Core Interchange Fonts. Jeśli wymagany jest dokładny reprint dokumentu, konieczne może być skorzystanie z funkcji wydruku serwerowego, co z kolei wymaga zainstalowania opcji PSF/400.

Drukowanie przy użyciu funkcji wydruku serwerowego OnDemand. Ta opcja drukowania charakteryzuje się najwyższą wydajnością, ponieważ dokumenty nie muszą być przed wydrukowaniem wczytane do komputera PC użytkownika. Funkcja wydruku serwerowego pozwala także wybrać do wydruku wiele dokumentów z listy dokumentów. Jednak typy dokumentów obsługiwanych przez funkcję wydruku serwerowego są bardziej ograniczone niże te, które można drukować lokalnie na drukarce podłączonej do stacji roboczej. Gdy w systemie OnDemand używana jest opcja wydruku serwerowego, klienci wysyłają żądania wydruku do serwera OnDemand. Przed wczytaniem dokumentów serwer sortuje je według woluminów pamięci masowej. Po wczytaniu dokumentów wprowadzane jest zadanie drukowania. Gdy użytkownik drukuje dokument AFP, grupa zasobów zarchiwizowana w momencie ładowania dokumentu do systemu jest umieszczana w strumieniu danych do wydruku, aby zapewnić wydruk dokumentu z poprawnymi zasobami.

Drukarka serwera OnDemand stanowi interfejs między użytkownikiem i urządzeniem wydruku serwerowego. System OnDemand obsługuje dwa typy urządzeń wydruku serwerowego: faks i fizyczną drukarkę.

Aby skonfigurować w systemie funkcję wydruku serwerowego, należy przy użyciu klienta administracyjnego zdefiniować w systemie OnDemand drukarkę serwera; drukarka serwera identyfikuje kolejkę wyjściową na serwerze.

#### **Wymagania dotyczące drukowania z serwera**

Jeśli planuje się korzystanie z udostępnianej przez serwer funkcji drukowania dokumentów AFP lub z funkcji faksowania z serwera dowolnych dokumentów, należy zainstalować program PSF/400.

### **Klient dla systemu Windows**

Klient OnDemand dla systemu Windows działa w systemach Windows 2000, Windows XP i Windows Server 2003.

Wymagania programu klienta w zakresie sprzętu i oprogramowania są następujące:

- v fizyczne połączenie z siecią przy użyciu adaptera sieciowego, na przykład Token Ring lub Ethernet;
- 256 MB pamięci;
- procesor Pentium lub kompatybilny z Pentium o częstotliwości zegara 800 MHz lub większej;
- monitor super-VGA i karta graficzna o rozdzielczości minimalnej 800x600;
- wystarczająca ilość wolnego miejsca na dysku w celu tymczasowego przechowywania wyświetlanych i drukowanych dokumentów;
- protokół sieciowy Windows TCP/IP;
- v w celu wyświetlania dokumentów w formacie PDF z klienta dla systemu Windows IBM zaleca korzystanie z przeglądarki Adobe Acrobat. Więcej informacji na ten temat zawiera sekcja ["Przeglądarka](#page-39-0) plików w formacie Adobe PDF" na stronie 26.

### **Oprogramowanie administracyjne**

|

System OnDemand oferuje następujące oprogramowanie, które pomaga administrować systemem:

- Komendy administracyjne. Komendy serwera używane do ładowania raportów oraz zarządzania pamięcią dyskową i archiwalną. Te komendy działają w serwerze i5/OS.
- Klient administracyjny. Klient programu System i Navigator do obsługi użytkowników, grup, grup aplikacji, aplikacji, folderów, strategii migracji, zestawów pamięci oraz drukarek. Klient administracyjny może pracować w systemach Windows 2000, Windows XP i Windows Server 2003.

Wymagania programu klienta administracyjnego są następujące:

- co najmniej 256 MB pamięci;
- v procesor Pentium lub kompatybilny z Pentium o częstotliwości zegara 800 MHz lub większej;
- monitor super-VGA i karta graficzna o rozdzielczości minimalnej 800x600;
- co najmniej 10 MB wolnego miejsca na dysku;
- protokół sieciowy Windows TCP/IP;
- oprogramowanie System i Access, wersja 6 wydanie 1.

#### **Instalowanie i uruchamianie oprogramowania klienta w sieci**

Podłączony do sieci komputer osobisty może współużytkować pojedynczą kopię programu klienta OnDemand. Oprogramowanie klienta instaluje się na sieciowym serwerze plików, aby oszczędzić miejsce na dysku komputerów PC i ułatwić aktualizowanie tego oprogramowania w przyszłości. Można jednak zainstalować oprogramowanie klienta OnDemand na poszczególnych komputerach PC, aby zwiększyć wydajność i zredukować ruch w sieci.

W systemie OnDemand jest dostępna procedura instalacji sieciowej, która umożliwia kopiowanie plików sterujących systemu OnDemand z sieciowego serwera plików do komputerów PC użytkowników (żadne pliki programu nie są kopiowane do tych

<span id="page-39-0"></span>komputerów). W ramach instalacji sieciowej program konfiguracyjny buduje strukturę katalogów na komputerze PC użytkownika oraz tworzy foldery i ikony na pulpicie. Ikony programu OnDemand wskazują kopię oprogramowania zainstalowaną na sieciowym serwerze plików.

Gdy użytkownik uruchamia program klienta OnDemand na sieciowym serwerze plików, system operacyjny ładuje programy OnDemand z tego serwera do pamięci w komputerze PC użytkownika. Gdy użytkownik wybiera pozycje do wyświetlenia, system OnDemand przydziela dokumentom i zasobom tymczasowy obszar roboczy na komputerze PC użytkownika.

Przed zainstalowaniem programu klienta w opcji instalacji sieciowej należy zainstalować oprogramowanie klienta na sieciowym serwerze plików. Informacje dotyczące opcji instalacyjnych oraz przegląd procedury instalacji sieciowej zawiera publikacja *IBM Content Manager OnDemand: Windows Client Customization Guide*.

# **Parametry uruchomieniowe klienta**

W systemie OnDemand dostępne są parametry wiersza komend, przy użyciu których można dostosować działanie programu klienta. Można na przykład zautomatyzować w ten sposób proces logowania, aby użytkownik nie musiał podawać nazwy serwera, identyfikatora lub hasła użytkownika. Informacje dotyczące parametrów, które można określić dla klienta dla systemu Windows zawiera publikacja *IBM Content Manager OnDemand: Windows Client Customization Guide*.

### **Interfejs \*LOOPBACK dla protokołu TCP/IP**

Każdy system i5/OS korzystający z protokołu TCP/IP jest wyposażony w interfejs \*LOOPBACK dla TCP/IP. Jeśli użyje się komendy WRKTCPSTS \*IFC, zostanie wyświetlony adres 127.0.0.1 z opisem linii \*LOOPBACK. Interfejs ten jest wymagany do prawidłowego działania systemu OnDemand. Usunięcie interfejsu \*LOOPBACK może być przyczyną występowania takich problemów, jak:

- brak możliwości uruchomienia serwerów OnDemand,
- brak możliwości archiwizacji dokumentów,
- słaba wydajność procesu logowania się do klienta OnDemand.

Jeśli interfejs \*LOOPBACK został usunięty, należy go utworzyć ponownie przy użyciu komendy:

ADDTCPIFC INTNETADR('127.0.0.1') LIND(\*LOOPBACK) SUBNETMASK('127.0.0.0')

### **Przeglądarka plików w formacie Adobe PDF**

IBM zaleca korzystanie z programu Adobe Acrobat do wyświetlania dokumentów w formacie PDF z programu klienta dla systemu Windows lub do pracy z plikami wejściowymi w formacie PDF przy użyciu klienta administracyjnego. Firma IBM nie oferuje programu Adobe Acrobat; należy go zakupić w firmie Adobe lub od innego dostawcy oprogramowania.

Wraz systemem OnDemand można używać następującego oprogramowania do przeglądania plików w formacie Adobe PDF:

• Adobe Acrobat. Licencjonowane oprogramowanie do wyświetlania i tworzenia plików w formacie PDF. Przy użyciu programu Adobe Acrobat można wykonywać następujące czynności:

- Zintegrować program Adobe Acrobat z klientem dla systemu Windows. Jeśli typ danych aplikacji w systemie OnDemand to PDF, gdy użytkownik wczytuje do klienta dokument w formacie PDF, klient otwiera ten dokument w oknie wyświetlania. Firma IBM zaleca zakupienie programu Adobe Acrobat użytkownikom, którzy będą potrzebowali wyświetlać dokumenty PDF w kliencie dla systemu Windows.
- Zintegrować program Adobe Acrobat z klientem administracyjnym. Jeśli planuje się użycie kreatora raportów lub graficznego programu indeksującego w celu przetwarzania plików wejściowych PDF, należy najpierw zainstalować program Adobe Acrobat na komputerze PC, z którego ma być uruchamiany klient administracyjny. Firma IBM zaleca zakupienie programu Adobe Acrobat użytkownikom, którzy będą potrzebowali wyświetlać dokumenty PDF w kliencie administracyjnym.
- v Adobe Reader. Bezpłatne oprogramowanie (można je pobrać z serwisu WWW firmy Adobe) służące do wyświetlania dokumentów w formacie PDF. Klient dla systemu Windows może uruchomić program Adobe Reader w osobnym oknie pod warunkiem, że zostaną spełnione następujące warunki:
	- Typ danych aplikacji systemu OnDemand to Zdefiniowany przez użytkownika.
	- Typ pliku aplikacji systemu OnDemand to PDF.
	- Program Adobe Reader został skojarzony z plikami typu PDF w systemie operacyjnym klienta.

Więcej informacji na temat oprogramowania firmy Adobe można uzyskać w serwisie WWW tej firmy pod adresem www.adobe.com.

# **Część 3. Informacje na potrzeby planowania**

Ta sekcja stanowi źródło informacji o planowaniu dla administratorów systemu OnDemand. Informacje te mogą być także przydatne dla innych osób w danej organizacji, na przykład personelu technicznego, administratorów baz danych, administratorów sieci, administratorów aplikacji i wszystkich osób odpowiedzialnych z a podejmowanie decyzji dotyczących systemów biznesowych, na przykład osób odpowiedzialnych z fizyczne planowanie ośrodka, jego działanie oraz składowanie i odtwarzanie danych.

W tej sekcji opisano zalecane przez IBM czynności wykonywane przez administratorów OnDemand w zakresie planowania instalacji systemu OnDemand i przegotowania systemu OnDemand do uruchomienia.

# <span id="page-44-0"></span>**Rozdział 5. Raporty i inne dane**

W tej sekcji zamieszczono informacje pomocne w planowaniu raportów, które mają być przechowywane w systemie OnDemand. Na ich podstawie można określić konfigurację sprzętową wymaganą do obsługi systemu OnDemand. Sekcja ta zawiera listę pytań, które można zadać użytkownikom raportów, informacje o typach danych, które można przechowywać w systemie OnDemand, oraz informacje dotyczące indeksowania raportów.

### **Określanie wymagań**

Planowanie systemu OnDemand wymaga wiedzy na temat sposobu wdrożenia systemu, określenia osób, które będą korzystać z systemu i sposobu, w jaki będą to robić oraz innych wymagań użytkowników końcowych. Odpowiedzi na te pytania pozwolą uzyskać informacje umożliwiające prawidłowe skonfigurowanie systemu OnDemand, w tym pamięci masowej i sieci, w celu obsługi aplikacji i użytkowników:

- Jakie typy strumieni danych do wydruku będzie obsługiwał system? Czy wymagane są programy transformujące do przekształcania danych wejściowych na inne formaty wyświetlania (na przykład AFP w HTML)?
- Jaka jest logiczna organizacja strumieni danych do wydruku?
	- Organizacja *strony*: spójny strumień stron transakcji lub danych księgi głównej.
	- Logiczne *grupy* informacji, takie jak wyciągi lub polisy.
	- Dane, które mogą nie mieć spójnego formatu, na przykład materiały referencyjne lub publikacje dotyczące produktów.
- v Czy system OnDemand ma obsługiwać zarządzanie raportami krótkoterminowymi, długoterminowym przechowywaniem w archiwum, czy obie te funkcje jednocześnie?
- Jaka jest objętość danych wejściowych do przetwarzania? Jak duże są raporty (w stronach i w bajtach); ile jest raportów; ile jest wersji raportów?
- Jakie wartości indeksów muszą wczytywać użytkownicy raportów i czy mają to być konkretne wersje danego raportu lub dokumentu?
- Ile czasu można poświęcić na ładowanie raportów do systemu OnDemand? Czy można to robić codziennie? Co tydzień?
- Jak długo mają być przechowywane dane raportów w systemie?
- v Ilu pracujących jednocześnie użytkowników przewiduje się średnio w godzinach szczytu?
- Ilu będzie aktywnych użytkowników?
- Jaka jest szybkość transakcji aktywnych użytkowników?

### **Formaty danych wejściowych**

System OnDemand obsługuje kilka typów danych wejściowych:

- Strumienie danych do wydruku AFP, w tym dane wierszowe łączone z polami strukturalnymi AFP oraz dane wierszowe formatowane z definicją strony.
- Dane wierszowe ze znakami sterującymi ANSI lub maszynowymi znakami sterującymi karetki.
- v Niesformatowane dane ASCII generowane zwykle w środowisku stacji roboczej. Nie należy mylić tego typu danych ze zbiorami buforowymi systemu i5/OS w formacie USERASCII.
- v Pliki w formacie Adobe Portable Data Format (PDF). W systemie OnDemand dostępne jest oprogramowanie umożliwiające użytkownikom wyświetlanie dokumentów w formacie Adobe PDF przechowywanych w systemie OnDemand.
- Pliki obrazów w następujących formatach:
	- BMP (mapa bitowa). Pliki zawierające grafikę w formacie mapy bitowej.
	- GIF (Graphic Interchange Format). Format kolorowych plików graficznych o strukturze mapy bitowej dla komputerów kompatybilnych z IBM. W formacie GIF wykorzystuje się wydajną technikę kompresji dla grafik o wysokiej rozdzielczości.
	- JFIF (JPEG Format Image File). Pliki zawierające obrazy skompresowane przy użyciu standardu JPEG (Joint Photographic Experts Group).
	- PCX (Picture Exchange Format). Pliki z grafiką w formacie PCX powszechnie używane przez aplikacje dla komputerów PC, takie jak PC Paintbrush. Kompresowane przy użyciu metody PackBytes.
	- TIFF (Tagged Image File Format). Format obrazów graficznych w postaci mapy bitowej przeznaczony dla obrazów skanowanych z rozdzielczością nie większą niż 300 DPI. W formacie TIFF stosowana jest symulacja skali szarości. System OnDemand obsługuje jedno- i wielostronicowe pliki TIFF nieskompresowane lub skompresowane przy użyciu algorytmów JPEG, CCITT Group 3, CCITT Group 3 / 2D oraz CCITT Group 4.

Oprócz wymienionych wyżej typów danych system OnDemand umożliwia przechowywanie w systemie niemal wszystkich innych typów danych. Na przykład można zdefiniować aplikację dla dokumentów HTML. Gdy definiuje się aplikację, należy zdefiniować typ pliku danych. Typ pliku określa program uruchamiany przez klienta, gdy użytkownik wczytuje dokument. Na przykład gdy plik jest typu HTM, wówczas klient może uruchomić przeglądarkę Netscape Navigator do wyświetlenia tego dokumentu.

Funkcja AFP obsługuje grafikę, teksty prezentacji, obrazy i obiekty kodów paskowych. Przechowywanie danych AFP w systemie pozwala na wierne wyświetlanie tekstów prezentacji i obiektów graficznych.<sup>5</sup> Na przykład użytkownicy mogą wczytywać i wyświetlać wyciągi klientów, które system OnDemand prezentuje przy użyciu elektronicznych formularzy, czcionek i obrazów. Użytkownik wyświetla kopię wyciągu, która wygląda tak samo, jak wyciąg otrzymany przez klienta pocztą. Funkcja AFP obsługuje także nawigowanie w pliku raportu przy użyciu spisu treści.

Podczas zapisywania w systemie OnDemand raportów zawierających dane AFP, należy także zapisać wraz z nimi zasoby. Zasoby obejmują nadruki, segmenty stron, definicje formularzy i czcionki. Zasoby muszą znajdować się w komputerze, w którym dane mają być indeksowane i ładowane.

#### **Indeksowanie danych**

Jedną z głównych operacji wykonywanych w systemie OnDemand jest indeksowanie raportów. Podczas indeksowania raportu system OnDemand wyodrębnia wartości indeksu z raportu i umieszcza je w bazie danych. Wartości te są przechowywane w polach bazy danych zdefiniowanych dla grup aplikacji. Gdy użytkownik otwiera folder, system OnDemand wyświetla listę pól wyszukiwania, które reprezentują pola bazy danych. Aby wykonać zapytanie, użytkownik wprowadza wartości w pola

<sup>5.</sup> Wyświetlanie obiektów kodów paskowych nie jest obecnie obsługiwane. Można jednak wyświetlać kody paskowe renderowane przy użyciu czcionek.

wyszukiwania. System OnDemand porównuje te wartości z wartościami w polach bazy danych i wczytuje pozycje, które odpowiadają zapytaniu.

Podczas indeksowania dużego raportu można podzielić go na mniejsze, jednoznacznie identyfikowalne jednostki informacji. Gdy na przykład program generuje rachunki klientów, może produkować duży strumień danych do wydruku składający się z tysięcy poszczególnych rachunków. Dzięki systemowi OnDemand można zidentyfikować rachunki poszczególnych klientów w obrębie raportu jako mniejsze, odrębne jednostki informacji lub pozycje logiczne (nazywane w systemie OnDemand dokumentami). Użytkownicy mogą wyszukiwać pozycje logiczne i wczytywać je, posługując się takimi identyfikatorami, jak numer konta, nazwa klienta i data.

Raporty przetwarzane w systemie OnDemand generalnie należą do jednej z dwu kategorii:

- Dokument. Dotyczy raportów złożonych z pozycji logicznych, takich jak wyciągi, rachunki, polisy i faktury.
- Raport. Dotyczy raportów zawierających (zwykle) dane wierszowe z posortowanymi wartościami na każdej stronie, takich jak protokół transakcji lub księga główna.

Raporty, które nie zawierają pozycji logicznych ani posortowanych danych wierszowych, mogą być zazwyczaj indeksowane przy użyciu metody indeksowania raportów.

#### **Indeksowanie dokumentów**

Przy użyciu metody indeksowania dokumentów można indeksować raporty złożone z logicznych pozycji lub raporty zawierające wartości unikalne, takie jak numer konta lub nazwa klienta. Podczas wyszukiwania i wczytywania tego rodzaju raportów system OnDemand zwraca listę pozycji odpowiadających zapytaniu użytkownika i przesyła poszczególne pozycje do programu klienta OnDemand w celu wyświetlenia lub wydrukowania. System OnDemand obsługuje maksymalnie 32 pola jako indeksy lub filtry dla danych typu dokument. Pola nie muszą być posortowane i mogą zawierać informacje numeryczne lub tekstowe. Pola są przechowywane w bazie danych jako indeksy lub filtry. Rys. 5 na [stronie](#page-47-0) 34 przedstawia przykład pliku raportu i zastosowania metody indeksowania dokumentów.

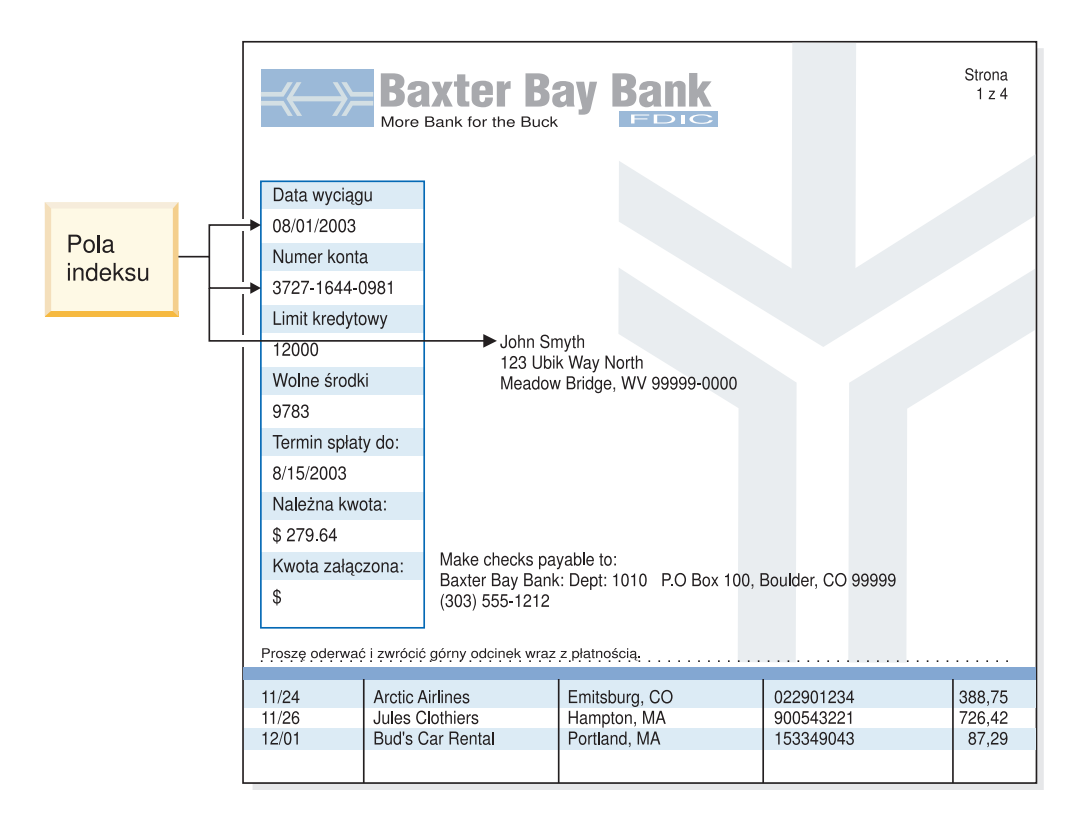

*Rysunek 5. Metoda indeksowania dokumentów*

### **Indeksowanie raportów**

<span id="page-47-0"></span>|

| | |

> Indeksowanie raportów umożliwia użytkownikom przeszukiwanie posortowanych danych raportu i wczytywanie pierwszego wystąpienia wartości określonej w zapytaniu. System OnDemand dzieli raport na grupy stron i zapisuje w bazie danych pierwszą i ostatnią wartość indeksu z każdej grupy stron. Gdy użytkownik wprowadza zapytanie, system OnDemand zwraca listę pozycji, które odpowiadają zapytaniu. Gdy użytkownik wybierze pozycję do wyświetlenia, system OnDemand przeprowadza w obrębie tej pozycji wyszukiwanie tekstowe określonej wartości. Program klienta OnDemand wyświetla pierwszą stronę, która zawiera wartość określoną przez użytkownika. W celu wczytania danych raportu system OnDemand korzysta z pojedynczej, unikalnej wartości indeksu, według której można sortować dane, na przykład numeru faktury lub identyfikatora transakcji. Rys. 6 na [stronie](#page-48-0) 35 przedstawia przykład pliku raportu i zastosowania metody indeksowania raportów.

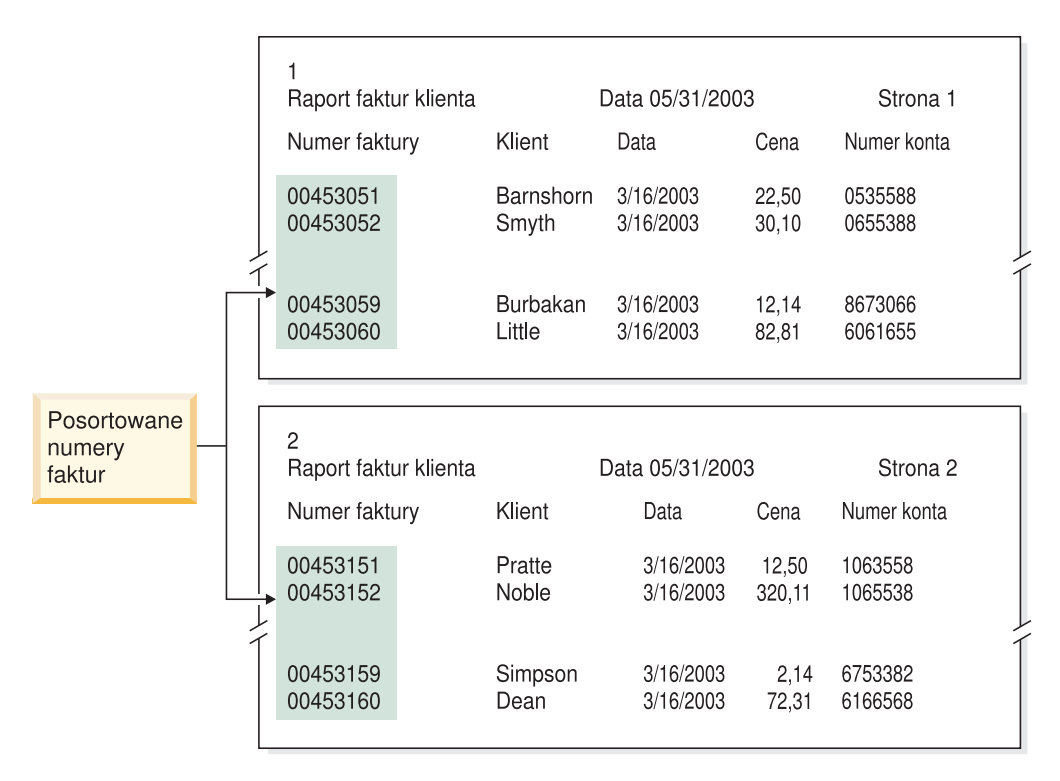

*Rysunek 6. Metoda indeksowania raportów*

<span id="page-48-0"></span>|

| | |

### **Indeksowanie danych przy użyciu programów OnDemand**

System OnDemand oferuje szereg różnych metod indeksowania danych do wydruku. Dodatkowe informacje na ten temat można znaleźć w następujących sekcjach:

- Korzystanie z narzędzia graficznego systemu OnDemand do wizualnego znajdowania i oznaczania wartości indeksu na stronie wydruku
- Generowanie danych indeksowych w programie użytkowym, w którym wygenerowano raport
- v Zastosowanie programu OnDemand PDF Indexer do indeksowania plików w formacie Adobe PDF
- Tworzenie danych indeksowych dla programu OnDemand Generic Indexer

#### **Korzystanie z narzędzia graficznego**

Do wizualnego znajdowania i oznaczania wartości indeksu w danych z wydruków, które planuje się zarchiwizować, można użyć graficznego narzędzia indeksującego systemu OnDemand. To narzędzie jest częścią klienta administracyjnego oprogramowania i5/OS Navigator. Można z niego skorzystać w trakcie definiowania aplikacji.

#### **Generowanie danych indeksowych w programach użytkowych**

Informacje do indeksu można utworzyć za pomocą programu użytkowego, który wygenerował raport. Niektóre programy użytkowe już zapewniają obsługę dodawania informacji do indeksu. Niekiedy jednak konieczne może być zmodyfikowanie programu użytkowego w celu dodania funkcji indeksującej.

#### **Indeksowanie plików wejściowych w formacie PDF**

OnDemand PDF Indexer to program narzędziowy, przy użyciu którego można wyodrębniać lub generować dane indeksowe dla plików w formacie PDF. Dane indeksowe rozszerzają możliwości przechowywania, wczytywania i wyświetlania dokumentów w formacie PDF w systemie OnDemand. Program PDF Indexer przetwarza pliki wejściowe w formacie PDF. Plik PDF to przetworzona wersja pliku w formacie PostScript z dodaną strukturą i efektywnymi możliwościami obsługi. Pliki PDF można utworzyć za pomocą programu Acrobat Distiller lub specjalnego sterownika drukarki o nazwie PDFWriter. Program PDF Indexer obsługuje pliki wejściowe i wyjściowe w formacie PDF wersja 1.3. Więcej informacji na temat programu PDF Indexer oraz przykłady jego użycia do przetwarzania plików wejściowych PDF zawiera dokument *IBM Content Manager OnDemand for i5/OS Common Server Indexing Reference*.

#### **Generowanie danych indeksowych przy użyciu programu Generic Indexer**

W systemie OnDemand dostępny jest program Generic Indexer, umożliwiający tworzenie danych indeksowych dla zbiorów, których nie można indeksować przy użyciu innych metod, na przykład za pomocą programu i5/OS Indexer. Można na przykład utworzyć plik indeksu dla programu Generic Indexer, opisujący zestaw plików wejściowych, które zawierają dane w formacie graficznym TIFF. Plik indeksu zawiera pola indeksu i wartości dla każdego pliku, który ma być przetwarzany. Plik indeksu opisuje także miejsca wewnątrz pliku, w których program Generic Indexer może znaleźć dokumenty. Dla każdego rekordu indeksu z pliku indeksu system OnDemand utworzy wiersz w bazie danych. Użytkownicy mogą przeszukiwać bazę danych, korzystając z dowolnej kombinacji pól indeksu zdefiniowanych w pliku indeksu. Opis ogólnego formatu pliku indeksu znajduje się w dokumencie *IBM Content Manager OnDemand for i5/OS Common Server Indexing Reference*.

### **Indeksowanie raportów przy użyciu pól dat**

W celu przechowywania danych w systemie każdy raport powinien być zaindeksowany przy użyciu pola daty. Podczas wysyłania zapytań do bazy danych system OnDemand używa daty w raporcie w celu odróżnienia danych jednego raportu od innego. Korzystanie z pola daty zdefiniowanego także jako pole segmentu może ponadto poprawić wydajność wczytywania. Dodatkowo system OnDemand korzysta z daty raportu w celu określenia, kiedy usunąć raport z dysku i jak długo przechowywać dane raportu (dane indeksowe i dokumenty) w systemie.

Do indeksowania można użyć daty wyświetlanej w raporcie, na przykład daty wygenerowania raportu, daty transakcji lub daty wyciągu. Jeśli dane, które mają być przechowywane w systemie OnDemand, nie zawierają daty, można użyć daty załadowania raportu do systemu.

System OnDemand obsługuje wartości dat z zakresu od 1 stycznia 1970 r. do 31 grudnia 2069 r. System OnDemand obsługuje także pola typu data/godzina. Pole typu data/godzina może zawierać wartości daty z zakresu od 1 stycznia 1970 r. do 31 grudnia 2038 r.

# **Rozdział 6. Obiekty systemu OnDemand**

Ten rozdział zawiera informacje dotyczące planowania grup aplikacji, aplikacji i folderów dla raportów;

## **Przegląd**

Podczas instalowania i konfigurowania oprogramowania OnDemand tworzy się i inicjuje zestaw tabel bazy danych, które tworzą wewnętrzną strukturę systemu. Gdy definiuje się raport, system OnDemand dodaje do bazy danych strukturę tabeli grupy aplikacji i inne informacje sterujące.

System OnDemand używa zestawu obiektów do opisu tabel, pól i danych w bazie danych, które składają się na system. Gdy definiuje się obiekt w systemie OnDemand, na przykład grupę aplikacji, system OnDemand zapisuje w bazie danych wybrane ustawienia i wprowadzone informacje dotyczące tej grupy aplikacji. Za każdym razem, gdy raport jest ładowany do grupy aplikacji, system OnDemand aktualizuje w bazie danych informacje sterujące, wstawia wiersze danych indeksowych do tabeli grupy aplikacji i zapisuje dane raportu i pliki zasobów w woluminach pamięci.

Aby wysyłać zapytania i uzyskiwać dostęp do raportu przechowywanego w systemie OnDemand, użytkownicy muszą otworzyć folder. Folder to podstawowy obiekt systemu OnDemand, z którym mają do czynienia użytkownicy. Folder oferuje użytkownikom funkcje niezbędne do wyszukiwania i wczytywania raportów przechowywanych w systemie OnDemand. Aby utworzyć zapytanie i wczytać raporty przechowywane w grupie aplikacji, użytkownicy muszą otworzyć folder, który odwołuje się do tej grupy aplikacji. Folder może się odwoływać do kilku grup aplikacji.

Grupa aplikacji reprezentuje dane indeksowe i dane raportu załadowanego do systemu OnDemand. Baza danych OnDemand zawiera tabele z danymi grup aplikacji. Rekordy w tabeli grupy aplikacji zawierają wartości indeksu wyodrębnione raportów i wskaźniki do danych raportów (dokumentów). Grupa aplikacji może zawierać kilka aplikacji, które mają te same charakterystyki przechowywania i pola indeksu.

Aplikacja w systemie OnDemand obejmuje opis fizycznych charakterystyk raportu, takich jak typ danych zawartych w raporcie i format rekordu pliku wejściowego, instrukcje dla programów indeksujących i ładujących, które przetwarzają raport, oraz informacje wykorzystywane przez system OnDemand do wyświetlania i drukowania stron raportu. Aplikację definiuje się najczęściej dla każdego typu raportu, jaki planuje się przechowywać w systemie OnDemand. Aplikacje o takich samych charakterystykach przechowywania i polach indeksu można grupować w grupy aplikacji.

Każdemu obiektowi definiowanemu w systemie OnDemand, na przykład grupom aplikacji, aplikacjom i folderom, należy przypisać unikalną nazwę.

W systemie OnDemand do opisu wyglądu, zachowania i wewnętrznej struktury obiektów składających się na system OnDemand używa się właściwości. Na przykład Format wyświetlania (Display Format) to właściwość pola folderu, określająca sposób wyświetlania w polu na liście dokumentów przez programy klienta OnDemand. Właściwości są pogrupowane w kategorie. Na przykład kategoria Ogólne (General) dla folderów zawiera ogólne właściwości folderów, na przykład nazwę i opis folderu oraz grupy aplikacji znajdujące się w folderze.

# **Foldery**

Folder umożliwia użytkownikom wyszukiwanie i wczytywanie powiązanych ze sobą raportów przechowywanych w systemie. Użytkownicy otwierają foldery, konstruują zapytania i wczytują raporty z grupy aplikacji. (Jednak od użytkowników nie wymaga się znajomości koncepcji grup aplikacji ani nawet wiedzy o ich istnieniu). Gdy tworzy się folder, trzeba zdefiniować pola wyszukiwania i wyświetlania, które są dostępne, gdy użytkownik otwiera folder. Pola folderu odwzorowuje się na pola bazy danych w grupach aplikacji, do których odwołuje się folder. Pola bazy danych zawierają wartości indeksu wyodrębnione z raportów załadowanych do grup aplikacji. Na przykład pole wyszukiwania folderu *Numer konta klienta* można odwzorować na pole bazy danych *NrKonta* przypisane grupie aplikacji. System OnDemand tworzy rekordy bazy danych, które zawierają wartość indeksu dla pola *NrKonta*, gdy ładuje się raport do grupy aplikacji. Gdy użytkownik wprowadza zapytanie, system OnDemand wczytuje rekordy z bazy danych, o ile wartości w polu bazy danych *NrKonta* odpowiadają wartości wpisanej przez użytkownika w polu wyszukiwania *Numer konta klienta*.

Definiując folder w systemie OnDemand, dodaje się do niego co najmniej jedną grupę aplikacji, wybiera z dodanych grup pola indeksu, które będą dostępne jako pola wyszukiwania i wyświetlania, gdy użytkownik otworzy folder, oraz określa właściwości pól wyszukiwania i wyświetlania. Można na przykład określić układ pól wyszukiwania na ekranie i określić wartości, które będą automatycznie wpisywane w tych polach, gdy użytkownik otworzy folder.

System OnDemand przechowuje informacje o nazwie folderu i jego strukturze w bazie danych OnDemand. baza danych zawiera Na przykład informacje opisujące zdefiniowane pola wyszukiwania i wyświetlania oraz pola bazy danych wybrane z grup aplikacji, do których odwołuje się folder.

Folder w systemie OnDemand definiuje się przy użyciu właściwości i wartości pogrupowanych w kategorie. Kategoria to zestaw powiązanych ze sobą właściwości. W systemie OnDemand dostępne są kategorie folderów, zawierające informacje ogólne, uprawnienia, definicje pól, informacje o polach i odwzorowania pól. W kategorii ogólnej określa się ogólne właściwości folderów, na przykład nazwę i opis folderu oraz grupy aplikacji znajdujące się w folderze. W kategorii uprawnień określa się grupy i użytkowników, którzy mogą otwierać folder. W kategorii tej można przypisać inne typy uprawnień do folderów, na przykład wyznaczyć kogoś jako administratora folderu. W kategorii definicji pól definiuje się pola wyszukiwania i wyświetlania folderu. W kategorii informacji o polach określa się atrybuty pól wyszukiwania i wyświetlania. Można w niej na przykład określić operatory wyszukiwania dostępne dla każdego pola oraz kolejność, w jakiej pola wyszukiwania będą wyświetlane na ekranie. Kategoria odwzorowania pól służy do odwzorowywania pól wyszukiwania i wyświetlania na pola bazy danych w grupach aplikacji, do których odwołuje się folder.

### **Grupy aplikacji**

Grupa aplikacji to kolekcja aplikacji, które mają takie same pola indeksu i takie same charakterystyki przechowywania. Jest to obiekt używany przez system OnDemand do przechowywania raportów załadowanych do systemu. W grupie aplikacji przechowywane są dane indeksowe dla raportów, dokumenty, informacje dotyczące zarządzania, uprawnienia użytkowników i grup, mających prawa dostępu do grupy aplikacji, i tym podobne.

Podczas definiowania grupy aplikacji określa się nazwę i typ pól bazy danych, w których będą przechowywane dane indeksowe wyodrębnione z raportów załadowanych do grupy aplikacji. Należy określić, czy pole bazy danych będzie używane do indeksowania czy do filtrowania danych, oraz określić inne charakterystyki pól. Gdy definiuje się grupę aplikacji, system OnDemand tworzy w bazie danych strukturę tabeli grupy aplikacji z kolumną dla każdego zdefiniowanego pola. Podczas ładowania raportu do grupy aplikacji system OnDemand wstawia wiersz do tabeli grupy aplikacji dla każdej indeksowanej pozycji znalezionej w raporcie. Indeksowana pozycja może być pozycją logiczną, na przykład polisą lub wyciągiem, lub grupą stron, zależnie od sposobu organizacji raportu i wybranego sposobu indeksowania raportu. Użytkownicy mogą wyszukiwać raporty, korzystając z pól zdefiniowanych dla grupy aplikacji.

System OnDemand obsługuje maksymalnie 32 pola *indeksu* i *filtru* dla każdej grupy aplikacji:

- v Pola indeksu zapewniają szybki dostęp do konkretnego rekordu przy użyciu klucza, ale w ogólności ich implementacja zajmuje więcej miejsca w pamięci dyskowej, a ładowanie danych do grupy aplikacji trwa dłużej. System OnDemand używa pól indeksu do znalezienia w bazie danych rekordów, które spełniają kryteria wyszukiwania wprowadzone przez użytkownika. Rekordy indeksu zawierają wskaźniki do fizycznego miejsca przechowywania pozycji w woluminie pamięci.
- Pola filtru służą do precyzowania zapytań w celu wczytania tylko podzbioru rekordów znaleziony przy użyciu pola indeksu. Pola filtru są zwykle używane wraz z polami indeksu w celu identyfikacji konkretnej pozycji w grupie aplikacji. Można ich także używać do wyświetlania informacji dodatkowych na liście dokumentów, na przykład adresu.

Dla każdej definiowanej grupy aplikacji system OnDemand wymaga *pola segmentu*. System OnDemand używa pola segmentu do organizowania i obsługi grupy aplikacji oraz do znajdowania pozycji odpowiadających zapytaniu. Pole segmentu pozwala także przeszukiwać przy użyciu daty (która jest polem segmentu) jeden konkretny plik indeksu dla aplikacji. Bez zdefiniowanego pola segmentu przeszukiwanie obejmowałoby wszystkie segmenty (pliki indeksu) w grupie aplikacji. Pole segmentu musi być jednym z następujących pól typu data lub data/godzina:

- Data raportu. Data utworzenia raportu przez program użytkowy. Data ta jest zwykle umieszczana na stronach raportu.
- v Data załadowania. Data załadowania raportu do grupy aplikacji. Z daty tej należy korzystać, jeśli raport nie zawiera innej daty.

Najważniejsze kwestie, które należy wziąć pod uwagę podczas definiowania grupy aplikacji i wybierania aplikacji do tej grupy, to wymagania w zakresie przechowywania oraz pola indeksu. Trzeci czynnik to organizacja informacji zawartych w raporcie. System OnDemand może indeksować, zapisywać i wczytywać dane zawarte w raporcie na podstawie struktury tych danych.

- v Niektóre raporty składają się z logicznych grup informacji, takich jak wyciągi, faktury i polisy. Te grupy, czyli pozycje logiczne, mogą zawierać kilka stron z informacjami. System OnDemand może indeksować, zapisywać i wczytywać pozycje logiczne, które znajdują się w raporcie. Każda pozycja logiczna może być zaindeksowana według maksymalnie 32 wartości, na przykład numeru konta, nazwy klienta i salda. Dla każdej pozycji logicznej znalezionej w raporcie system OnDemand tworzy wiersz w bazie danych.
- Inne raporty mogą być zorganizowane w inny sposób i nie muszą zawierać pozycji logicznych. Na przykład raport może zawierać tysiące stron danych transakcji lub

księgi głównej. System OnDemand może indeksować, zapisywać i wczytywać informacje z raportów tego typu, wykorzystując jako wartości indeksu datę, numer strony i wartości sortowane, takie jak numer transakcji. System OnDemand dzieli raporty tego rodzaju na grupy stron i indeksuje każdą taką grupę. Chociaż takie raporty mogą zawierać pozycje logiczne, to jednak indeksowanie każdej pozycji z osobna byłoby nieekonomiczne. To znaczy zaindeksowanie każdej pozycji w takim raporcie wiązałoby się z koniecznością dodania do bazy danych tysięcy rekordów indeksu przy każdym ładowaniu tego raportu do grupy aplikacji.

Gdy tworzy się grupę aplikacji, należy określić, w jaki sposób system OnDemand ma przechowywać dane indeksowe dla raportów załadowanych do grupy aplikacji. W systemie OnDemand istnieją dwie metody określania sposobu ładowania rekordów indeksu do bazy danych oraz sposobu, w jaki użytkownicy mogą wysyłać zapytania do grupy aplikacji:

• Wielokrotne ładowania na tabele bazy danych

W tej metodzie podczas każdej operacji ładowania raportu do grupy aplikacji system OnDemand wstawia rekordy indeksu do istniejącej tabeli bazy danych. Rekordy indeksu dla każdego raportu załadowanego do grupy aplikacji są przechowywane w tej samej tabeli bazy danych. System OnDemand obsługuje dane grupy aplikacji w taki sposób, aby dla użytkownika wysyłającego zapytanie do grupy aplikacji wyglądały one, jak gdyby znajdowały się w jednej tabeli bazy danych. System OnDemand automatycznie segmentuje dane grupy aplikacji, gdy przekroczą one pewną wielkość. Dla każdej grupy aplikacji system OnDemand tworzy tabelę segmentów. Tabela segmentów zapewnia lepszą wydajność zapytań, ograniczając zakres wyszukiwania do konkretnej tabeli z danymi grupy aplikacji przez zastosowanie w konstrukcji zapytania wartości daty. Zastosowanie tej metody do organizacji bazy danych zaleca się w sytuacji, gdy użytkownicy nie wiedzą albo nie jest dla nich ważne, które wystąpienie raportu wygenerowało potrzebne im informacje. Jest to metoda domyślna i jest ona używana w większości przypadków.

• Jednokrotne ładowanie na tabelę bazy danych

W tej metodzie system OnDemand podczas każdej operacji ładowania raportu do grupy aplikacji zapisuje rekordy indeksu w nowej tabeli bazy danych. Dla grupy aplikacji można zdefiniować *pole raportu*, aby użytkownicy mogli w łatwy sposób wyszukiwać i wczytywać konkretne wersje raportu. Zastosowanie tej metody do organizacji bazy danych zaleca się, gdy użytkownicy wyszukujący dane przechowywane w grupie aplikacji muszą wysyłać zapytania do poszczególnych wystąpień raportu.

Podczas tworzenia grupy aplikacji określa się charakterystyki przechowywania raportu, na przykład czas przechowywania w systemie OnDemand danych zapisanych w grupie aplikacji oraz wartości migracji danych. Charakterystyki przechowywania określają także, czy system OnDemand przechowuje kopię raportu na nośniku archiwalnym, czy system OnDemand ma utworzyć kopię zapasową raportu oraz po jakim czasie system OnDemand ma usunąć dane raporty, gdy nie są one już potrzebne.

System OnDemand może wykonywać trzy typy przetwarzania danych grupy aplikacji:

v Przetwarzanie terminu ważności bazy danych

Dane indeksowe *tracą ważność* (kwalifikują się do usunięcia z systemu), gdy upływa dla nich czas określony atrybutem Czas życia danych i indeksów (Life of Data and Indexes). (Atrybut ten określa się podczas tworzenia grupy aplikacji). W systemie OnDemand jest dostępna komenda, za pomocą której można usunąć dane indeksowe. Najczęściej konfiguruje się automatyczne uruchamianie tej

komendy według okresowego harmonogramu. Przetwarzanie terminu ważności bazy danych pozwala odzyskać przestrzeń dyskową przez usunięcie danych indeksowych.

• Przetwarzanie migracji dysku

Migracja dysku to proces kopiowania raportów z dysku do pamięci archiwalnej. Czas, po upływie którego raport powinien zostać skopiowany z dysku do pamięci archiwalnej, określa się podczas tworzenia grupy aplikacji. W systemie OnDemand jest dostępna komenda, za pomocą której można skopiować raporty do pamięci archiwalnej. Najczęściej konfiguruje się automatyczne uruchamianie tej komendy według okresowego harmonogramu. Proces migracji dysku pozwala zoptymalizować wykorzystanie pamięci dyskowej, a także zapewnia doskonałą wydajność operacji wczytywania raportów krótkoterminowych. W miarę jak raport dezaktualizuje się i maleje częstotliwość dostępu do niego, system OnDemand może skopiować ten raport do pamięci w celu przechowywania długoterminowego (archiwum). Można także skorzystać z funkcji migracji dysku w celu odroczenia ładowania raportów do pamięci archiwalnej na czas, w którym system jest mniej obciążony innymi czynnościami.

• Przetwarzanie terminu ważności danych dyskowych

Przetwarzanie terminu ważności danych dyskowych to proces usuwania raportów z pamięci dyskowej. Podczas tworzenia grupy aplikacji określa się czas, przez który raport ma pozostawać na dysku. W systemie OnDemand jest dostępna komenda, za pomocą której można usuwać raporty z dysku. Najczęściej konfiguruje się automatyczne uruchamianie tej komendy według okresowego harmonogramu. Proces przetwarzania terminu ważności danych dyskowych pozwala odzyskać przestrzeń dyskową zajmowaną przez raporty, dla których upłynął termin ważności.

# **Aplikacje**

W systemie OnDemand aplikacja opisuje fizyczne charakterystyki raportu, instrukcje przetwarzania dla programów indeksujących i ładujących dane oraz informacje dotyczące wyświetlania i drukowana przez system OnDemand stron raportu. Na poziomie aplikacji OnDemand można określić domyślne ustawienia wyświetlania i drukowania stron raportu. Jeśli na przykład wybierze się domyślną drukarkę dla aplikacji, podczas wydruku dokumentu powiązanego z aplikacją system OnDemand wyśle dokument do tej drukarki. Aplikacje definiuje się zwykle osobno dla każdego typu raportu, który planuje się załadować do systemu.

Podczas tworzenia aplikacji określa się właściwości danych wejściowych (na przykład, czy dane zawierają znaki sterujące karetki oraz format rekordu danych wejściowych). Na podstawie podanych informacji system OnDemand odpowiednio interpretuje dane wejściowe.

W ramach aplikacji OnDemand określa się także informacje dla programów indeksujących i ładujących dane, na przykład stosowaną przez system OnDemand metodę kompresji pliku raportu, parametry używane do indeksowania danych oraz informacje, na podstawie których system OnDemand przetwarza dane indeksowe przed załadowaniem rekordów indeksu do bazy danych. System OnDemand używa podanych parametrów indeksowania, opcji i wartości danych do znalezienia danych indeksowych i wyodrębnienia ich z raportu.

Użytkownik może skonfigurować tak zwane *widoki logiczne raportu*. Widok logiczny określa sposób, w jaki system OnDemand wyświetla raporty danych dla drukarki oraz rządzi innymi charakterystykami wyświetlania. Można na przykład skonfigurować widok logiczny w taki sposób, aby po wybraniu dokumentu do wyświetlenia program

klienta OnDemand automatycznie blokował położenie nagłówka raportu, gdy użytkownik będzie przewijał zawartość strony w górę lub w dół.

## <span id="page-55-0"></span>**Użytkownicy i grupy**

Każdy użytkownik loguje się do systemu OnDemand, podając swój identyfikator użytkownika. System OnDemand uwierzytelnia identyfikatory użytkowników i na ich podstawie określa zakres czynności i uprawnienia administracyjne poszczególnych użytkowników. Identyfikator użytkownika w systemie OnDemand nie musi identyfikować indywidualnego użytkownika. Jednak z uwagi na konieczność rozliczania wykorzystania systemu oraz ze względów bezpieczeństwa, prawdopodobnie identyfikator użytkownika systemu OnDemand zostanie przypisany osobno każdemu pracownikowi korzystającemu z systemu.

Podczas inicjowania systemu OnDemand automatycznie tworzony jest identyfikator użytkownika QONDADM. Identyfikator QONDADM ma uprawnienia administratora systemu. Administrator systemu może wykonywać podstawowe funkcje użytkownika, na przykład logować się do systemu i otwierać foldery, funkcje administracyjne, na przykład definiować użytkowników i grupy oraz tworzyć, aktualizować i usuwać grupy aplikacji, aplikacje, foldery, zestawy pamięci i drukarki.

Grupy w systemie OnDemand pozwalają organizować użytkowników według stanowisk, autoryzacji lub w innych wymaganych celach. Podczas definiowania grupy w systemie OnDemand można zorganizować użytkowników według działów lub stanowisk oraz ustawić uprawnienia do folderu i grupy aplikacji, które będą wspólne dla użytkowników przypisanych do tej grupy. Uprawnienia określają typy czynności, które może wykonywać użytkownik przypisany do grupy. Przypisywanie użytkowników do grup nie jest obowiązkowe, ale pozwala to usprawnić administrowanie użytkownikami o podobnych wymaganiach i możliwościach. **Uwaga:** Grupy w systemie OnDemand nie są tym samym, co profile grupowe w systemie i5/OS, ale można nadać im takie same nazwy, jeśli ułatwi to ich obsługę.

# **Powiązanie identyfikatora użytkownika w systemie OnDemand z profilem użytkownika w systemie i5/OS**

Podczas instalowania systemu OnDemand uaktywniany jest domyślny program użytkownika obsługi wyjścia dla ochrony logowania, który wymusza relację między identyfikatorami użytkowników w systemie OnDemand i profilami użytkowników w systemie i5/OS. Jeśli korzysta się z systemu OnDemand w formie takiej, w jakiej został on zainstalowany, muszą być spełnione następujące warunki:

- Identyfikator użytkownika systemu OnDemand musi być zgodny z profilem użytkownika systemu i5/OS.
- v Hasło logowania do systemu OnDemand jest takie samo, jak hasło logowania do systemu i5/OS. Jeśli zmieni się hasło w systemie OnDemand, zmieni się również hasło do systemu i5/OS. Dlatego podczas tworzenia identyfikatora użytkownika systemu OnDemand pole hasła należy pozostawić puste.
- v Atrybut Maksymalny wiek hasła (Maximum Password Age) powinien mieć wartość Hasło nigdy nie traci ważności (Password Never Expires). Jeśli określi się wartość atrybutu Maksymalny wiek hasła (Maximum Password Age), system OnDemand może wymusić zmianę hasła, zanim to będzie wymagane w systemie i5/OS.
- Atrybut Minimalna długość hasła (Minimum Password Length) powinien mieć wartość Zezwól na puste hasła (Allow Blank Password). Uniemożliwi to systemowi OnDemand narzucanie własnych reguł dotyczących długości hasła i umożliwi systemowi i5/OS użycie własnych reguł.

Jeśli program obsługi wyjścia dla ochrony procesu logowania nie zostanie uaktywniony, identyfikator użytkownika i hasło z systemu OnDemand nie są powiązane z identyfikatorem użytkownika i hasłem z systemu i5/OS i wszystkie ustawienia parametrów systemu OnDemand są respektowane.

**Uwaga:** Włączanie lub wyłączanie tego programu obsługi wyjścia może odbywać się na poziomie poszczególnych instancji. Więcej informacji na temat instancji zawiera Rozdział 12, ["Tworzenie](#page-86-0) instancji", na stronie 73.

### **Uprawnienia**

### **Przegląd**

Zarówno dla wygody, jak i dla zapewnienia ochrony, można przypisać użytkownika do grupy. Użytkownik przypisany do grupy uzyskuje uprawnienia tej grupy. Załóżmy na przykład, że tworzy się grupę i autoryzuje ją do otwierania folderu Informacje o studentach. Każdy użytkownik przypisany do tej grupy automatycznie uzyska uprawnienia do otwierania tego folderu.

Jeśli użytkownik zostanie przypisany do kilku grup, standardowo użytkownik ten uzyska uprawnienia z wszystkich tych grup. Na przykład używając ustawień grupowych, które zawiera Tabela 1, użytkownik przypisany do obydwu grup ma dostęp do folderów Rachunki dla studentów i Świadectwa studentów.

*Tabela 1. Uprawnienia grupowe*

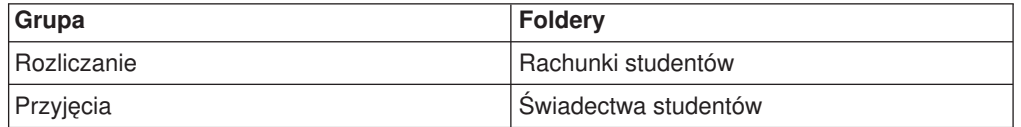

Jednak od tej reguły są wyjątki. Więcej informacji na temat uprawień znajduje się w publikacji *IBM Content Manager OnDemand for i5/OS Common Server: Administration Guide*.

Uprawnienia do folderów i grup aplikacji można określać dla wszystkich grup i użytkowników zdefiniowanych w systemie OnDemand. Uprawnienia określone dla grupy mają pierwszeństwo przed uprawnieniami określonymi na poziomie folderu lub grupy aplikacji. Z kolei uprawnienia określone dla indywidualnego użytkownika mają pierwszeństwo przed uprawnieniami grup, do których należy użytkownik, i uprawnieniami na poziomie folderu lub grupy aplikacji.

Uprawnienia do folderu lub grupy aplikacji można określać podczas dodawania lub aktualizowania folderu lub grupy aplikacji. Uprawnienia te można także określać podczas dodawania lub aktualizowania użytkownika lub grupy.

### **Uprawnienia do folderów**

Uprawnienia do folderów można określać na poziomie folderu, grupy i użytkownika. Określenie uprawnień na poziomie folderu powoduje nadanie tych uprawnień wszystkim użytkownikom i wszystkim grupom w systemie OnDemand, którym nie nadano innych uprawnień. Określenie uprawnień na poziomie grupy powoduje nadanie tych uprawnień wszystkim użytkownikom przypisanym do tej grupy. Uprawnienia nadawane na poziomie grupy przesłaniają uprawnienia nadawane na poziomie folderu. Określenie uprawnień na poziomie użytkownika powoduje nadanie tych uprawnień konkretnemu użytkownikowi. Uprawnienia nadawane na poziomie użytkownika przesłaniają uprawnienia nadawane na poziomie grupy i na poziomie folderu.

Domyślnie dostęp do folderu mają tylko: użytkownik, który utworzył folder, użytkownicy z uprawnieniami administratora tego folderu, administratorzy grupy aplikacji/folderu oraz administratorzy systemu.

Można określić następujące typy uprawnień:

• Dostep. Użytkownicy mogą otwierać folder w programach klienta OnDemand oraz wyszukiwać i wczytywać dane z grup aplikacji, do których odwołuje się folder. Aby wyszukiwać i wczytywać pozycje, użytkownicy muszą mieć uprawnienia

dostępu do folderu oraz uprawnienia dostępu do grup aplikacji, do których odwołuje się folder.

- v Pola. Użytkownicy mogą otwierać folder w programach klienta OnDemand i modyfikować informacje w polach folderu przy użyciu interfejsu administratora. System OnDemand obsługuje zestaw pól folderów dla każdego użytkownika z uprawnieniem do zmiany pól tego folderu.
- Zapytania nazwane. Zapytanie nazwane to zapisanych pod określoną nazwą zestaw kryteriów wyszukiwania, który można wybrać i odtworzyć w polach folderu. System OnDemand obsługuje dwa typy zapytań nazwanych: publiczne, to jest zapytania nazwane dostępne dla wszystkich użytkowników, który mogą otwierać folder, oraz prywatne, to jest zapytania nazwane dostępne tylko dla tych użytkowników, którzy je utworzyli. Użytkownikom można przyznać uprawnienia do wyświetlania, tworzenia, modyfikowania i usuwania zapytań nazwanych.
- Administrator. Administrator folderu może modyfikować folder i usuwać go. Administrator folderu może także zmieniać uprawnienia użytkowników i grup, dodawać i usuwać użytkowników i grupy w ramach folderu oraz zmieniać informacje w polach folderu.

# **Uprawnienia do grup aplikacji**

Uprawnienia do grupy aplikacji można określać na poziomie grupy aplikacji, grupy i użytkownika. Określenie uprawnień na poziomie grupy aplikacji powoduje nadanie tych uprawnień wszystkim użytkownikom i wszystkim grupom w systemie OnDemand, którym nie nadano innych uprawnień. Określenie uprawnień na poziomie grupy powoduje nadanie tych uprawnień wszystkim użytkownikom przypisanym do tej grupy. Uprawnienia nadawane na poziomie grupy przesłaniają uprawnienia nadawane na poziomie grupy aplikacji. Określenie uprawnień na poziomie użytkownika powoduje nadanie tych uprawnień konkretnemu użytkownikowi. Uprawnienia nadawane na poziomie użytkownika przesłaniają uprawnienia nadawane na poziomie grupy i na poziomie grupy aplikacji.

Domyślnie dostęp do grupy aplikacji mają tylko: użytkownik, który utworzył grupę aplikacji, użytkownicy z uprawnieniami administratora tego folderu, administratorzy grupy aplikacji/folderu oraz administratorzy systemu.

Uprawnienia, które można określić dla grupy aplikacji, są następujące:

- v Dostęp. Użytkownicy mogą wyszukiwać i wczytywać dane przechowywane w grupie aplikacji, korzystając z programów klienta OnDemand.
- Dokument. Określa typy funkcji dokumentów, z których mogą korzystać użytkownicy. Domyślne uprawnienia do dokumentów dotyczą wyświetlania, drukowania, faksowania i kopiowania.
- v Adnotacja. Określa typy funkcji adnotacji, z których mogą korzystać użytkownicy. Domyślne uprawnienia do adnotacji dotyczą wyświetlania i dodawania.
- Widoki logiczne. Widoki logiczne określają sposób, w jaki system OnDemand wyświetla strony pliku raportu. Przy użyciu programów klienta OnDemand użytkownicy mogą definiować własne widoki logiczne.
- Administrator. Administrator grupy aplikacji może modyfikować tę grupę usunąć ją. Administrator grupy aplikacji może także zmieniać uprawnienia użytkowników i grup, dodawać i usuwać użytkowników i grupy w ramach grupy aplikacji, zmieniać opcje protokołowania komunikatów, aktualizować ustawienia zarządzania pamięcią masową dla grupy aplikacji oraz zmieniać informacje w polach grupy aplikacji.
- Ograniczanie zapytań. Ogranicza dostęp do danych grupy aplikacji. Najczęściej ustawia się ograniczenia zapytań w celu ograniczenia danych, do których ma dostęp indywidualny użytkownik lub grupa.

#### **Reguły nazewnictwa**

Podczas tworzenia obiektów w systemie OnDemand przypisuje się tym obiektom różne nazwy.

**Uwaga:** Jeśli instaluje się system OnDemand w wersji językowej, która wymaga wielu bajtów na jeden znak (na przykład Kanji), dozwolona liczba znaków w nazwie jest mniejsza, niż podana w poniższych sekcjach.

Nazwa nadawana użytkownikowi musi spełniać następujące warunki:

- v Może zawierać od 1 do 128 znaków (bajtów), zależnie od tego, czy nazwy użytkowników systemu OnDemand są powiązane z nazwami profili użytkownika w systemie i5/OS. Jeśli korzysta się z systemu OnDemand w postaci, w jakiej został on dostarczony, nazwy użytkowników OnDemand są powiązane z nazwami profili użytkownika w systemie i5/OS. Jest to konfiguracja domyślna odpowiednia dla większości klientów. W razie potrzeby można jednak zmienić tę konfigurację w taki sposób, aby nazwy użytkowników systemu OnDemand nie były powiązane z nazwami profili użytkowników w systemie i5/OS. Więcej szczegółowych informacji na ten temat zawiera sekcja "Powiązanie [identyfikatora](#page-55-0) użytkownika w systemie OnDemand z profilem [użytkownika](#page-55-0) w systemie i5/OS" na stronie 42.
- Nie może zawierać znaków ' (apostrof),  $*$  (gwiazdka), % (procent),  $*$  (plus),  $\_$ (podkreślenie), [ (lewy nawias), ] (prawy nawias), " (cudzysłów) ani znaków odstępu.
- Musi być unikalna.
- Domyślnie system OnDemand dokonuje konwersji małych liter w nazwie użytkownika na wielkie litery (na przykład nazwa laguarde jest zapisywana jako LAGUARDE).
- **Uwaga:** Jeśli definiuje się własny program użytkownika obsługi wyjścia dla procesu logowania, można w nim określić charakterystyki identyfikatorów użytkowników w systemie.

Tworzone hasło musi spełniać następujące warunki:

- v Może zawierać od 1 do 12 znaków (bajtów).
	- **Uwaga:** Tworzone hasło może zawierać maksymalnie 20 znaków. Jednak wbudowana w system OnDemand procedura uwierzytelniania hasła sprawdza tylko osiem pierwszych znaków wprowadzonych przez użytkownika. Dodatkowe znaki mogą być stosowane przez

użytkowników, którzy zaimplementują własną ochronę haseł za pomocą programu użytkownika obsługi wyjścia dla procesu logowania. Aby uzyskać więcej informacji na temat takiego programu, należy skontaktować się z działem wsparcia IBM.

- Domyślnie system OnDemand dokonuje konwersji małych liter w haśle na wielkie litery (na przykład hasło laguarde zostanie zapisane jako LAGUARDE).
- **Uwaga:** Jeśli definiuje się własny program użytkownika obsługi wyjścia dla procesu logowania, można w nim określić charakterystyki haseł w systemie.

Nadawana grupie nazwa musi spełniać następujące warunki:

- v Może zawierać od 1 do 128 znaków (bajtów).
- Nie może zawierać znaków ' (apostrof),  $*$  (gwiazdka),  $%$  (procent),  $+$  (plus), (podkreślenie), [ (lewy nawias), ] (prawy nawias), " (cudzysłów) ani znaków odstępu.
- Musi być unikalna.
- Może składać się z małych i wielkich liter; jednak system OnDemand ignoruje wielkość liter (na przykład nazwa LaGuarde jest tożsama z nazwą laguarde).

Nazwa nadawana grupie aplikacji, aplikacji lub folderowi musi spełniać następujące warunki:

- v Może zawierać od 1 do 60 znaków (bajtów), w tym także znaki odstępu. Jeśli planuje się użycie funkcji monitora kolejki wyjściowej systemu OnDemand w celu automatycznego ładowania raportów, należy nadać aplikacjom i grupom aplikacji nazwy, których pierwszy dziesięć znaków będzie odpowiadać nazwie zbioru buforowego, atrybutowi danych użytkownika (userdata), typu formatu (formtype) lub innemu obsługiwanemu atrybutowi zbioru buforowego. Więcej informacji na temat monitorów kolejek wyjściowych zawiera publikacja *IBM Content Manager OnDemand for i5/OS Common Server: Administration Guide*.
- Nie może zawierać znaków ' (apostrof), % (procent), \_ (podkreślenie), [ (lewy nawias), ] (prawy nawias) i " (cudzysłów).
- Może składać się z małych i wielkich liter; jednak system OnDemand ignoruje wielkość liter (na przykład nazwa LaGuarde jest tożsama z nazwą laguarde).
- Nazwa aplikacji musi być unikalna w ramach grupy aplikacji, do której aplikacja została przypisana.
- Nazwa grupy aplikacji lub folderu musi być unikalna na danym serwerze.

Nazwa nadawana polu bazy danych musi spełniać następujące warunki:

- v Może zawierać od 1 do 18 znaków (bajtów).
- Musi zaczynać się od dowolnej litery z zakresu od A do Z.
- Może zawierać litery z zakresu od A do Z, cyfry z zakresu od 0 do 9 oraz znaki  $@$ (at), \$ (dolar), \_ (podkreślenie) i # (krzyżyk).
- Może składać się z małych i wielkich liter; jednak system OnDemand ignoruje wielkość liter (na przykład nazwa rDate jest tożsama z nazwą rdate).
- Musi być unikalna w ramach grupy aplikacji.
- Nie może być słowem zastrzeżonym systemu OnDemand:

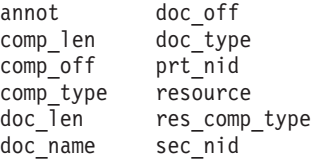

v Nie może być słowem zastrzeżonym przez menedżera bazy danych. (Lista słów zastrzeżonych znajduje się w dodatku B do dokumentu *DB2 Universal Database for System i5 SQL Reference*).

Nazwa nadawana widokowi logicznemu musi spełniać następujące warunki:

- Może zawierać od 1 do 30 znaków (bajtów).
- Może zawierać wielkie i małe litery.
- Nazwa widoku publicznego musi być unikalna w ramach aplikacji.
- v Nazwa widoku prywatnego musi być unikalna dla danego użytkownika.

Nazwa pola folderu musi spełniać następujące warunki:

- v Może zawierać od 1 do 60 znaków (bajtów), w tym także znaki odstępu.
- Nie może zawierać znaków ' (apostrof), % (procent), \_ (podkreślenie), [ (lewy nawias), ] (prawy nawias) lub " (cudzysłów).
- Może zawierać wielkie i małe litery.
- Musi być unikalna w ramach folderu.

Nazwa zestawu pamięci lub zasad migracji musi spełniać następujące warunki:

- Może zawierać od 1 do 60 znaków (bajtów).
- Może składać się z małych i wielkich liter; jednak system OnDemand ignoruje wielkość liter (na przykład nazwa LaGuarde jest tożsama z nazwą laguarde).
- Musi być unikalna.

Nazwa drukarki serwera musi spełniać następujące warunki:

- v Może zawierać od 1 do 60 znaków (bajtów).
- Może składać się z małych i wielkich liter; jednak system OnDemand ignoruje wielkość liter (na przykład nazwa LaGuarde jest tożsama z nazwą laguarde).
- Musi być unikalna na serwerze.

Nazwa kolejki drukarki serwera musi spełniać następujące warunki:

• Musi to być poprawna nazwa kolejki wyjściowej na serwerze i musi być wprowadzona w formacie *nazwa\_biblioteki/kolejka\_wyjściowa*.

# **Typy danych i typy pól**

Gdy definiuje się grupę aplikacji, system OnDemand tworzy strukturę tabeli bazy danych zawierającą zdefiniowane pola indeksu i filtru. Podczas zapisywania raportu w grupie aplikacji system OnDemand wyodrębnia dane indeksowe z raportu, umieszcza je w polach bazy danych i wstawia wiersze do tabeli grupy aplikacji. Pola bazy danych definiowane dla grupy aplikacji mogą zawierać różne typy danych. Definiując pola bazy danych, należy wybrać typ danych dla każdego pola. Typ danych informuje system OnDemand o rodzaju danych, jakie mogą być przechowywane w polu.

Gdy definiuje się folder w systemie OnDemand, można użyć definiowanych pól na dwa sposoby:

- v jako pól wyszukiwania, w które użytkownik bedzie wprowadzał wartości w celu tworzenia zapytań;
- jako pól wyświetlania, w celu identyfikacji pozycji na liście dokumentów.

Tabela 2 na [stronie](#page-61-0) 48 przedstawia typy pól grup aplikacji i folderów obsługiwane przez system OnDemand.

<span id="page-61-0"></span>*Tabela 2. Typy pól grup aplikacji i folderów*

| Typ pola                    | <b>Opis</b>                                                                                                    |  |
|-----------------------------|----------------------------------------------------------------------------------------------------|--|
| Small Integer               | Zawiera liczby całkowite z zakresu od -32 767 do 32 767                                                                                                    |  |
| Integer                     | Zawiera liczby całkowite z zakresu od -2147483648 do 2147483647                                                                                                    |  |
| <b>Big Integer</b>          | Zawiera liczby całkowite z zakresu od -922337036854775807 do<br>922337036854775807. W polach typu Big Integer przechowywana<br>jest 64-bitowa całkowita reprezentacja liczby lub łańcucha znaków w<br>formie stałej całkowitoliczbowej.                                                   |  |
| Decimal                     | Zawiera liczby z zakresu od -10 <sup>307</sup> do 10 <sup>308</sup> z maksymalnie 15<br>cyframi znaczącymi. W polach typu Decimal można przechowywać<br>wartości walutowe, formatując liczbę miejsc dziesiętnych przy użyciu<br>atrybutu precyzji.                                        |  |
| String (stała długość)      | Zawiera litery, cyfry, symbole specjalne, takie jak znak % i #, oraz<br>wszelkie inne znaki drukowalne. Pole typu String o stałej długości<br>wymaga jednego bajtu na jeden zadeklarowany znak; łańcuchy o<br>długości krótszej od zadeklarowanej zużywają tyle samo miejsca.             |  |
| String (zmienna<br>długość) | Zawiera litery, cyfry, symbole specjalne, takie jak znak % i #, oraz<br>wszelkie inne znaki drukowalne. Pole typu String o zmiennej<br>długości wymaga jednego bajtu na jeden znak oraz czterech bajtów<br>narzutu; krótsze łańcuchy zużywają mniej miejsca.                              |  |
| Date                        | Zawiera poprawną datę z zakresu od 1 stycznia 1970 r. do 31<br>grudnia 2069 r. Jeśli zachodzi potrzeba indeksowania raportów<br>zawierających daty sprzed 1 stycznia 1970, należy zdefiniować datę<br>jako pole typu String. System OnDemand sprawdzi, czy wartość daty<br>jest poprawna. |  |
| Time                        | Zawiera wartości godziny przechowywane w trzysekundowych<br>przyrostach od północy i jest ograniczone do 24 godzin                                                                                                    |  |
| Date/Time                   | Zawiera wartość daty i godziny. Data może być z zakresu od 1<br>stycznia 1970 r. do 31 grudnia 2038 r. Wartość godziny jest<br>zapisywana w formie przyrostów jednosekundowych.                                                                                                    |  |
| Date/Time (TZ)              | Zawiera wartość daty i godziny. Data może być z zakresu od 1<br>stycznia 1970 r. do 31 grudnia 2038 r. Pole typu Date/Time (TZ) jest<br>takie samo, jak pole typu Date/Time, ale korzysta ze strefy czasowej<br>ustawionej na klienckim komputerze PC.                                    |  |

Tabela 3 przedstawia dodatkowe typy pól obsługiwanych w folderach.

*Tabela 3. Dodatkowe typy pól folderów*

| Typ pola                         | <b>Opis</b>                                                                                                    |
|----------------------------------|----------------------------------------------------------------------------------------------------|
| Wyszukiwanie koloru<br>adnotacji | Służy do wyszukiwania adnotacji dołączonych do dokumentów przez<br>określenie koloru. Zgodność występuje, gdy kolor tekstu adnotacji<br>dokumentu jest taki sam, jak kolor określony w polu wyszukiwania;<br>pozycja jest wówczas dodawana do listy dokumentów. Folder może<br>mieć jedno pole wyszukiwania koloru adnotacji. |
| Wyszukiwanie tekstu<br>adnotacji | Służy do wyszukiwania w dołączonych do dokumentów adnotacjach<br>określonego łańcucha. Zgodność występuje, gdy adnotacja<br>dokumentu zawiera tekst określony w polu wyszukiwania; pozycja<br>jest wówczas dodawana do listy dokumentów. Folder może mieć<br>jedno pole wyszukiwania tekstu adnotacji.                        |

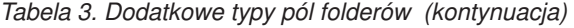

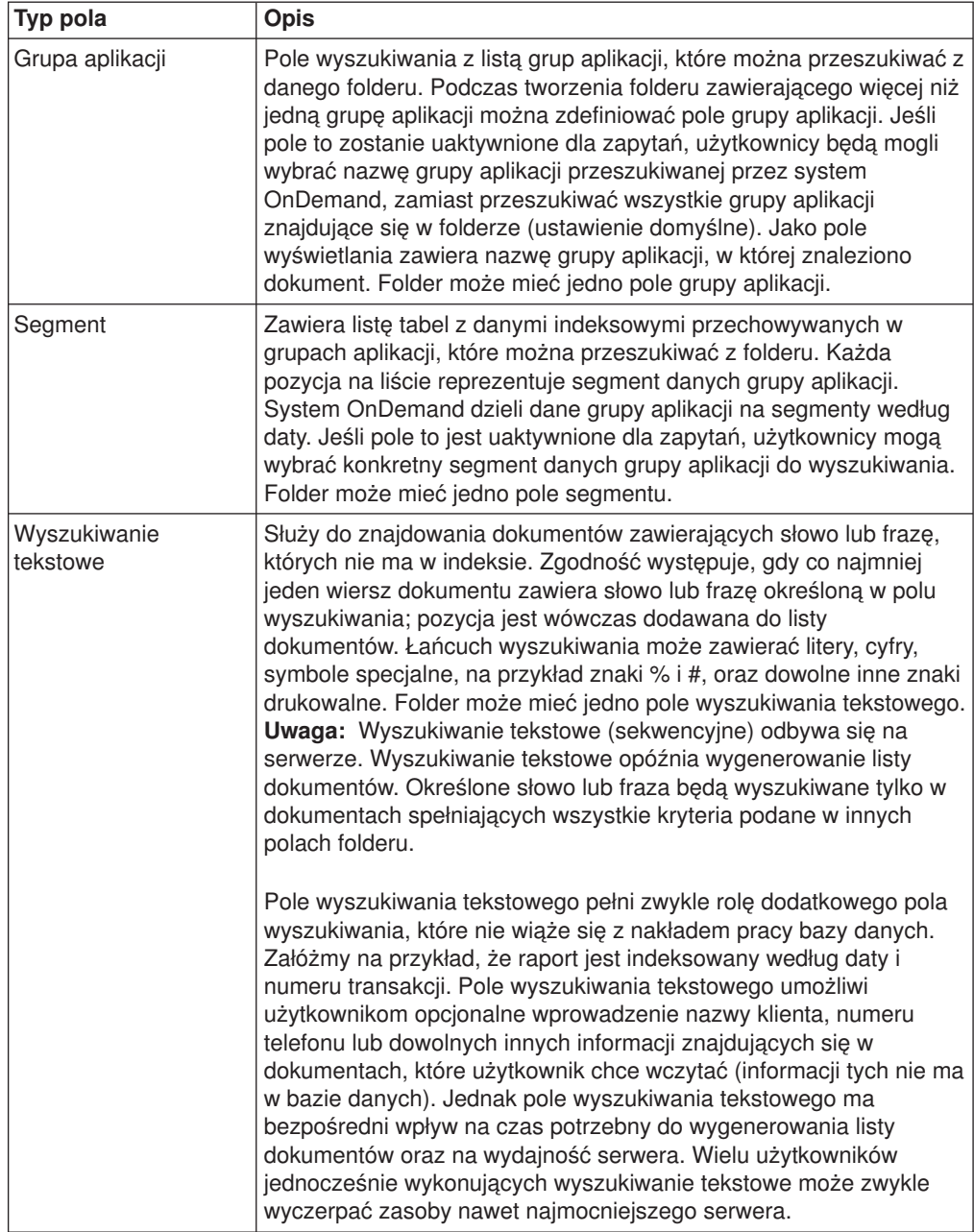

# **Rozdział 7. Wymagania w zakresie pamięci**

### **Przegląd**

Przed oszacowaniem wymagań w zakresie pamięci masowej dla systemu OnDemand należy poznać i udokumentować wymagania użytkowników końcowych w zakresie przechowywania danych i dostępu do nich. Rozdział 5, ["Raporty](#page-44-0) i inne dane", na [stronie](#page-44-0) 31 zawiera informacje, które mogą pomóc w określaniu wymagań użytkowników końcowych.

Przed przekształceniem wymagań w podsystem pamięci masowej do obsługi systemu należy także dokonać przeglądu różnych kwestii operacyjnych i wydajnościowych. Na przykład system OnDemand obsługuje maksymalnie 32 pola indeksu dla każdego raportu. Jednak użytkownicy nie będą raczej potrzebować wielu pól indeksu do znalezienia konkretnej wersji raportu lub dokumentu w raporcie. Liczba definiowanych pól indeksu ma bezpośredni wpływ na wielkość przestrzeni dyskowej potrzebnej dla bazy danych. Ponadto, im więcej indeksów zdefiniuje się dla raportu, tym dłużej raport będzie się ładował do systemu. Ważne znaczenie ma współpraca z użytkownikami w celu poznania ich wymagań dotyczących wczytywania danych. Należy zdefiniować tylko tyle pól indeksu, ile będą potrzebować użytkownicy. Może być konieczne zrównoważenie wymagań użytkowników końcowych z dostępnym miejscem na dysku, czasem wymaganym do załadowania raportu i innymi parametrami określającymi wydajność.

Przechowywanie kopii raportów na dysku może mieć znaczny wpływ na wielkość przestrzeni dyskowej potrzebnej w systemie. Większość klientów decyduje się na przechowywanie na dysku tylko ostatnich wersji raportów lub najczęściej wykorzystywanych. Należy sprawdzić, w jaki sposób użytkownicy wyszukują i wczytują informacje z raportów, które planuje się przechowywać w systemie OnDemand. Jeśli na przykład większość operacji wczytywania odbywa się w ciągu 90 dni od wygenerowania raportu, oznacza to prawdopodobnie, że trzeba będzie przechowywać raport na dysku co najmniej przez taki okres. Dla każdego raportu należy wybrać okres odpowiadający wymaganiom użytkowników i jednocześnie zapewniający najlepsze wykorzystanie dostępnej przestrzeni dyskowej.

W celu określenia wielkości pamięci dyskowej, optycznej i taśmowej wymaganej do obsługi systemu OnDemand należy wziąć pod uwagę kilka komponentów. Potrzebna pamięć dyskowa uwzględnia następujące wymagania poszczególnych komponentów:

- v Przestrzeń pamięci dla programów użytkowych i oprogramowania systemowego, w tym podstawowego systemu operacyjnego, oprogramowania serwera OnDemand oraz innych aplikacji systemu i5/OS wymaganych do działania firmy.
- Przestrzeń pamięci dla plików konfiguracyjnych i plików sterujących.
- Przestrzeń pamięci dla funkcji protokołowania systemu OnDemand.
- v Pamięć tymczasowa dla raportów odbieranych z innych systemów w celu. W ogólności należy zaplanować wielkość przestrzeni dyskowej wystarczającą do przechowywania największego pojedynczego raportu, który będzie ładowany do systemu, lub kilku raportów, które będą oczekiwać na załadowanie, zależnie od tego, która z tych sytuacji wymaga więcej miejsca. W wielu organizacjach większość wersji raportu ma podobną wielkość. Może jednak się zdarzyć, że raport będzie znacznie większy niż przeciętnie. Na przykład raport generowany na koniec miesiąca lub na koniec kwartału może w znacznym stopniu przekroczyć średnią wielkość raportu.
- v Pamięć tymczasowa dla operacji indeksowania raportu na serwerze OnDemand.
- Pamięć tymczasowa dla operacji ładowania raportu na serwer OnDemand.
- v Przestrzeń pamięci dla raportów przechowywanych na dysku. Może wynosić zero, jeśli raporty nie muszą być przechowywane na dysku. Jednak raporty, które trzeba przechowywać na dysku przez kilka miesięcy lub dłużej, mogą wymagać bardzo dużo przestrzeni dyskowej.

System OnDemand kompresuje raporty przed zapisaniem ich. Współczynnik kompresji może mieć znaczny wpływ na wielkość przestrzeni dyskowej potrzebnej do przechowywania raportu. Dla raportów dostępnych w trybie z połączeniem system OnDemand może osiągać maksymalnie współczynnik kompresji 30:1. Jednak dla raportów zawierających dane AFP lub obrazy, które już są skompresowane, osiągany współczynnik kompresji będzie znacznie niższy.

Przestrzeń pamięci dla bazy danych, która obejmuje tabele systemu OnDemand (informacje sterujące i obiekty zdefiniowane w systemie OnDemand) oraz tabele grup aplikacji (dane indeksowe wyodrębnione z raportów). Wielkość miejsca dla bazy danych, które należy zaplanować, zależy od liczby dokumentów lub sekcji w raporcie, liczby pól indeksu zdefiniowanych dla raportu, liczby wersji raportu (częstotliwości ładowania raportu do systemu oraz czasu przechowywania raportu w systemie.

System OnDemand może podzielić raporty zawierające posortowane dane transakcji na grupy o stałej liczbie stron i utworzyć jeden wiersz indeksu dla każdej grupy stron.<sup>6</sup> Dla raportów zawierających pozycje logiczne, takich jak wyciągi i polisy, system OnDemand może utworzyć jeden wiersz indeksu dla każdej pozycji logicznej w raporcie. Miejsce w bazie danych dla indeksów danych transakcji jest zwykle znacznie mniejsze niż miejsce dla indeksów raportów zawierających pozycje logiczne. Także pola indeksu, które umożliwiają szybkie wyszukiwanie, wymagają znacznej ilości miejsca w bazie danych.

- v Przestrzeń pamięci dla kronik i dzienników systemu OnDemand. Należy zaplanować miejsce na dysku dla kronik i dzienników systemu OnDemand używanych do kontroli zatwierdzania.
- Pamięć tymczasowa dla funkcji wydruku i faksu serwerowego.
- Pamięć tymczasowa na potrzeby importowania do bazy danych indeksów po migracji z pamięci archiwalnej.

Następujące komponenty systemu wymagają pamięci archiwalnej (optycznej lub taśmowej):

- Raporty, które planuje się przechowywać na nośniku archiwalnym.
- Zapasowe kopie raportów przechowywane na nośniku archiwalnym. (W przypadku aplikacji o znaczeniu krytycznym niektórzy klienci wymagają, aby system zapisywał na nośniku archiwalnym dwie lub więcej kopii raportów).

W razie potrzeby można zastąpić zapełnione woluminy pamięci optycznej w bibliotece optycznej przez puste woluminy, o ile pozwalają na to wymagania w zakresie dostępności. Można na przykład podjąć decyzję u usunięciu z biblioteki zapełnionych woluminów pamięci po upływie roku od czasu ostatniego zapisania danych raportu na tych woluminach przez system OnDemand. Można wtedy zastąpić zapełnione woluminy nowymi woluminami, które zostały zainicjowane, aby umieszczać na nich najnowsze raporty przechowywane w systemie. Tym samym w bibliotece dostępne będą zawsze najnowsze wersje raportu. Jeśli jednak niezbędne jest przechowywanie w bibliotece danych raportu dostępnych w trybie z połączeniem

<sup>6.</sup> Dla posortowanych danych transakcji w przytoczonych w dalszej części przykładach i obliczeniach zakłada się, że system OnDemand utworzy jedną zaindeksowaną pozycję dla każdej grupy 100 stron w raporcie. Liczba stron w grupie jest określana parametrem, który można konfigurować podczas indeksowania raportu. Więcej informacji znajduje się w publikacji *IBM Content Manager OnDemand for i5/OS Common Server: Indexing Reference*.

przez wiele lat albo gdy przechowuje się w grupach aplikacji duże objętości danych, konieczne może być zaplanowanie kilku bibliotek optycznych w systemie.

### **Hierarchia pamięci**

W systemie OnDemand można korzystać z kilku różnych strategii zarządzania pamięcią.

Na przykład system OnDemand umożliwia migrację danych z nośnika jednego typu na inny według kryteriów zdefiniowanych przez administratora. Pamięć dyskowa powinna być używana w celu zapewnienia szybkiego dostępu do raportów. Podczas ładowania raportu system OnDemand może automatycznie zapisywać jedną kopię raportu na dysku, a inną na nośniku pamięci archiwalnej. System OnDemand obsługuje także opcję zapisywania raportów na dysku i późniejszej ich migracji do pamięci archiwalnej. Jednak zaleca się zaplanowanie jednoczesnego zapisywania kopii raportu na dysku i w pamięci archiwalnej (podczas ładowania raportu). Pozwala to wyeliminować konieczność okresowego składowania pamięci dyskowej, ponieważ zapasowa kopia raportów już znajduje się na nośniku archiwalnym. Jednoczesne kopiowanie raportów do pamięci podręcznej i do pamięci archiwalnej eliminuje także potrzebę migracji raportów na nośnik archiwalny w późniejszym czasie.

Raporty *tracą ważność* (kwalifikują się do usunięcia) na dysku po upływie określonej dla nich daty ważności. Datę ważności określa się dla raportu podczas tworzenia grupy aplikacji. Można na przykład określić, że raport ma być usuwany z dysku po upływie dziewięćdziesięciu dni. W systemie OnDemand jest dostępna komenda, za pomocą której można automatycznie usuwać z dysku raporty po terminie ważności zgodnie z okresowym harmonogramem. Po przetworzeniu terminów ważności system OnDemand odzyskuje miejsce na dysku zajmowane przez raporty, które utraciły ważność.

System OnDemand przechowuje dokumenty na dysku i na nośniku archiwalnym niezależnie od siebie. Dla każdej z tych pamięci stosowane są osobne kryteria określania, czy dane utraciły ważność i powinny być usunięte z systemu; dla każdej z nich używane są osobne komendy do usuwania dokumentów. Aby jednak usunąć dokument z systemu, należy określić takie same kryteria dla obu pamięci. Na przykład suma wartości Przedział czasu (Duration) dla wszystkich poziomów przechowywania strategii migracji oraz wartość Dni w pamięci podręcznej (Days in Cache) powinna być równa wartości Czas życia danych i indeksów (Life of Data and Indexes) określonej w definicji grupy aplikacji.

### **Kompresja danych**

Przed zapisaniem danych na dysku i w pamięci archiwalnej system OnDemand może kompresować dane raportu przy użyciu kilku różnych algorytmów kompresji danych. Współczynnik kompresji, jaki może osiągnąć system OnDemand, ma znaczny wpływ na wielkość przestrzeni potrzebnej do przechowywania raportów.

Osiągane przez system OnDemand współczynniki kompresji mogą się znacznie różnić, zależnie od typu danych i ich formatu. Nie zawsze można dokładnie oszacować współczynnik kompresji przez prostą ocenę samych danych. Dla dokumentów AFP można średnio oczekiwać kompresji o współczynnikach od 2:1 do 15:1, a dla raportów z danymi wierszowymi - kompresji o współczynniku do 30:1. Kompresja dla dokumentów AFP opiera się na zbiorze danych wyjściowych tworzonych przez program indeksujący, a nie na zbiorze danych wejściowych, którymi mogą być dane dla drukarki. Gdy program indeksujący formatuje dane dla

drukarki przy użyciu definicji strony, objętość danych może się zwiększyć ze względu na dodane elementy sterujące AFP, służące do pozycjonowania tekstu.

Aby poprawnie oszacować wielkość przestrzeni pamięci wymaganą przez raport, zaleca się zmierzyć współczynnik kompresji osiągnięty podczas faktycznego zapisywania próbki raportu. W celu zapisania raportu można użyć komendy ADDRPTOND. Komenda ADDRPTOND umieści w protokole systemu zapisy z wielkością przed zapisaniem i po, na podstawie których można będzie wyliczyć rzeczywistą wartość osiągniętego współczynnika kompresji.

Więcej informacji na temat komendy ADDRPTOND zawiera publikacja *IBM Content Manager OnDemand for i5/OS Common Server: Administration Guide*.

#### **Obliczanie wymagań w zakresie pamięci dyskowej**

#### **Oprogramowanie systemowe**

| | | |

Serwery OnDemand wymagają pamięci dyskowej dla szeregu produktów programowych do obsługi aplikacji biznesowych działających na tych serwerach. Dotyczy to oprogramowania systemu operacyjnego, oprogramowania aplikacji biznesowych, tymczasowej przestrzeni roboczej i oprogramowania serwera OnDemand.

#### **Przestrzeń tymczasowa na potrzeby indeksowania**

System OnDemand wymaga tymczasowego obszaru na dysku do indeksowania raportów. Tymczasowa przestrzeń wymagana przez system OnDemand zależy od największego wystąpienia raportu oraz od liczby raportów, które planuje się indeksować w tym samym czasie.

Aby określić wielkość tymczasowej przestrzeni wymaganej do indeksowania raportów, należy użyć poniższego wzoru:

Obszar tymczasowy = Wielkość pliku największego raportu \* 1,5

*Rysunek 7. Obliczanie tymczasowej przestrzeni do indeksowania*

gdzie Wielkość pliku największego raportu to podana w bajtach wielkość największej wersji raportu, która ma być zaindeksowana, lub łączna wielkość wszystkich raportów, które serwer musi zaindeksować w tym samym czasie (o ile indeksuje się więcej niż jeden raport na raz).

Jeśli na przykład największy raport ma 400 MB, to wymagana przestrzeń tymczasowa do zaindeksowania raportu wynosi :

Obszar tymczasowy =  $400$  MB  $*$  1,5 = 600 MB

*Rysunek 8. Przykład obliczania przestrzeni pamięci tymczasowej*

#### **Pamięć dyskowa dla przechowywanych raportów**

Wielkość przestrzeni dyskowej, którą należy zarezerwować dla danych przechowywanego raportu zmienia się w znacznym stopniu, zależnie od wymagań, takich jak liczba raportów przechowywanych w systemie, współczynnik kompresji uzyskiwany przez system OnDemand i wymagany czas przechowywania raportu na dysku. Większość klientów przechowuje raporty na dysku przez krótki czas, aby zapewnić najszybsze wczytywanie najczęściej używanych raportów. W miarę jak raport dezaktualizuje się i żądania wczytania stają się znacznie mniej częste, raporty można wczytywać z nośników archiwalnych. Innym powodem przechowywania raportów na dysku jest sytuacja, w której wielu użytkowników musi korzystać z danego raportu jednocześnie. Ponieważ menedżer pamięci archiwalnej potrzebuje od sześciu do sześćdziesięciu sekund na podłączenie woluminu pamięci optycznej lub taśmowej, zwykle nie jest możliwe osiągnięcie dużej szybkości transakcji dla raportów przechowywanych na nośnikach archiwalnych.

Przechowywanie raportów na dysku jest także uzasadnione dla raportów o krótkim okresie aktualności, wynoszącym tydzień lub miesiąc. Raporty tego typu można przechowywać na dysku, a system OnDemand automatycznie usunie je, gdy upłynie ich data ważności. Pamięci dyskowej można także używać do przechowywania raportów, dla których nie jest potrzebna kopia zapasowa.

Aby określić wielkość przestrzeni dyskowej wymaganej do przechowywania raportów, należy użyć poniższego wzoru:

```
Wymagana przestrzeń dyskowa = Wielkość danych w tygodniu
         * Liczba tygodni na dysku
             * Współczynnik kompresji danych
                  * 1.1
```
*Rysunek 9. Obliczanie pamięci podręcznej*

Jeśli planuje się na przykład ładować do systemu 2 GB danych raportów tygodniowo, raporty muszą być przechowywane na dysku przez 12 tygodni, a współczynnik kompresji wynosi 3:1 (0,33), to przestrzeń dyskową wymaganą dla pamięci podręcznej można wyliczyć następująco:

```
Wymagana przestrzeń = 2 GB * 12 * 0,33 * 1,1 = 8,71 GB
dyskowa
```
*Rysunek 10. Przykład obliczania pamięci podręcznej*

# **Pamięć masowa dla bazy danych OnDemand**

| | | | | | |

| | | | |

> Podczas ładowania danych system OnDemand wyodrębnia dane indeksowe z raportu i zapisuje je w tabeli grupy aplikacji w bazie danych. W przypadku raportów zawierających pozycje logiczne, takie jak wyciągi i polisy, system OnDemand może utworzyć jeden wiersz bazy danych dla każdej pozycji znalezionej w raporcie. W przypadku raportów zawierających posortowane dane transakcji system OnDemand tworzy jeden wiersz w bazie danych dla każdej zaindeksowanej grupy stron (domyślnie w grupie jest 100 stron).

> Wiersz bazy danych zawiera informacje o stałej wielkości używane przez system OnDemand do obsługi raportów (około 40 bajtów) oraz wszelkie dodatkowe pola indeksu i filtru zdefiniowane dla grupy aplikacji. Pola indeksu, które umożliwiają użytkownikom szybkie wyszukiwanie dokumentów, wymagają jednocześnie znacznie więcej pamięci dyskowej niż pola filtru. (Ponadto pola indeksu dłużej ładują się do systemu OnDemand).

Wielkość przestrzeni dyskowej wymaganej dla bazy danych OnDemand określają cztery główne czynniki:

- liczba pól indeksu i filtru;
- wielkość pól indeksu i filtru;
- liczba indeksowanych pozycji w miesiącu;
- liczba miesięcy, przez które system OnDemand przechowuje dane indeksowe w bazie danych.

Tabela 4 przedstawia typy pól indeksu obsługiwane przez system OnDemand oraz liczbę bajtów wymaganych do przechowywania wartości w polu indeksu każdego z tych typów.

*Tabela 4. Typy i wielkości pól indeksu*

| Typ pola                   | Wielkość pola                                                                                                    |
|----------------------------|----------------------------------------------------------------------------------------------------|
| Small Integer              | 2 bajty                                                                                                    |
| Integer                    | 4 bajty                                                                                                    |
| Big Integer                | 8 bajtów                                                                                                    |
| Decimal (zmiennopozycyjne) | 8 bajtów                                                                                                    |
| String (stała długość)     | 1 - 254; 1 bajt na każdy jeden zadeklarowany<br>znak, nawet jeśli nie wszystkie znaki są<br>wykorzystane            |
| String (zmienna długość)   | 25 - 254; 1 bajt na każdy znak plus 2 bajty<br>narzutu; pamięć zajmują tylko znaki, z których<br>składa się wartość |
| Date                       | 4 bajty                                                                                                    |
| Time                       | 4 bajty                                                                                                    |
| Date/Time                  | 4 bajty                                                                                                    |
| Date/Time (TZ)             | 4 bajty                                                                                                    |

#### **Pamięć dla kronik bazy danych**

Baza danych OnDemand obejmuje kronikę odzyskiwania i dzienniki używane podczas odzyskiwania danych po błędach aplikacji lub systemu. W połączeniu z kopiami zapasowymi bazy danych pozwalają one przywrócić spójność bazy danych do momentu, w którym wystąpił błąd. Podczas instalowania systemu OnDemand tworzona jest kronika o nazwie QSQJRN w bibliotece QUSROND (domyślna nazwa biblioteki instancji; jeśli są tworzone dodatkowe instancje, kronika zostanie utworzona w bibliotece konkretnej instancji). Automatycznie tworzony jest także dziennik o nazwie QSQJRN0001 jako pierwszy dziennik dla kroniki. Kronika QSQJRN jest zarządzana przez system, co oznacza, że zmianami dzienników zarządza system operacyjny. Komunikaty dotyczące tej kroniki są wysyłane do kolejki komunikatów QSYSOPR.

### **Przestrzeń tymczasowa na potrzeby importu danych indeksowych**

**Uwaga:** Jeśli nie planuje się migracji danych indeksowych z bazy danych na nośniki archiwalne, nie ma potrzeby rezerwowania pamięci tymczasowej na potrzeby importowania migrowanych danych indeksowych. Należy pamiętać, że migracja danych indeksowych **nie jest zalecana**. Dlatego tylko nieliczni klienci powinni przeczytać tę sekcję.

System OnDemand wymaga tymczasowej pamięci roboczej w celu importu migrowanych danych indeksowych z nośników archiwalnych do bazy danych. Aby serwer mógł obsłużyć maksymalną liczbę współbieżnych żądań importu, należy przydzielić odpowiednio dużą przestrzeń dyskową. Wielkość przydzielanej przestrzeni zależy od wielkości tabel grup aplikacji i liczby tabel, które trzeba zaimportować, aby spełnić zapytania dotyczące danych, które zostały migrowane.

## **Obliczanie wymagań w zakresie pamięci archiwalnej**

### **Przestrzeń pamięci dla raportów**

| | | | | | |

| | | | | | Podczas obliczania wielkości przestrzeni wymaganej do przechowywania raportu w pamięci archiwalnej należy wziąć pod uwagę wielkość raportu, uzyskiwany współczynnik kompresji i czas przechowywania raportu przez menedżera pamięci archiwalnej. Nośnikami archiwalnymi może być pamięć optyczna lub taśma magnetyczna. Aby oszacować wielkość wymaganej przestrzeni, należy skorzystać z następującego wzoru:

```
WielkośćPamięciArchiwalnej = ( Dane w miesiącu
                       * okres przechowywania danych w miesiącach )
                        * Współczynnik kompresji danych
                           * 1,1
```
*Rysunek 11. Obliczanie przestrzeni pamięci archiwalnej*

Jeśli na przykład planuje się zapisywanie co miesiąc 8 GB danych raportów, menedżer pamięci archiwalnej musi przechowywać te dane przez siedem lat, a system OnDemand może osiągnąć współczynnik kompresji 3:1 (0,33), to wielkość wymaganej pamięci archiwalnej wynosi około 244 GB:

```
PamięćOptyczna = (8 GB * 84)
        * \t0, 33\star 1.1 = 244 GB
```
*Rysunek 12. Przykład obliczania przestrzeni pamięci archiwalnej*

#### **Przestrzeń pamięci dla kopii zapasowych raportów**

System OnDemand może przechowywać zapasową (drugą) kopię raportów przechowywanych na nośnikach archiwalnych. Dodatkowe kopie tworzy się zwykle w przypadku raportów o znaczeniu krytycznym z punktu widzenia działalności firmy lub takich, których odtworzenie jest trudne lub wręcz niemożliwe.

Jeśli zachodzi potrzeba, aby system OnDemand przechowywał zapasowe kopie raportów, należy podwoić wielkość pamięci archiwalnej obliczoną w sekcji "Przestrzeń pamięci dla raportów".

### **Przestrzeń pamięci dla migrowanych indeksów**

**Uwaga:** Należy pamiętać, że migracja danych indeksowych **nie jest zalecana**. Dlatego tylko nieliczni klienci powinni przeczytać tę sekcję.

System OnDemand obsługuje automatyczną migrację indeksów z bazy danych na nośniki archiwalne, co pozwala na długoterminowe przechowywanie rzadko używanych indeksów. Jednak migrację indeksów należy przeprowadzić tylko wtedy, gdy nie ma już potrzeby wczytywania raportów, do których te indeksy się odnoszą. Załóżmy na przykład, że wszystkie zapytania do danego raportu mają miejsce w pierwszych 24 miesiącach od załadowania raportu do systemu. Po tym czasie w zasadzie nie ma już zapytań do tego raportu. W takiej sytuacji indeksy mogą kwalifikować się do migracji z bazy danych na nośniki archiwalne. Migracja danych indeksowych jest opcjonalna; można wybrać do migracji wszystkie lub niektóre grupy aplikacji zdefiniowane w systemie albo nie wybierać żadnych grup. Ponadto można określić czas przechowywania indeksów w bazie danych, po upływie którego system OnDemand przeprowadzi ich migrację na nośniki archiwalne.

Aby określić wielkość przestrzeni pamięci archiwalnej wymaganej do przechowywania migrowanych indeksów, należy użyć poniższego wzoru:

```
WielkośćBDNaNośnikuArchiw = ( Wielk.bazy danych w miesiącu *
              współczynnik kompresji )
           * ( okres
              .<br>ważności danych – liczba miesięcy
              przed migracją danych )
```
*Rysunek 13. Obliczanie przestrzeni pamięci dla migrowanych indeksów*

Jeśli na przykład dane zapisywane co miesiąc w bazie danych mają objętość 202 MB, indeksy muszą być przechowywane przez 84 miesiące oraz indeksy pozostają w bazie danych przez 24 miesiące przed migracją, to wielkość pamięci archiwalnej wymagana do przechowywania indeksów po migracji wynosi:

WielkośćBDNaNośnikuArchiwalnym = (202 MB \* 0,33) \* ( 84 - 24 ) = 4 GB

*Rysunek 14. Przykład obliczania przestrzeni pamięci dla migrowanych indeksów*

|  $\vert$ | | | | | |

| | | | |
# **Rozdział 8. Składowanie i odtwarzanie**

### **Przegląd**

W tym rozdziale podręcznika opisano procedury tworzenia i odtwarzania kopii zapasowej systemu OnDemand oraz przedstawiono zalecenia dotyczące metod i procedur umożliwiających administratorowi odtworzenie w razie potrzeby następujących newralgicznych komponentów systemu OnDemand:

- oprogramowania OnDemand;
- informacji dotyczących serwera OnDemand utworzonych lub zmodyfikowanych podczas instalowania, konfigurowania i bieżącej eksploatacji systemu OnDemand;
- bazy danych OnDemand;
- zarchiwizowanych raportów.

Informacje na temat bibliotek i obiektów wymagających regularnego składowania zawiera rozdział 5 publikacji *IBM Content Manager OnDemand for i5/OS Common Server: Administration Guide*.

#### **Oprogramowanie serwera**

W razie awarii nośnika lub innego nieprzewidywalnego zdarzenia, konieczne może być odtworzenie używanego w systemie oprogramowania OnDemand, innego oprogramowania użytkowego i oprogramowania zdefiniowanego przez użytkownika.

Bardzo ważne jest zachowanie nośników z kopiami zapasowymi tego oprogramowania w bezpiecznym miejscu. Zaleca się zarejestrowanie systemu OnDemand w planie odzyskiwania systemu przedsiębiorstwa oraz przechowywanie nośników produktu w tym samym miejscu, co inne programy i pliki o kluczowym znaczeniu dla działania systemów.

# **Informacje dotyczące serwera**

Po zainstalowaniu i skonfigurowaniu systemu OnDemand określono informacje dostosowujące system OnDemand do pracy w danym środowisku. Informacje te są przechowywane w zbiorach sterujących, które znajdują się w różnych katalogach systemu plików IFS na serwerze. Zaleca się sporządzenie kopii zapasowej zbiorów sterujących bezpośrednio po zweryfikowaniu instalacji systemu OnDemand. Dodatkowo, jeśli okresowo wprowadza się zmiany informacji dotyczących serwera OnDemand, zaleca się regularne tworzenie kopii zapasowej zbiorów sterujących.

Szczegółowe informacje na temat koncepcji i komend dotyczących operacji tworzenia i odtwarzania kopii zapasowych można znaleźć w dokumentacji systemu operacyjnego i komputera, na którym działa serwer.

#### **Baza danych OnDemand**

#### **Tworzenie kopii zapasowej bazy danych**

W systemie operacyjnym dostępne są komendy służące do tworzenia kopii zapasowej bazy danych OnDemand.

Stanowczo zaleca się, o ile tylko umożliwia to harmonogram produkcji, regularne tworzenie kopii zapasowych w trybie bez połączenia, na przykład co noc lub co tydzień. Regularnie tworzone w trybie bez połączenia kopie zapasowe mogą skrócić czas wymagany do odbudowania bazy danych, gdy zajdzie taka potrzeba. Nośniki kopii zapasowych należy przechowywać w bezpiecznym miejscu, do czasu sporządzenia następnej kopii zapasowej bazy danych w trybie bez połączenia.

Jeśli harmonogram produkcji nie pozwala na tworzenie kopii zapasowych w trybie bez połączenia (to znaczy, jeśli system musi być zawsze dostępny dla użytkowników), należy regularnie sporządzać kopie zapasowe w trybie z połączeniem. Szczegółowe informacje dotyczące tworzenia kopii zapasowej bazy danych zawiera podręcznik Składowanie i odtwarzanie.

### **Kronikowanie bazy danych**

Menedżer bazy danych używa funkcji kronikowania do rejestrowania informacji dotyczących zmian wprowadzanych w bazie danych OnDemand. Informacje zapisywane w kronice służą do odtwarzania w przypadku uszkodzenia danych w bazie danych. Kronikowanie daje gwarancję, że żadne dane nie zostaną usunięte. Dzięki połączeniu informacji w kronice z kopią zapasową bazy danych, możliwe jest odtworzenie stanu bazy danych OnDemand na dowolny moment.

#### **Odtwarzanie bazy danych z kopii zapasowej**

Dostępne są dwa sposoby odtwarzania bazy danych z kopii zapasowej. Pierwszy z nich służy do odtwarzania po awariach występujących podczas aktualizacji transakcji. Kronika pomaga usuwać skutki awarii tego typu, umożliwiając ponowne wprowadzenie do bazy danych transakcji odebranych przed awarią lub ich *wycofanie*. Wycofanie transakcji to sposób przywrócenia bazy danych do stanu, w który znajdowała się ona przed transakcją będącą przyczyną awarii.

Drugi sposób odtwarzania dotyczy uszkodzenia bazy danych OnDemand, które jest najczęściej spowodowane awarią nośnika. Połączenie kronik i kopii zapasowej bazy danych pozwala odtworzyć stan bazy danych OnDemand na konkretny moment.

W razie wystąpienia awarii o poważnych skutkach, odtworzenie bazy danych wymaga interwencji administratora systemu. Odtwarzanie po katastrofie rozpoczyna się od przywrócenia ostatniej pełnej kopii bazy danych. Następnie administrator systemu ponownie wprowadza transakcje zarejestrowane w kronikach. Czynności te pozwalają przywrócić stan bazy danych OnDemand sprzed wystąpienia katastrofy.

#### **Raporty**

System OnDemand może przechowywać kopie raportów na dyskach i w pamięci archiwalnej:

- Przechowywanie na dysku ma charakter krótkoterminowy, a jego podstawowym celem jest zapewnienie szybkiego wczytywania raportów.
- Przechowywanie w pamięci archiwalnej ma charakter długoterminowy; raporty mogą być także wczytywane z tej pamięci. Raporty w pamięci archiwalnej mogą także pełnić rolę kopii zapasowych w przypadku uszkodzenia pamięci dyskowej lub kiedy będzie ona niedostępna. Pamięć archiwalna składa się z woluminów pamięci optycznej lub taśmowej zarządzanych przez menedżera pamięci archiwalnej.

Większość klientów konfiguruje system w taki sposób, aby kopiował raporty jednocześnie na dysk i do pamięci archiwalnej podczas ładowania raportów do systemu.

Po usunięciu raportu z dysku lub gdy kopia na dysku jest niedostępna, system OnDemand może wczytać kopię raportu z pamięci archiwalnej. Należy jednak w tym celu skonfigurować w systemie obsługę wielu kopii raportów. Konieczne jest zdefiniowanie urządzeń w menedżerze pamięci archiwalnej oraz skonfigurowanie systemu OnDemand do korzystania z pamięci archiwalnej. Konfiguracja systemu OnDemand do korzystania z pamięci archiwalnej polega na zdefiniowaniu strategii migracji i zestawów pamięci, przypisaniu grup aplikacji do zestawów pamięci oraz skonfigurowanie migracji danych w grupach aplikacji.

#### **Pamięć dyskowa**

Pamięć dyskowa to podstawowe miejsce długoterminowego przechowywania raportów.

Jeśli nie kopiuje się raportów do pamięci archiwalnej podczas zapisywania ich w systemie OnDemand, należy zastanowić się nad sposobem ich odtworzenia w razie gdy zajdzie taka konieczność.

Pamięć dyskową można zabezpieczyć przez zaimplementowanie jej w postaci podsystemów pamięci masowej będących macierzami RAID. Macierze RAID zapewniają doskonałą dostępność, umożliwiając użytkownikom dostęp do raportów nawet w przypadku awarii kontrolera. Jednak macierze RAID nie są całkowicie odporne na awarie. Mogą zdarzyć się sytuacje, gdy z powodu kilku jednoczesnych awarii dysków lub kontrolerów, użytkownicy nie będą mieli dostępu do raportów. Dlatego zawsze zaleca się tworzenie zapasowych kopii raportów w pamięci archiwalnej.

#### **Pamięć archiwalna**

Strategia migracji systemu OnDemand identyfikuje miejsce przechowywania podstawowej kopii raportu. Po usunięciu raportu z dysku system OnDemand wczytuje kopię podstawową raportu z pamięci archiwalnej. Istnieje wiele specjalnych powodów, na przykład biznesowe, prawne lub dotyczące wydajności, dla których klienci mogą chcieć, aby system przechowywał zapasową kopię raportów w pamięci archiwalnej. Jeśli kopia podstawowa zostanie uszkodzona lub będzie niedostępna, można będzie użyć kopii zapasowej.

# <span id="page-76-0"></span>**Rozdział 9. Zapisywanie plików konfiguracyjnych**

Podczas instalowania oprogramowania na serwerze OnDemand programy instalacyjne kopiują pliki programów, pliki konfiguracyjne i pliki innych typów z nośników dystrybucyjnych do katalogów na serwerze. Konfigurując serwer w celu spełnienia konkretnych wymagań danego środowiska, wprowadza się zmiany w plikach konfiguracyjnych i można także dostosowywać inne pliki, na przykład pliki zdefiniowane przez użytkowników i pliki inicjowania czcionek.

Po wprowadzeniu zmian w plikach konfiguracyjnych lub przed aktualizacją do nowej wersji systemu OnDemand zaleca się zapisanie kopii plików wymienionych w tej sekcji. Informacje na temat bibliotek i obiektów wymagających regularnego składowania zawiera rozdział 5 publikacji *IBM Content Manager OnDemand for i5/OS Common Server: Administration Guide*.

# **Pliki systemu OnDemand**

Tabela 5 zawiera listę plików konfiguracyjnych systemu OnDemand, których kopię należy zapisać. **Uwaga:** Należy zastąpić słowo <instancja> rzeczywistą nazwą <instancji>, do której należą poszczególne pliki.

| <b>Plik</b> | Położenie domyślne                                      | <b>Przeznaczenie</b>                                                                                                    |
|-------------|---------------------------------------------------------|----------------------------------------------------------------------------------------------------|
| ars.cache   | /QIBM/UserData/OnDemand/ <instancja>/config</instancja> | Definiuje szczegóły<br>dotyczące pamięci<br>dyskowej.                                                                                                    |
| ars.cfg     | /QIBM/UserData/OnDemand/ <instancja>/config</instancja> | Plik konfiguracyjny serwera<br>OnDemand. Rozdział 14,<br>"Konfigurowanie pliku<br>ARS.CFG", na stronie 85<br>zawiera opis zmian.                                                                                                    |
| ars.ini     | /QIBM/UserData/OnDemand/config                          | Konfiguruje instancje<br>systemu OnDemand.<br>Rozdział 12, "Tworzenie<br>instancji", na stronie 73<br>zawiera opis zmian.                                                                                                    |
| ars.dbfs    | /QIBM/UserData/OnDemand/ <instancja>/config</instancja> | Plik nieużywany, ale musi<br>istnieć.                                                                                                    |
| arsload.cfg | /QIBM/UserData/OnDemand/ <instancja>/config</instancja> | Definiuje domyślny<br>identyfikator i hasło<br>administratora systemu<br>OnDemand dla programu<br>ARSLOAD. Zmiany opisano<br>w dodatku B do publikacji<br><b>IBM Content Manager</b><br>OnDemand for i5/OS<br>Common Server:<br><b>Administration Guide</b><br>$(SC27 - 1161)$ |

*Tabela 5. Pliki konfiguracyjne systemu OnDemand, które należy zapisać*

*Tabela 5. Pliki konfiguracyjne systemu OnDemand, które należy zapisać (kontynuacja)*

| <b>Plik</b> | Położenie domyślne          | <b>Przeznaczenie</b>                                                                                                    |
|-------------|-----------------------------|----------------------------------------------------------------------------------------------------|
| arslog      | /QIBM/ProdData/OnDemand/bin | Dowiązanie symboliczne do<br>domyślnego programu<br>użytkownika obsługi wyjścia<br>dla protokołu systemu. Opis<br>zmian zawiera Dodatek C,<br>"Protokół systemu i program<br>użytkownika obsługi wyjścia<br>dla protokołu systemu", na<br>stronie 119. |

# **Pliki czcionek Windows**

Jeśli zmodyfikowano pliki związane z czcionkami na stacji roboczej klienta dla systemu Windows, należy zapisać kopie plików, których listę zawiera Tabela 6. Zainstalowanie nowej wersji oprogramowania klienta spowoduje nadpisanie tych plików i utratę wszelkich wprowadzonych zmian. Dlatego warto utworzyć kopię zapasową wszelkich zmodyfikowanych plików.

Wymienione położenia tych plików zakładają domyślny katalog instalacyjny klienta dla systemu Windows.

| <b>Plik</b>       | Położenie                               | <b>Przeznaczenie</b>                                                                                                    |
|-------------------|-----------------------------------------|----------------------------------------------------------------------------------------------------|
| <b>ICODED.FNT</b> | \Program Files\IBM\OnDemand32\Font      | Plik czcionki kodowanej. Zawiera listę plików<br>czcionek kodowanych używanych przez<br>program klienta dla systemu Windows.                           |
| CSDEF.FNT         | \Program Files\IBM\OnDemand32\Font      | Plik definicji zestawu znaków. Zawiera listę<br>zestawów znaków używanych przez program<br>klienta dla systemu Windows.                                |
| CPDEF.FNT         | \Program Files\IBM\OnDemand32\Font      | Plik definicji strony kodowej. Zawiera listę<br>plików stron kodowych używanych przez<br>program klienta dla systemu Windows.                          |
| *.CP              | \Program Files\IBM\OnDemand32\Font\Maps | Plik odwzorowania strony kodowej. Dowolny<br>zdefiniowany przez użytkownika plik<br>odwzorowania strony kodowej Windows<br>dodany do systemu OnDemand. |
| ALIAS.FNT         | \Program Files\IBM\OnDemand32\Font      | Plik aliasów. Służy do odwzorowania czcionek<br>AFP na czcionki Type 1 lub Truetype.                                                                   |

*Tabela 6. Zdefiniowane przez użytkownika pliki stron kodowych (klienta dla systemu Windows)*

# **Część 4. Instalowanie oprogramowania**

Ta sekcja zawiera instrukcje instalowania oprogramowania serwerowego OnDemand na serwerze z systemem i5/OS.

# **Rozdział 10. Lista kontrolna instalowania**

| | | | | |

| | Zainstalowanie systemu OnDemand wymaga zwykle wykonania następujących czynności:

- \_\_ 1. Skontaktuj się z Centrum wsparcia IBM w celu uzyskania najnowszych poprawek PTF dla systemu OnDemand. Lista bieżących poprawek PTF znajduje się w informacyjnym raporcie APAR nr II14283. Zalecamy również zamówienie bieżących poprawek PTF dla oprogramowania i5/OS (w szczególności dla bazy DB2) oraz System i Access, ponieważ te dwa produkty są integralną częścią systemu OnDemand.
- \_\_ 2. Pobierz kopię najnowszego dokumentu Przeczytaj zanim zaczniesz dla serwera OnDemand; można go znaleźć pod adresem http://www.ibm.com/ software/data/ondemand/400/support.html (szukaj dokumentu pod nagłówkiem ″Learn″, obok pozostałej dokumentacji dla wersji 6 wydanie 1). Przed rozpoczęciem instalowania wydrukuj cały plik i przeczytaj go.
- \_\_ 3. Sprawdź wymagania wstępne systemu OnDemand (patrz [Rozdział](#page-36-0) 4, "Sprzęt i [oprogramowanie",](#page-36-0) na stronie 23) oraz wymagane i opcjonalne produkty sprzętowe i programowe.
- \_\_ 4. Jeśli wykonujesz aktualizację do nowej wersji systemu OnDemand, zapisz kopie plików konfiguracyjnych używanych przez system (patrz [Rozdział](#page-76-0) 9, "Zapisywanie plików [konfiguracyjnych",](#page-76-0) na stronie 63). Zanotuj także wszelkie zmiany wprowadzone w profilu użytkownika QRDARS400. Podczas aktualizacji ten profil użytkownika OnDemand zostanie nadpisany, więc zmiany trzeba będzie wprowadzić ponownie po zakończeniu procesu aktualizacji.
- \_\_ 5. Pobierz oprogramowanie OnDemand (patrz Rozdział 11, ["Instalowanie](#page-82-0) [oprogramowania](#page-82-0) serwera OnDemand", na stronie 69).
- \_\_ 6. Zainstaluj oprogramowanie OnDemand na serwerze i5/OS (patrz [Rozdział](#page-82-0) 11, "Instalowanie [oprogramowania](#page-82-0) serwera OnDemand", na stronie 69).
- \_\_ 7. Skonfiguruj oprogramowanie OnDemand (patrz Część 5, ["Konfigurowanie](#page-84-0) i [inicjowanie](#page-84-0) systemu", na stronie 71). Ten etap obejmuje wykonanie następujących czynności:
	- a. Ponowne wprowadzenie zmian w profilu użytkownika QRDARS400, które zanotowano w etapie 4.
	- b. Utworzenie instancji (patrz Rozdział 12, ["Tworzenie](#page-86-0) instancji", na [stronie](#page-86-0) 73)
	- \_\_ c. Zdefiniowanie ustawień narodowych (patrz Rozdział 13, ["Definiowanie](#page-94-0) ustawień [narodowych",](#page-94-0) na stronie 81)
	- \_\_ d. Skonfigurowanie pliku ARS.CFG (patrz Rozdział 14, ["Konfigurowanie](#page-98-0) pliku [ARS.CFG",](#page-98-0) na stronie 85)
	- \_\_ e. Skonfigurowanie uruchamiania systemu (patrz [Rozdział](#page-102-0) 15, ["Konfigurowanie](#page-102-0) uruchamiania systemu", na stronie 89)
	- \_\_ f. Definiowanie harmonogramów dla programów obsługowych (patrz Rozdział 16, "Planowanie uruchamiania programów [konserwacyjnych",](#page-104-0) na [stronie](#page-104-0) 91)
- \_\_ 8. Tworzenie i inicjowanie bazy danych na serwerze (patrz [Rozdział](#page-86-0) 12, ["Tworzenie](#page-86-0) instancji", na stronie 73)

Sprawdź instalację systemu OnDemand (patrz Rozdział 17, ["Weryfikowanie](#page-108-0) [instalacji",](#page-108-0) na stronie 95):

- \_\_ 1. Aby uzyskać dostęp do systemu, konieczne jest zainstalowanie programu klienta OnDemand na komputerze PC. Szczegółowe informacje na temat instalowania oprogramowania klienta OnDemand można znaleźć w publikacji *IBM Content Manager OnDemand: Podręcznik użytkownika*.
- \_\_ 2. Zaloguj się na serwerze przy użyciu programu klienta OnDemand.

Przygotuj system do użycia:

- \_\_ 1. Zdefiniuj strategie migracji i zestawy pamięci (patrz Rozdział 18, ["Definiowanie](#page-110-0) strategii migracji i [zestawów](#page-110-0) pamięci", na stronie 97). Przed dodaniem grup aplikacji i załadowaniem danych do systemu należy zdefiniować strategie migracji i zestawy pamięci.
- \_\_ 2. Skonfiguruj grupę aplikacji Protokół systemu (patrz [Rozdział](#page-112-0) 19, ["Konfigurowanie](#page-112-0) grupy aplikacji Protokół systemu", na stronie 99). Przed zdefiniowaniem raportów systemie lub umożliwieniem użytkownikom dostępu do systemu należy skonfigurować grupę aplikacji Protokół systemu.
- \_\_ 3. Skonfiguruj grupę aplikacji Migracja systemu (patrz [Rozdział](#page-116-0) 20, ["Konfigurowanie](#page-116-0) grupy aplikacji Migracja systemu", na stronie 103). Jeśli planuje się migrację danych indeksowych do pamięci archiwalnej, należy skonfigurować grupę aplikacji Migracja systemu.
	- **Uwaga:** Migrowanie danych indeksowych do pamięci archiwalnej nie jest zalecane.
- \_\_ 4. Wykonaj składowanie bazy danych (patrz Rozdział 21, ["Tworzenie](#page-118-0) kopii zapasowej bazy danych [OnDemand",](#page-118-0) na stronie 105). Po skonfigurowaniu systemu zaleca się utworzenie pełnego składowania bazy danych OnDemand.

Instalowanie i konfigurowanie oprogramowania opcjonalnego:

- 1. Jeśli planujesz drukowanie dokumentów AFP lub faksowanie dokumentów przy użyciu funkcji drukowania serwera OnDemand, to konieczne jest zainstalowanie programu PSF/400 na serwerze OnDemand for i5/OS. Wykonaj następujące zadania:
	- \_\_ a. Zainstaluj i skonfiguruj program PSF/400 (część systemu i5/OS).
	- \_\_ b. Przy użyciu klienta administracyjnego zdefiniuj drukarkę serwera na serwerze OnDemand.
- 2. Jeśli planujesz konfigurowanie komunikatów wysyłanych do protokołu systemu lub zdefiniowanie własnego programu użytkownika obsługi wyjścia dla protokołu systemu, patrz Dodatek C, "Protokół systemu i program [użytkownika](#page-132-0) obsługi wyjścia dla protokołu [systemu",](#page-132-0) na stronie 119.

# <span id="page-82-0"></span>**Rozdział 11. Instalowanie oprogramowania serwera OnDemand**

Na serwerze i5/OS należy zainstalować kopię oprogramowania serwera OnDemand.

### **Uzyskiwanie oprogramowania OnDemand** |

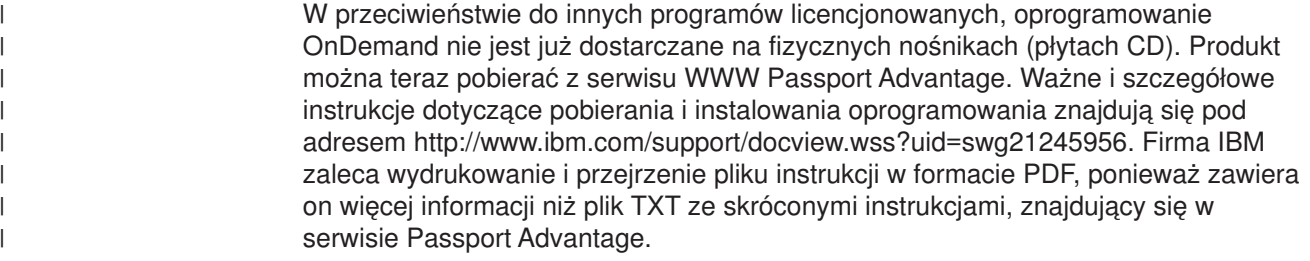

#### **Instalowanie systemu OnDemand**

W niniejszym rozdziale przedstawiono instrukcje dotyczące instalowania wszystkich opcji systemu OnDemand Common Server.

#### **Procedury instalowania systemu OnDemand**

Aby zainstalować system OnDemand, należy postępować zgodnie z instrukcjami zawartymi w publikacji *Instalacja oprogramowania* (SA12-7263).

Numer programu licencjonowanego dla produktu OnDemand wersja 6 wydanie 1 to **5722RD1**. Poszczególne opcje systemu OnDemand (instalowane osobno) to:

- \*BASE funkcje podstawowe (wymagane przez wszystkie pozostałe opcje);
- v **10** Common Server;
- **11** Web Enablement Kit (ODWEK);
- v **12** PDF Indexer.

Do niniejszej publikacji nie stosują się opcje od 1 do 5, które nie są już dostępne. Więcej informacji na temat tych opcji znajduje się w wersji 5 wydaniu 4 dokumentu *IBM Content Manager OnDemand for i5/OS: Intallation Guide* (SC41-5325).

Zalecanym sposobem instalowania systemu OnDemand jest użycie opcji menu Instalowanie programów licencjonowanych z menu Praca z programami licencjonowanymi (go licpgm). Na ekranie Instalowanie programów licencjonowanych należy wprowadzić 1, aby dodać opcję, a następnie wprowadzić każdą zamówioną opcję z wymienionych powyżej (na przykład \*BASE, a następnie opcje 10, 11 lub 12 zależnie od potrzeb).

#### **Jeśli instaluje się system OnDemand inną metodą, to podczas próby użycia systemu mogą wystąpić błędy.**

Po pomyślnym zainstalowaniu programu licencjonowanego IBM zaleca zamówienie, załadowanie i wprowadzenie wszystkich poprawek PTF dostępnych dla systemu OnDemand. Pełna lista poprawek PTF do oprogramowania OnDemand w wersji 6 wydanie 1 znajduje się w informacyjnym raporcie APAR II14283. APAR informacyjny można zamówić elektronicznie, korzystając z komendy SNDPTFORD. Jako numer PTF należy podać II14283. Należy dokładnie przeczytać list przewodni do poprawki PTF i wykonać wszelkie instrukcje specjalne.

| | |

| | | | | | |

### **Instalowanie klienta OnDemand dla użytkownika końcowego**

Informacje dotyczące instalowania klienta OnDemand dla systemu Windows zawiera publikacja *IBM Content Manager OnDemand: Podręcznik użytkownika* (SC85-0153).

**Uwaga:** Internetowy serwis FTP z oprogramowaniem klienta OnDemand znajduje się pod adresem ftp://service.software.ibm.com/software/ondemand/fixes/.

### **Instalowanie klienta administracyjnego OnDemand**

Informacje na temat instalowania klienta administracyjnego OnDemand dla systemu Windows zawiera publikacja *IBM Content Manager OnDemand for i5/OS Common Server: Administration Guide* (SC27-1161).

**Ważne:** Jeśli otrzymany dysk CD-ROM zawiera oprogramowanie klienta w wersji starszej niż 7.1.0.4, należy zaktualizować oprogramowanie klienta administracyjnego przez Internet do wersji 7.1.0.4 lub nowszej. Aby pobrać oprogramowanie klientów OnDemand należy połączyć się z internetowym serwisem FTP pod adresem ftp://service.software.ibm.com/software/ ondemand/fixes/.

# <span id="page-84-0"></span>**Część 5. Konfigurowanie i inicjowanie systemu**

W tej części podręcznika opisano konfigurowanie serwera OnDemand do pracy w ramach danej organizacji i jej obsługi oraz do tworzenia i inicjowania bazy danych. Ta część składa się z następujących sekcji::

- v Rozdział 12, ["Tworzenie](#page-86-0) instancji", na stronie 73
- v Rozdział 13, ["Definiowanie](#page-94-0) ustawień narodowych", na stronie 81
- Rozdział 14, ["Konfigurowanie](#page-98-0) pliku ARS.CFG", na stronie 85
- v Rozdział 15, ["Konfigurowanie](#page-102-0) uruchamiania systemu", na stronie 89
- Rozdział 16, "Planowanie uruchamiania programów [konserwacyjnych",](#page-104-0) na stronie [91](#page-104-0)

# <span id="page-86-0"></span>**Rozdział 12. Tworzenie instancji**

### **Informacje o instancjach**

Instancja OnDemand to logiczne środowisko serwera z własną biblioteką zawierającą unikalny zestaw zbiorów bazy danych. Instancję definiuje się w zbiorze ARS.INI, nadając jej nazwę (która identyfikuje nazwę biblioteki używanej przez tę instancję). Wszystkie zbiory bazy danych należące do instancji działają z jednym i tylko jednym identyfikatorem CCSID.

Na tym samym serwerze można uruchamiać wiele instancji, o ile każda z nich będzie skonfigurowana tak, aby:

- mieć osobne środowiska testowe i produkcyjne,
- mieć bazy danych korzystające u różnych identyfikatorów CCSID.

Gdy pracuje się z kilkoma instancjami, konieczne jest określanie nazwy instancji podczas uruchamiania komend systemu OnDemand (takich jak ADDRPTOND i STRMONOND).

Zabezpieczenia poszczególnych instancji działających na tym samym komputerze różnią się. Dla każdej instancji należy zdefiniować użytkowników i grupy oraz określić uprawnienia do folderów i grup aplikacji dla użytkowników każdej instancji. Każda instancja ma własny protokół systemu.

Każda dodatkowa instancja wymaga dodatkowych zasobów systemu, takich jak pamięć wirtualna i przestrzeń dyskowa, oraz dodatkowych czynności administracyjnych.

### **Konfigurowanie instancji**

Podczas instalowania systemu OnDemand tworzone są pliki konfiguracyjne (o ile nie zostały utworzone wcześniej) dla domyślnej instancji o nazwie QUSROND. Sama instancja QUSROND nie jest tworzona podczas instalowania programu licencjonowanego. Język instancji domyślnej jest określany na podstawie instalowanej wersji językowej systemu OnDemand. Jeśli ta wersja językowa nie jest obsługiwana przez serwer, wówczas domyślnie wybrana zostaje angielska wersja językowa serwera. W przypadku instalowania kilku wersji językowych opcji 10 systemu OnDemand (opcja OnDemand Common Server), należy sprawdzić, czy język serwera określony w pliku ARS.CFG dla instancji QUSROND jest odpowiedni. Jeśli nie, należy zmodyfikować plik ars.cfg i ustawić w nim poprawny język serwera przed utworzeniem instancji QUSROND.

Aby sprawdzić poprawność ustawień konfiguracyjnych instancji QUSROND (lub aby utworzyć ustawienia konfiguracyjne dla dodatkowych instancji) i utworzyć instancję, wykonaj następujące czynności:

1. Podczas tworzenia instancji profil użytkownika musi mieć ustawienia narodowe takie, jak ustawienia narodowe tworzonej instancji. Ponieważ ustawienia narodowe są określone w profilu użytkownika, konieczna może być zmiana tego profilu, następnie wypisz się i wpisz ponownie przed utworzeniem instancji. Użyj komendy Zmiana profilu użytkownika (Change User Profile - CHGUSRPRF), aby zmienić (w razie potrzeby) swój profil użytkownika. Sprawdź także, czy inne parametry dotyczące języka zostały ustawione poprawnie w profilu użytkownika. (Komenda Zmiana profilu użytkownika - Change User Profile - CHGUSRPRF nie wyświetli bieżących ustawień narodowych, tylko napis \*SAME. Aby sprawdzić ustawienia narodowe, użyj komendy Wyświetlenie profilu użytkownika - Display

User Profile - DSPUSRPRF). Do określania, które wartości są uzyskiwane z ustawień narodowych, służy parametr Ustawienia narodowe zadania (Locale Job Attributes - SETJOBATR) w profilu użytkownika. Na potrzeby systemu OnDemand należy jako wymagane minimum użyć komendy SETJOBATR(\*CCSID). Jeśli na przykład użytkownik znajduje się w USA i używa języka angielskiego, należy wprowadzić komendę:

```
CHGUSRPRF USRPRF(nazwa_profilu_użytkownika) LANGID(ENU) CNTRYID(US) CCSID(37)
SETJOBATR(*CCSID *DATFMT *TIMSEP *DATSEP *DECFMT *SRTSEQ)
LOCALE('/QSYS.LIB/EN_US.LOCALE')
```
Jeśli natomiast użytkownik znajduje się w Hiszpanii i używa języka hiszpańskiego z obsługą symbolu euro, należy wprowadzić następującą komendę:

```
CHGUSRPRF USRPRF(nazwa_profilu_użytkownika)
LANGID(ESP) CNTRYID(ES) CCSID(1145)
SETJOBATR(*CCSID *DATFMT *TIMSEP *DATSEP *DECFMT *SRTSEQ)
LOCALE('/QSYS.LIB/ES_ES_E.LOCALE')
```
Listę ustawień narodowych zawiera Tabela 8 na [stronie](#page-125-0) 112.

- 2. Wybierz nazwę dla instancji lub użyj nazwy domyślnej QUSROND. Nazwa instancji musi być poprawną nazwą biblioteki w systemie i5/OS. Sprawdź, czy nie istnieje żadna biblioteka, profil użytkownika ani lista autoryzacji o tej nazwie. Ponadto nazwa instancji nie może zaczynać się od litery Q (z wyjątkiem nazwy instancji domyślnej QUSROND) oraz nie może to być ciąg liter CONFIG ani WWW. Taka nazwa instancji będzie w dalszej części tych instrukcji określana jako [instancja].
- 3. Utwórz instancję, wywołując program QRDARS/QRLMINST i przekazując trzy parametry. Pierwszy parametr to nazwa instancji, drugi to trzyznakowy identyfikator języka dla instancji, a trzeci to ustawienia narodowe dla instancji. Trzyznakowy identyfikator języka powinien odpowiadać jednemu z identyfikatorów języków, których listę zawiera Tabela 7 na [stronie](#page-124-0) 111. Listę ustawień narodowych zawiera Tabela 8 na [stronie](#page-125-0) 112. Na przykład: CALL PGM(QRDARS/QRLMINST)PARM(ONDTEST ENU '/QSYS.LIB/EN\_US.LOCALE')

utworzy instancję o nazwie ONDTEST z angielskim (Stany Zjednoczone) językiem serwera.

Program QRLMINST wykonuje następujące czynności:

- a. tworzy podkatalog /CONFIG w katalogu /QIBM/UserData/OnDemand oraz zbiory domyślne i modelowe w tym katalogu (o ile nie zostały one utworzone wcześniej);
- b. dołącza modelowy zbiór ARS.INI (z katalogu /QIBM/ProdData/OnDemand/ config) do bieżącego zbioru ARS.INI (w katalogu /QIBM/UserData/ OnDemand/CONFIG) i używa nazwy instancji wszędzie tam, gdzie znajdzie określenie [instancja] w zbiorze modelowym;
- c. tworzy katalog instancji (katalog o tej samej nazwie co instancja) w katalogu /QIBM/UserData/OnDemand;
- d. tworzy pliki ARS.CFG, ARS.CACHE i ARS.DBFS w katalogu /QIBM/UserData/OnDemand/[instancja] i używa nazwy instancji wszędzie tam, gdzie znajdzie określenie [instancja], oraz identyfikatora języka w miejsce określenia [język] w pliku modelowym; (zbiory modelowe dla tych trzech nowych plików znajdują się w katalogu /QIBM/ProdData/OnDemand/ config);
- e. tworzy bibliotekę i tabele bazy danych dla instancji;
- f. tworzy potrzebne dla instancji katalogi wymienione w plikach ARS.CFG i ARS.CACHE;
- g. tworzy profil użytkownika o tej samej nazwie co instancja;
- h. tworzy listę autoryzacji o tej samej nazwie co instancja.
- 4. Przed pierwszym użyciem tej instancji może być konieczna zmiana wartości domyślnych niektórych parametrów konfiguracyjnych w pliku ARS.INI. Trzeba w tym celu poddać edycji plik ARS.INI znajdujący się w katalogu /QIBM/UserData/OnDemand/config. Wymienione poniżej wartości można zmienić w definicji tej instancji. Definicja instancji rozpoczyna się od wiersza [@SRV@\_[instancja]], gdzie [instancja] to nazwa instancji. Na przykład definicja instancji ONDTEST rozpoczynałaby się od wiersza [@SRV@\_ONDTEST].

Należy przejrzeć następujące wiersze:

**PORT=0**. Określa port, na którym serwer nasłuchuje żądań z klienta OnDemand. Wartość 0 oznacza port domyślny o numerze 1445. W danej chwili na konkretnym porcie może nasłuchiwać tylko jeden serwer. Aby można było uruchamiać kilka instancji jednocześnie, należy określić port, który nie jest używany w systemie do innych celów. Jeśli uruchamia się jednocześnie środowisko OnDemand Spool File Archive i Common Server, najprawdopodobniej port 1445 jest używany dla środowiska Spool File Archive, dlatego należy zmienić ustawienie PORT=0 na wartość inną niż domyślny port 1445. Aby zobaczyć, które porty są obecnie używane w systemie, użyj komendy Praca ze statusem sieci TCP/IP (Work with TCP/IP Network Sts - WRKTCPSTS) z opcją OPTION(\*CNN).

SRVR\_FLAGS\_SECURITY\_EXIT=1. Określa, że jako identyfikatory użytkowników i hasła w systemie OnDemand mają być używane identyfikatory użytkowników i hasła z systemu i5/OS. Jest to wartość domyślna, stanowiąca ułatwienie dla użytkowników końcowych, którzy dzięki temu nie muszą posługiwać się kilkoma hasłami. Jeśli użytkownicy systemu OnDemand nie potrzebują identyfikatorów użytkowników w systemie i5/OS, określ wartość 0 dla tego parametru. Spowoduje to, że hasła do systemu OnDemand nie będą powiązane z hasłami do systemu i5/OS. Jeśli jednak występuje zgodność między identyfikatorem użytkownika systemu OnDemand i profilem użytkownika systemu i5/OS, niektóre komendy i funkcje API systemu OnDemand użyją profilu użytkownika systemu i5/OS jako identyfikatora użytkownika systemu OnDemand, pomimo że zdecydowano o braku powiązania między tymi identyfikatorami. Taka sytuacja może pozwolić użytkownikom systemu i5/OS na nieupoważnione korzystanie z funkcji systemu OnDemand. Dlatego identyfikator użytkownika systemu OnDemand nie powinien odpowiadać profilowi użytkownika i5/OS, chyba że z obydwu identyfikatorów korzysta ta sama osoba. W przypadku zmiany wartości parametru SRVR\_FLAGS\_SECURITY\_EXIT należy przejrzeć wartości parametrów systemowych OnDemand (definiowanych przy użyciu klienta administracyjnego OnDemand) dla instancji, w której wprowadzono zmiany. Szczegółowe informacje zawiera publikacja "Powiązanie [identyfikatora](#page-55-0) [użytkownika](#page-55-0) w systemie OnDemand z profilem użytkownika w systemie i5/OS" na [stronie](#page-55-0) 42.

5. Przed pierwszym użyciem tej instancji może być konieczna zmiana wartości domyślnych niektórych parametrów konfiguracyjnych w pliku ARS.CFG. Wymaga to edycji pliku ARS.CFG, znajdującego się w katalogu /QIBM/UserData/ OnDemand/nazwa\_instancji (gdzie nazwa\_instancji to nazwa instancji, którą chcesz przejrzeć. Wymienione poniżej wartości można zmienić w definicji tej instancji.

**ARS\_LANGUAGE=ENU**. Określa język, w którym uruchamiana jest instancja. W poniższym przykładzie używany jest język angielski. ["Ustawienia](#page-124-0) [narodowe"](#page-124-0) na stronie 111 zawiera listę poprawnych języków.

**ARS\_MSGS\_LANGUAGE=ENU**. Określa język komunikatów serwera. W poniższym przykładzie używany jest język angielski. ["Ustawienia](#page-124-0) narodowe" na [stronie](#page-124-0) 111 zawiera listę poprawnych języków.

**ARS\_AUTOSTART\_INSTANCE=1**. Określa, użycie komendy Uruchomienie serwera TCP/IP (Start TCP/IP Server - STRTCPSVR) ma powodować automatyczne uruchomienie serwera dla tej instancji. Nadaj temu parametrowi wartość 1, aby automatycznie uruchamiać serwer tej instancji, lub 0, aby nie uruchamiać serwera tej instancji automatycznie.

6. Nie modyfikuj żadnych innych wartości w zbiorach definicji tej instancji bez uprzedniej konsultacji z personelem obsługi dla systemu OnDemand.

# **Usuwanie instancji**

Aby całkowicie usunąć instancję, wykonaj następujące czynności:

- 1. Jeśli serwer dla tej instancji został już uruchomiony, musisz zatrzymać go przed usunięciem instancji. Instrukcje zatrzymania konkretnego serwera można znaleźć w sekcji "Uruchamianie i [zatrzymywanie](#page-90-0) serwerów" na stronie 77.
- 2. Usuń bibliotekę instancji. W tym celu użyj następującej komendy: DLTLIB LIB([instancja]). Po uruchomieniu tej komendy może zostać wygenerowany komunikat informujący, że nie odbyło się jeszcze pełne składowanie dziennika. Możesz odpowiedzieć, naciskając klawisz I, aby zignorować ten komunikat.
- 3. Usuń katalog instancji w ścieżce /QIBM/UserData/OnDemand. Jeśli używasz komendy WRKLNK, każdy katalog musi być pusty zanim zostanie usunięty. Jeśli w podkatalogach znajdują się zbiory, musisz przejść do każdego podkatalogu w katalogu instancji, aby usunąć te zbiory i podkatalogi, przed usunięciem katalogu.
	- **Uwaga:** Możesz użyć komendy WRKLNK do rekurencyjnego usunięcia wszystkich obiektów w katalogu. W tym celu użyj następującej komendy: WRKLNK '/QIBM/UserData/OnDemand/[instancja]' gdzie [instancja] to nazwa danej instancji. Wybierz opcję 2, aby edytować katalog instancji, który chcesz usunąć. Następnie wybierz opcję 9 dla każdego katalogu wymienionego w katalogu instancji. Na koniec naciśnij klawisz F12, aby powrócić do poprzedniego ekranu, a następnie usuń sam katalog instancji.
- 4. Usuń definicję instancji w zbiorze ars.ini w katalogu /QIBM/UserData/OnDemand/ config.
	- v Jeśli instancji używano w połączeniu z pakietem OnDemand Web Enablement Kit (ODWEK), należy usunąć wszelkie odniesienia od tej instancji ze zbioru arswww.ini, który znajduje się w katalogu /QIBM/UserData/OnDemand/www. Jeśli używany jest interfejs CGI z obsługą wielu języków, to odpowiednią nazwą katalogu jest /QIBM/UserData/OnDemand/www/[ccsid], gdzie *ccsid* to wymagany identyfikator CCSID. Jeśli używane jest oprogramowanie WebSphere Application Server V6, to nazwą katalogu jest /QIBM/UserData/WebSphere.
- 5. Usuń listę autoryzacji instancji. W tym celu użyj następującej komendy: DLTAUTL AUTL[instancja], gdzie [instancja] to nazwa usuwanej instancji.
- 6. Usuń definicje powiązane z zarządzaniem pamięcią masową, które zostały wcześniej utworzone przy użyciu funkcji administracyjnych programu System i Navigator. Są to strategie migracji, grupy nośników optycznych, woluminy optyczne, definicje monitorów, woluminy taśm oraz grupy pul dyskowych. Jeśli została utworzona strategia migracji do użycia z protokołem systemowym serwera OnDemand, to należy skontaktować się działem wsparcia dla oprogramowania IBM w celu otrzymania informacji na temat usunięcia tej strategii migracji i powiązanych danych.

| | | | | | | |

 $\overline{1}$ 

| | | | | | | |

7. Usuń profil użytkownika instancji (o nazwie odpowiadającej nazwie instancji), sprawdzając przedtem, czy profil użytkownika nie posiada obiektów, które będą potrzebne po skasowaniu instancji. Aby przejrzeć obiekty posiadane przez profil użytkownika instancji, skorzystaj z komendy Praca z obiektami wg właścicieli (Work with Objects by Owner - WRKOBJOWN) i określ parametr nazwy instancji dla danego profilu użytkownika (USRPRF). Skasuj wszystkie obiekty lub zmień ich właściciela, przypisując je do innego profilu użytkownika.

### **Uruchamianie i zatrzymywanie serwerów**

<span id="page-90-0"></span>| | | | | | |

Aby klienci mogli połączyć się z instancją, należy najpierw uruchomić serwer.

Aby uruchomić wszystkie instancje z parametrem ARS\_AUTOSTART\_INSTANCE=1 w pliku konfiguracyjnym ars.cfg:

1. Uruchom instancje:

STRTCPSVR SERVER(\*ONDMD)

2. Użyj komendy WRKACTJOB do sprawdzenia, czy instancja <instancja> została uruchomiona:

WRKACTJOB JOB(<instancja>)

gdzie <instancja> to nazwa instancji.

Aby zatrzymać wszystkie instancje: ENDTCPSVR SERVER(\*ONDMD)

Aby uruchomić konkretną instancję:

CALL PGM(QRDARS/QRLMCTL) PARM(\*STRTCPSVRQUSROND)

gdzie QUSROND to nazwa instancji, która ma być uruchomiona. Należy zwrócić uwagę na brak spacji między opcją \*STRTCPSVR i nazwą instancji.

Aby zatrzymać konkretną instancję: CALL PGM(QRDARS/QRLMCTL) PARM(\*ENDTCPSVRQUSROND)

gdzie QUSROND to nazwa instancji, która ma być zatrzymana. Należy zwrócić uwagę na brak spacji między opcją \*ENDTCPSVR i nazwą instancji.

Zadania serwera są uruchamiane przy użyciu opisu zadania o nazwie takiej samej, jak nazwa instancji (należy go znaleźć w bibliotece QUSRRDARS). Jeśli opis zadania o tej nazwie nie zostanie znaleziony w bibliotece QUSRRDARS, zostanie użyty opis zadania QOND400 z biblioteki QRDARS (w razie potrzeby można go zmienić).

Opis zadania steruje następującymi atrybutami zadania serwera:

- v JOBQ
- JOBPTY
- OUTPTY
- PRTDEV
- $\cdot$  OUTQ
- v INLLIBL
- v LOG
- LOGCLPGM
- INOMSGRPY
- HOLD
- $\cdot$  DATE
- $\cdot$  SWS
- JOBMSGQMX
- JOBMSGQFL

Aby na przykład zmienić kolejkę zadań używaną przez instancję TEST, należy utworzyć opis zadania o nazwie TEST w bibliotece QUSRRDARS, w którym zostanie określona żądana kolejka zadań. Dzięki temu można będzie przy użyciu opisu zadania TEST wysyłać zadania serwera do innego podsystemu niż domyślny.

#### **Automatyczne uruchamianie instancji**

Aby instancje były uruchamiane automatycznie podczas każdego restartu systemu, należy dodać do programu QSTRUP jedną z komend opisanych w sekcji "Uruchamianie i [zatrzymywanie](#page-90-0) serwerów" na stronie 77. Komendy te można także dodać do programu planującego zadania.

### **Połączenia z instancjami**

#### **Połączenia z klientów OnDemand**

Aby połączyć się z konkretną instancją, program klienta musi zalogować się na serwerze przez odpowiedni port. Serwery dodaje się do klienta w oknie dialogowym Aktualizuj serwery (Update Servers). Dodając serwer, należy podać nazwę serwera, numer portu i protokół komunikacyjny używany do komunikacji z serwerem. Numer portu podany w oknie dialogowym Aktualizuj serwery (Update Servers) musi być taki sam, jak wartość podana dla instancji w zbiorze ARS.INI.

#### **Praca z instancjami**

W systemie OnDemand dostępne są komendy, przy użyciu których można pracować z instancją. Są to na przykład komendy służące do dodawania, usuwania i drukowania zbiorów buforowych oraz do zarządzania pamięcią masową. W przypadku wielu z tych komend systemu OnDemand jednym z parametrów, który można określić, jest nazwa instancji. Domyślna nazwa instancji, o ile nie zostanie określona inna nazwa, to QUSROND. Jeśli nada się jedynej instancji nazwę inną niż QUSROND lub jeśli pracuje się z kilkoma instancjami, należy zawsze określić nazwę instancji podczas uruchamiania komendy. Pozwala to zapewnić, że pracuje się z poprawną instancją.

Więcej informacji na temat komend OnDemand zawiera dodatek "Command reference" w publikacji *IBM Content Manager OnDemand for i5/OS Common Server: Administration Guide*.

W systemie OnDemand dostępne są także funkcje API, których można użyć do pracy z instancją.

Funkcja API ARSLOAD używa parametru –I instancja. System OnDemand wczytuje nazwę serwera powiązanego z instancją ze zbioru ARS.INI. Na przykład (przy użyciu powłoki QSHELL):

arsload -I TEST -d /test/zbior1 -c /test/zbior2

gdzie TEST to nazwa instancji. W tym przykładzie parametr PORT w sekcji [@SRV@\_TEST] zbioru ARS.INI identyfikuje serwer.

Funkcja API ARSDOC udostępnia flagę -h, która umożliwia określenie nazwy instancji.

Poniższy przykład pokazuje, w jaki sposób uruchamiać programy w powłoce QSHELL, określając nazwę instancji:

/arsdoc get -h TEST -F zbior\_parametrow

gdzie TEST to nazwa instancji. W tym przykładzie systemu OnDemand używa parametru PORT w sekcji [@SRV@\_TEST] zbioru ARS.INI do identyfikacji serwera.

Więcej informacji na temat interfejsów API oprogramowania OnDemand zawiera dodatek "API and user exit reference" w publikacji *IBM Content Manager OnDemand for i5/OS Common Server: Administration Guide*.

# <span id="page-94-0"></span>**Rozdział 13. Definiowanie ustawień narodowych**

System OnDemand wymaga określenia ustawień narodowych dla każdej instancji środowiska Common Server w celu zapewnienia, że w procesie archiwizacji z danymi jest powiązany poprawny identyfikator języka. Opisane poniżej czynności należy wykonać dla każdej instancji w systemie OnDemand, aby można było uruchomić serwer dla tej instancji. Nawet jeśli korzysta się z angielskiej (Stany Zjednoczone) wersji językowej systemu, należy wykonać te czynności. Omówienie niektórych z nich zawiera także Rozdział 12, ["Tworzenie](#page-86-0) instancji", na stronie 73, ale przedstawiono je tutaj ze względu na kompletność opisu.

IBM dostarcza szereg obiektów ustawień narodowych (typ obiektu \*LOCALE) w bibliotece QSYS. Inne są dostarczane w postaci kodu źródłowego i muszą być utworzone przy użyciu komendy CRTLOCALE. (Ustawienia o nazwach zakończonych gwiazdką - \* - w tabeli wartości ustawień narodowych w sekcji ["Ustawienia](#page-124-0) narodowe" na stronie 111 muszą być utworzone przy użyciu komendy CRTLOCALE). Jeśli wymagane ustawienia narodowe muszą być utworzone z kodu źródłowego, należy zainstalować opcję 21 systemu i5/OS (Extended NLS Support - Rozszerzona obsługa ustawień narodowych; bezpłatna opcja produktu 5722-SS1), która zawiera wszystkie dostarczane przez IBM zbiory źródłowe ustawień narodowych. W przypadku gdy wymagane ustawienia narodowe nie są dostarczane przez IBM (brak źródła obiektu), konieczne jest skopiowanie i zmodyfikowanie istniejących ustawień narodowych w celu dostosowania ich do własnych wymagań. Pomoc w wykonaniu tego zadania można uzyskać w dziale wsparcia IBM dla danego regionu.

# **Informacje dodatkowe o instancjach**

Podczas tworzenia instancji OnDemand Common Server w systemie i5/OS tworzone są następujące obiekty:

- profil użytkownika o takiej samej nazwie, jak nazwa instancji;
- v katalog systemu plików IFS /QIBM/UserData/OnDemand/nazwa\_instancji (gdzie nazwa\_instancji to nazwa instancji);
- lista autoryzacji o takiej samej nazwie, jak nazwa instancji;
- biblioteka o takiej samej nazwie, jak nazwa instancji;
- v sekcja dla instancji dodana do zbioru ARS.INI w ścieżce /QIBM/UserData/ OnDemand/CONFIG/ARS.INI.

W tym miejscu znajdują się dwa zestawy instrukcji: pierwszy zestaw zawiera opis czynności, które należy wykonać w przypadku instancji już istniejących w systemie i5/OS (o ile jeszcze ich nie wykonano w wersjach V5R1, V5R2, V5R3 lub V5R4). Drugi zestaw opisuje czynności, które należy wykonać dla nowych instancji dodawanych do bieżącego systemu OnDemand LUB dla nowych instalacji.

### **Czynności do wykonania dla istniejących instancji**

Niniejsze instrukcje opisują czynności wymagane do pomyślnej modyfikacji istniejącej instancji środowiska OnDemand Common Server, aby dla tej instancji były używane poprawne ustawienia narodowe. **Wymagana jest modyfikacja profili użytkownika dla wszystkich instancji.**

1. Profil użytkownika o nazwie takiej, jak nazwa instancji, ORAZ wszystkie profile użytkownika, w ramach których wykonuje się funkcje ładowania danych (takie jak ADDRPTOND, STRMONOND, arsload lub arsdoc add) muszą mieć ustawienia

| | | | | narodowe takie, jak ustawienia narodowe instancji. **OSTRZEŻENIE:** Jeśli profile użytkownika używane z funkcjami ładowania danych w systemie OnDemand są także używane do innych zadań w systemie, niezwiązanych z systemem OnDemand, zmiana wartości parametru LOCALE dla tych profili może mieć wpływ na działanie aplikacji spoza systemu OnDemand. Należy raczej rozważyć możliwość utworzenia profili użytkownika przeznaczonych specjalnie do ładowania danych w systemie OnDemand, a następnie zmodyfikować wartość parametru LOCALE tylko dla tych profili, dzięki czemu wyeliminuje się wpływ na inne aplikacji. Jeśli to konieczne, należy zmienić ustawienia narodowe profili przy użyciu komendy Zmiana profilu użytkownika (Change User Profile - CHGUSRPRF). Należy także sprawdzić, czy pozostałe parametry dotyczące języka w profilach użytkowników zostały ustawione poprawnie. Parametr SETJOBATR służy do określania, które wartości są uzyskiwane z ustawień narodowych. Na potrzeby systemu OnDemand należy jako wymagane minimum użyć parametru SETJOBATR(\*CCSID). Jeśli na przykład użytkownik znajduje się w Hiszpanii i używa języka hiszpańskiego z obsługą symbolu euro, należy wprowadzić następującą komendę:

```
CHGUSRPRF USRPRF(nazwa_profilu_użytkownika) LANGID(ESP) CNTRYID(ES)
CCSID(1145) SETJOBATR(*CCSID *DATFMT *TIMSEP *DATSEP *DECFMT
*SRTSEQ) LOCALE('/QSYS.LIB/ES_ES_E.LOCALE')
```
Należy pamiętać, że podczas kopiowania profilu użytkownika w celu utworzenia innego podobnego profilu użytkownika, wartość parametru LOCALE nie jest kopiowana. Po wykonaniu kopii konieczne jest użycie komendy CHGUSRPRF w celu ustawienia parametru LOCALE tak, jak to pokazano powyżej. Aby wyświetlić lub sprawdzić ustawienia narodowe istniejącego profilu użytkownika, można użyć komendy Wyświetlenie profilu użytkownika (Display User Profile - DSPUSRPRF).

2. Po wykonaniu etapu 1 dla wszystkich instancji w systemie OnDemand można uruchomić serwery OnDemand dla tych instancji, dla których ustawiono "autostart,", przy użyciu komendy: STRTCPSVR \*ONDMD

Aby uruchomić tylko serwer dla konkretnej instancji, należy użyć komendy (pamiętając o braku spacji między opcją \*STRTCPSVR i nazwą nazwa\_instancji): CALL QRDARS/QRLMCTL

\*STRTCPSVRnazwa\_instancji

- 3. Teraz można zalogować się do instancji przy użyciu klienta administracyjnego OnDemand i klienta użytkownika końcowego OnDemand.
- 4. Podczas ładowania danych do systemu OnDemand, zadanie ładujące dane musi być uruchomione z poprawnymi ustawieniami narodowymi i identyfikatorem CCSID. Przed uruchomieniem zadań ładowania wykonaj instrukcje opisane w punkcie 1, aby poprawić profil użytkownika używany do ładowania danych (o ile niezbędne zmiany nie zostały jeszcze wprowadzone). Zadania ładowania to zadania korzystające z następujących komend: ADDRPTOND, STRMONOND, arsload, lub arsdoc add.

Jeśli ustawienia narodowe nie zostaną określone w profilu użytkownika używanym do ładowania danych, zadania ładowania nie powiodą się. Protokół zadania dla zadania powłoki qshell QP0ZSPWP będzie zawierał komunikat o błędzie MUSISZ OKREŚLIĆ USTAWIENIA NARODOWE (YOU MUST SET A LOCALE).

# **Czynności do wykonania dla nowych instancji lub nowych instalacji**

Rozdział 12, ["Tworzenie](#page-86-0) instancji", na stronie 73 zawiera instrukcje opisujące czynności wymagane do pomyślnego utworzenia i uruchomienia nowej instancji środowiska OnDemand Common Server oraz uzyskania dostępu d tej instancji.

W razie wystąpienia problemów podczas prób utworzenia instancji środowiska OnDemand Common Server należy przejrzeć przedstawioną poniżej listę problemów, przyczyn i zalecanych działań. Aby uzyskać dodatkową pomoc, należy skontaktować się z organizacją wsparcia dla oprogramowania w danym regionie.

### **Rozwiązywanie problemów**

Poniższa lista przedstawia niektóre problemy dotyczące ustawień narodowych, które można napotkać podczas tworzenia instancji lub archiwizowania danych. Opisano na niej także przyczynę każdego problemu oraz wyjaśniono czynności prowadzące do rozwiązania problemu.

**Problem:** Odebrano komunikat: CPFA0A9 Nie znaleziono obiektu. NIE ZNALEZIONO USTAWIEŃ NARODOWYCH /QSYS.LIB/EN\_GB\_E.LOCALE

**Przyczyna:** Określono ustawienia narodowe, których nie ma w systemie.

**Działanie:** Określ ustawienia narodowe, które istnieją w systemie, lub utwórz potrzebne ustawienia narodowe przy użyciu komendy CRTLOCALE.

**Problem:** Odebrano komunikat: OND1005 Utworzenie instancji OnDemand MOJAINSTANCJA nie powiodło się. (wersja V5R1) lub OND1005 Instancja OnDemand MOJAINSTANCJA nie została utworzona. (wersja V5R2). Ponadto protokół zadania zawiera komunikat RDR2798 MUSISZ OKREŚLIĆ USTAWIENIA NARODOWE.

**Przyczyna:** Nie określono ustawień narodowych w profilu użytkownika tworzącego instancję lub po zmianie profilu użytkownika w celu określenia ustawień narodowych nie wypisano się i nie wpisano ponownie.

**Działanie:** Usuń katalogi w systemie plików IFS utworzone dla instancji. Usuń profil użytkownika instancji. Usuń listę autoryzacji instancji. Przejdź do etapu 2 niniejszych instrukcji.

**Problem:** Dane nie są ładowane do systemu OnDemand. W protokole systemu nie ma komunikatu wskazującego na przyczynę niepowodzenia. Protokół zadania ładowania nie zawiera specyficznego komunikatu o błędzie.

**Przyczyna:** W profilu użytkownika uruchamiającego zadanie ładowania nie określono ustawień narodowych.

**Działanie:** Sprawdź, czy w protokole dla zadania powłoki qshell o nazwie QP0ZSPWP znajduje się komunikat MUSISZ OKREŚLIĆ USTAWIENIA NARODOWE. Jeśli protokół zadania zawiera ten komunikat, musisz zmienić profil użytkownika uruchamiającego zadanie ładowania, określając w nim ustawienia narodowe. Szczegółowe informacje na ten temat zawierają niniejsze instrukcje.

**Problem:** Archiwizacja zbioru buforowego nie powiodła się. Protokół systemu zawiera komunikat nr 88 z tekstem podobnym do następującego Wiersz 1: Nie można było przekształcić łańcucha " 0/12/11" w datę o formacie %m/%d/%y.

Sprawdź, czy na karcie Informacje o ładowaniu (Load Information) w definicji aplikacji format daty to %y/%m/%d i czy wiodące znaki spacji mają być usuwane.

**Prawdopodobna przyczyna:** Profil użytkownika archiwizującego dane ma określone ustawienia narodowe, ale nie są one zgodne z ustawieniami instancji, do której dane są ładowane. Ten rodzaj niepowodzenia może być na przykład spowodowany tym, że określono polskie ustawienia narodowe, ale próbowano załadować dane z ustawieniami dla języka angielskiego (Stany Zjednoczone). Należy zwrócić uwagę, że możliwy jest też faktyczny błąd w definicji daty, jeśli jednak sprawdzono, że informacje dotyczące daty są poprawne, problem prawdopodobnie dotyczy ustawień narodowych.

**Działanie:** Określ w profilu użytkownika archiwizującego dane ustawienia narodowe zgodne z ustawieniami instancji, w której dane mają być archiwizowane.

# <span id="page-98-0"></span>**Rozdział 14. Konfigurowanie pliku ARS.CFG**

Różne programy uruchamiane w systemie OnDemand uzyskują informacje o ustawieniach konfiguracyjnych w pliku ARS.CFG. Informacje te określają między innymi ustawienia językowe dla bazy danych oraz położenie katalogów konfiguracyjnych i tymczasowych katalogów roboczych. Przed rozpoczęciem korzystania z systemu OnDemand należy przejrzeć parametry w pliku ARS.CFG. Większość wartości tych parametrów dostarczanych przez IBM odpowiada typowym wymaganiom klientów. Jednak dla konkretnego środowiska może być konieczna zmiana niektórych z tych wartości. Jeśli wprowadzi się zmiany w pliku ARS.CFG podczas działania systemu, konieczne jest zatrzymanie serwera i ponowne uruchomienie go, aby system OnDemand użył zmodyfikowanych wartości.

Aby zmodyfikować plik ARS.CFG, należy zalogować się jako użytkownik QSECOFR. Następnie należy użyć komendy WRKLNK i zmienić katalog na /QIBM/UserData/OnDemand/<instancja>, gdzie <instancja> to nazwa instancji systemu OnDemand. Domyślna nazwa instancji to QUSROND. Należy także utworzyć kopię zapasową pliku dostarczonego przez IBM. W celu edycji pliku ARS.CFG należy użyć opcji 2 (Edycja) na ekranie WRKLNK.

# **Parametr ARS\_AUTOSTART\_INSTANCE**

Dla instancji QUSROND wartość domyślna tego parametru wynosi 1 (co oznacza TAK, serwer tej instancji ma być uruchamiany automatycznie). Dla wszystkich pozostałych instancji wartość domyślna tego parametru wynosi 0 (co oznacza NIE, serwer tej instancji nie ma być uruchamiany automatycznie). Po utworzeniu nowej instancji (innej niż QUSROND), zadania serwera dla tej instancji nie będą uruchamiane automatycznie po użyciu komendy STRTCPSVR \*ONDMD, chyba że zmieni się wartość tego parametru z 0 na 1.

Serwer instancji, który nie jest uruchamiany automatycznie, można uruchomić ręcznie, używając następującej komendy: CALL QRDARS/QRLMCTL \*STRTCPSVRinstancja

gdzie instancja to nazwa instancji. Między opcją \*STRTCPSVR i nazwą instancji nie powinno być żadnych znaków odstępu.

Serwer dowolnej instancji można zatrzymać ręcznie przy użyciu następującej komendy:

CALL QRDARS/QRLMCTL \*ENDTCPSVRinstancja

gdzie instancja to nazwa instancji, która ma być zatrzymana. I w tym przypadku między opcją \*STRTCPSVR i nazwą instancji nie powinno być żadnych znaków odstępu.

**Uwaga:** Komenda ENDTCPSVR \*ONDMD powoduje zatrzymanie wszystkich działających serwerów OnDemand, niezależnie od tego, w jaki sposób zostały one uruchomione.

### **Parametr ARS\_LANGUAGE**

Parametr ten określa środowisko języka narodowego używane do utworzenia bazy danych. W celu określenia ustawień narodowych i zestawu kodowego dla systemu operacyjnego serwera system OnDemand używa trzyznakowego *kodu języka*. Listę kodów języków oraz informacje na temat konfigurowania w systemie obsługi znaków alfabetu narodowego zawiera Dodatek B, "Obsługa języków [narodowych",](#page-122-0) na stronie [109.](#page-122-0)

**Ważne:** Poprawny kod języka dla danego środowiska systemu operacyjnego należy podać **przed** utworzeniem bazy danych instancji OnDemand.

### **Parametr ARS\_MSGS\_LANGUAGE**

Aby komunikaty były wyświetlane w języku innym niż angielski, należy dodać ten parametr do pliku ars.cfg dla danej instancji i określić trzyznakowy identyfikator języka, który ma być używany. Aby otrzymać listę poprawnych identyfikatorów języka, po instalacji OnDemand należy przejść do katalogu /QIBM/ProdData/OnDemand/ locale na serwerze i5/OS, w którym znajduje się lista odpowiednio nazwanych katalogów.

# **Parametr ARS\_MESSAGE\_OF\_THE\_DAY**

Służy do określenia komunikatu dnia dla klienta OnDemand. Jego wartością jest pełna nazwa ścieżki do pliku zawierającego komunikat, który ma być wyświetlony w programie klienta. Na przykład:

ARS MESSAGE OF THE DAY=/QIBM/ProdData/OnDemand/tmp/komunikat.txt

Plik komunikatów może zawierać maksymalnie 1024 znaki tekstu. Klient administracyjny i klient użytkownika końcowego wyświetlają ten komunikat po zalogowaniu się użytkownika na serwerze. Aby zamknąć komunikat i kontynuować, użytkownik musi kliknąć przycisk OK. Jeśli nie określi się pliku komunikatów, przetwarzanie będzie odbywać się w normalny sposób.

### **Parametr ARS\_NUM\_DBSRVR**

Określa liczbę procesów uruchamianych przez system OnDemand na serwerze w celu obsługi połączeń z bazą danych. Wartość domyślna wynosi 5 (pięć). Więcej informacji o tym parametrze zawiera Dodatek A, ["Serwery](#page-120-0) baz danych", na stronie [107.](#page-120-0)

#### **Parametr ARS\_TMP**

Określa miejsce, w którym programy systemu OnDemand tymczasowo przechowują dane. Aby zapewnić obsługę takich zadań, jak migracja i importowanie danych indeksowych, należy przydzielić odpowiednio dożo wolnego miejsca w określonym systemie plików. Wartość domyślna to: /QIBM/UserData/OnDemand/<instancja>/tmp (gdzie <instancja> to nazwa instancji systemu OnDemand).

# **Parametr ARS\_PRINT\_PATH**

Określa miejsce, w którym funkcja wydruku serwerowego systemu OnDemand tymczasowo przechowuje dane do wydruku. Musi tam być wystarczająca ilość miejsca do przechowywania zbiorów drukarkowych dla maksymalnej liczby współbieżnych żądań wydruku, które ma obsłużyć serwer. Wartość domyślna to: /QIBM/UserData/OnDemand/<instancja>/tmp (gdzie <instancja> to nazwa instancji systemu OnDemand).

# **Parametr ARSSOCK\_RESOLVE\_CLIENT\_NAME**

Jeśli czasy odpowiedzi podczas logowania w środowisku DHCP są dłuższe niż normalnie, sytuację można poprawić, dodając do pliku ARS.CFG następujący wiersz: ARSSOCK RESOLVE CLIENT NAME=0

# <span id="page-102-0"></span>**Rozdział 15. Konfigurowanie uruchamiania systemu**

W tej sekcji przedstawiono informacje dotyczące funkcji serwera, które można uruchamiać automatycznie podczas uruchamiania systemu.

Można zmodyfikować program QSTRUP w systemie operacyjnym, aby automatycznie wykonywał komendy serwera za każdym razem, gdy serwer jest restartowany.

Należy wziąć pod uwagę następujące możliwe rozszerzenia programu QSTRUP:

- Uruchamianie zadań serwera OnDemand
- Uruchamianie monitorów kolejek wyjściowych OnDemand

#### **Uruchamianie zadań serwera**

Poniższy przykład przedstawia komendy, które uruchamiają zadania serwera OnDemand. Więcej szczegółowych informacji i opcji dotyczących uruchamiania i zatrzymywania serwerów zawiera sekcja "Uruchamianie i [zatrzymywanie](#page-90-0) serwerów" na [stronie](#page-90-0) 77.

STRTCPSVR SERVER(\*ONDMD)

# **Uruchamianie monitorów kolejek wyjściowych**

Do uruchomienia monitorów kolejek wyjściowych systemu OnDemand, które będą odbierać zbiory buforowe kierowane do systemu OnDemand służy komenda Uruchamianie monitora OnDemand (Start Monitor for OnDemand - STRMONOND). Aby określić konkretne parametry, których należy użyć dla każdego monitora, należy przejrzeć tekst pomocy elektronicznej.

Można również utworzyć definicje monitorów przy użyciu wtyczki OnDemand Archive do programu System i Navigator. Po uruchomieniu programu System i Navigator należy wybrać pozycję Archiwum OnDemand (OnDemand Archive), a następnie opcję Definicje monitorów (Monitor Definitions) w obszarze Administrowanie serwerem Common Server (Common Server Administration). W tych definicjach monitorów można wstępnie zdefiniować parametry uruchomieniowe monitorów i określić sposób automatycznego uruchamiania monitorów.

Więcej informacji na temat monitorów kolejek wyjściowych zawiera sekcja "Loading spooled file data" w publikacji *IBM Content Manager OnDemand for i5/OS Common Server: Administration Guide*.

Monitor można później zakończyć, korzystając z komendy Zakończenie monitora OnDemand (End Monitor for OnDemand - ENDMONOND), ustawiając warunki zakończenia pracy monitora po wydaniu komendy STRMONOND lub tworząc definicję monitora za pomocą programu System i Navigator zgodnie z powyższym opisem.

# <span id="page-104-0"></span>**Rozdział 16. Planowanie uruchamiania programów konserwacyjnych**

W tej sekcji opisano komendy konserwacyjne systemu OnDemand, które mają być uruchamiane automatycznie według określonego harmonogramu. Do komend tych należą programy przeprowadzające konserwację danych grup aplikacji w bazie danych i na dysku oraz danych systemu OnDemand w bazie danych.

**Ważne:** Większość programów konserwacyjnych powinna być uruchamiana, gdy żadne inne programy nie aktualizują bazy danych ani nie wymagają wyłącznego dostępu do bazy danych. Na przykład nie należy ładować danych (komendy ADDRPTOND, STRMONOND, arsload, arsdoc add) w czasie, gdy uruchomiona jest komenda konserwacji pamięci masowej (STRDSMOND). Natomiast można uruchamiać komendę STRASMOND podczas archiwizowania danych do systemu OnDemand. Podczas pracy komend STRDSMOND, STRASMOND i ładowania danych nie należy przeprowadzać składowania.

> Pora dnia i częstotliwość uruchamiania komend konserwacyjnych, a także opcje przetwarzania będą różne, zależnie od danego środowiska. Jeśli nie ładuje się codziennie danych do bazy danych lub ładuje tylko kilka wierszy, można określić mniejszą częstotliwość konserwacji, na przykład raz na tydzień. Jeśli jednak codziennie ładuje się dużo danych, należy przeprowadzać konserwację bazy danych po zakończeniu każdego ładowania. Jeśli w systemie jest dużo miejsca na dane indeksowe i raporty, można zaplanować rzadsze uruchamianie programów konserwacyjnych.

Zamieszczone w dalszej części przykłady ilustrują jedną metodę codziennej konserwacji. W przykładach tych użyto typowych opcji konserwacji bazy danych i pamięci dyskowej oraz tworzenia pełnych zapasowych obrazów baz danych. Uruchamianie programów konserwacyjnych zaplanowano w tych przykładach na wczesne godziny poranne, zanim użytkownicy rozpoczną korzystanie z systemu. Założono przy tym, że wszystkie operacje ładowania danych kończą się przed uruchomieniem programów konserwacyjnych. Przykładów tych należy użyć jako wzorców do opracowania własnych procedur konserwacji.

# **Konserwacja danych grup aplikacji**

**Uwaga:** Serwer OnDemand musi być uruchomiony, w przeciwnym przypadku komendy konserwacyjne nie powiodą się.

Komendy STRDSMOND i STRASMOND służą do konserwacji danych grupy aplikacji na dysku i w pamięci archiwalnej. Komendy te określają czynności, które mają być wykonane na podstawie określonych parametrów oraz informacji dotyczących zarządzania pamięcią wczytanych z grup aplikacji. Komendy te mogą wykonywać następujące czynności w odniesieniu do grup aplikacji:

- kopiować dane raportów z pamięci dyskowej do pamięci archiwalnej;
- v usuwać dane, które utraciły ważność, z pamięci dyskowej i archiwalnej;
- przeprowadzać migrację danych indeksowych z bazy danych do pamięci archiwalnej (w razie potrzeby; nie jest to zalecane);
- usuwać z bazy danych dane indeksowe, które utraciły ważność.

Najczęściej planuje się uruchamianie komend konserwacyjnych w celu wykonywania tych czynności w regularnych odstępach czasu. Jeśli w danej organizacji codziennie ładuje się do systemu dane o dużej objętości, zaleca się planowanie uruchamiania komend po zakończeniu przetwarzania wszystkich operacji ładowania. W przypadku niedużych lub średnich objętości ładowanych danych można uruchamiać komendy konserwacyjne raz na tydzień. Uruchamianie komend należy zaplanować na okresy niewielkiej aktywności systemu.

Więcej informacji na temat komend STRDSMOND i STRASMOND zawiera publikacja *IBM Content Manager OnDemand for i5/OS Common Server: Administration Guide*.

# **Tworzenie kopii zapasowej bazy danych OnDemand**

Po zakończeniu ładowania danych do systemu OnDemand i konserwacji bazy danych zaleca się utworzenie kopii zapasowej bazy danych OnDemand. Kopii tej można będzie użyć do odtworzenia bazy danych w przypadku awarii sprzętu lub uszkodzenia danych aplikacji. Jeśli codziennie przetwarza się kilka operacji ładowania, można tworzyć kopię zapasową bazy danych każdego dnia po zakończeniu ostatniej operacji ładowania.

Więcej informacji na temat składowania danych OnDemand zawierają [Rozdział](#page-118-0) 21, "Tworzenie kopii zapasowej bazy danych [OnDemand",](#page-118-0) na stronie 105 oraz publikacja *IBM Content Manager OnDemand for i5/OS Common Server: Administration Guide*.

# **Część 6. Przygotowanie systemu do użycia**

W tej części podręcznika opisano, w jaki sposób zweryfikować instalację systemu OnDemand. Poza tym w tej części opisano inne ważne zadania:

- Definiowanie strategii migracji i zestawów pamięci. Aby można było utworzyć grupy aplikacji oraz przypisać zdefiniowane przez system grupy aplikacji do zestawów pamięci, należy najpierw dodać do systemu strategie migracji i zestawy pamięci. Zależnie od charakterystyk zarządzania przechowywaniem raportów, które planuje się dodać do systemu, konieczne może być dodanie co najmniej jednej strategii migracji i jednego zestawu pamięci.
- v Konfigurowanie grupy aplikacji Protokół systemu. IBM zaleca przypisanie grupy aplikacji Protokół systemu do zestawu pamięci na nośniku archiwalnym (takim jak nośnik optyczny lub taśma, a nie dysk), aby system mógł przechowywać trwałą kopię danych protokołu systemu.
- Konfigurowanie grupy aplikacji Migracja systemu. Jeśli planuje się migrację danych indeksowych z bazy danych do pamięci archiwalnej, konieczne jest utworzenie zestawu pamięci na nośniku archiwalnym. Po dodaniu tego zestawu pamięci do systemu można do niego przypisać grupę aplikacji Migracja systemu. (Migracja danych indeksowych z bazy danych do pamięci archiwalnej nie jest zalecana).
- v Tworzenie kopii zapasowej bazy danych. Po zainstalowaniu i skonfigurowaniu systemu OnDemand firma IBM zaleca utworzenie kopii zapasowej bazy danych systemu OnDemand.
## <span id="page-108-0"></span>**Rozdział 17. Weryfikowanie instalacji**

| | |

- 1. Wykonaj wszystkie wymagane czynności, których opis zawiera [Rozdział](#page-82-0) 11, "Instalowanie [oprogramowania](#page-82-0) serwera OnDemand", na stronie 69.
- 2. Wykonaj wszystkie wymagane czynności, których opis zawiera [Część](#page-84-0) 5, ["Konfigurowanie](#page-84-0) i inicjowanie systemu", na stronie 71.
- 3. Jeśli jeszcze tego nie zrobiono, zainstaluj program klienta OnDemand na stacji roboczej. Więcej informacji znajduje się w dokumencie *IBM Content Manager OnDemand: Podręcznik użytkownika*.
- 4. Uruchom program klienta OnDemand. System OnDemand wyświetli okno dialogowe Logowanie do serwera (Logon to Server).
- 5. Kliknij przycisk Aktualizuj serwery (Update Servers). System OnDemand wyświetli okno dialogowe Aktualizuj serwery (Update Servers).
- 6. Wprowadź nazwę serwera OnDemand. Kliknij przycisk Pomoc, aby uzyskać więcej informacji na temat pól i opcji.
- 7. Kliknij kolejno przyciski Dodaj i Zamknij, aby powrócić do okna dialogowego Logowanie do serwera.
- 8. Zaznacz nazwę serwera dodanego w oknie dialogowym Aktualizuj serwery (Update Servers), o ile nie jest ona już zaznaczona.
- 9. W wyświetlonych polach wpisz identyfikator i hasło użytkownika systemu OnDemand. (Podczas pierwszego logowania do systemu należy podać wbudowany identyfikator użytkownika systemu OnDemand QONDADM. Początkowe hasło to QONDADM1. Zaraz jednak zostanie wyświetlone polecenie wprowadzenia i weryfikacji nowego hasła).
- 10. Naciśnij klawisz Enter.
- 11. Otwórz folder Protokół systemu i odszukaj w nim komunikaty.

Jeśli udało się wyświetlić komunikaty zapisane w protokole systemu, można uznać instalację systemu OnDemand za zakończoną powodzeniem.

Jeśli program klienta nie uruchamia się, sprawdź wartości napędu, nazwy ścieżki i nazwy programu użyte do uruchomienia programu. Następnie spróbuj ponownie uruchomić komendę.

Jeśli program klienta generuje komunikat z informacją o problemie, postępuj zgodnie z instrukcjami wyświetlanymi w oknie komunikatu. Jeśli problem występuje w dalszym ciągu, skontaktuj się z działem wsparcia IBM w celu uzyskania pomocy przy rozwiązywaniu problemu.

## <span id="page-110-0"></span>**Rozdział 18. Definiowanie strategii migracji i zestawów pamięci**

Aby można było definiować raporty w systemie OnDemand lub ładować dane do systemu, należy najpierw zdefiniować strategie migracji i zestawy pamięci.

System OnDemand można skonfigurować w taki sposób, aby kopiował dane do pamięci dyskowej lub do pamięci archiwalnej (albo do obydwu tych pamięci jednocześnie). Atrybuty zarządzania pamięcią grup aplikacji dodanych do systemu określą typy potrzebnych nośników oraz sposób konfiguracji zestawów pamięci w systemie.

Zestaw pamięci musi zawierać co najmniej jeden podstawowy magazyn nośników. Podstawowy magazyn nośników może korzystać z pamięci dyskowej (domyślnie) lub z pamięci archiwalnej, takiej jak dyski optyczne lub taśma (albo z obydwu tych rodzajów pamięci). Szczegółowe informacje na temat definiowania charakterystyk pamięci można znaleźć w pomocy elektronicznej klienta administracyjnego. Więcej informacji na temat strategii migracji oraz zestawów pamięci zawiera publikacja *IBM Content Manager OnDemand for i5/OS Common Server: Administration Guide*.

Jeśli planuje się, choć nie jest to zalecane, migrację danych indeksowych do pamięci archiwalnej, należy przypisać grupę aplikacji Migracja systemu do zestawu pamięci, który korzysta z pamięci archiwalnej. Ponadto zaleca się przypisanie grupy aplikacji Protokół systemu do zestawu pamięci korzystającego z pamięci archiwalnej, dzięki czemu system będzie mógł przechowywać trwałą kopię danych zapisanych w protokole systemu. Dodatkowe informacje szczegółowe zawierają następujące tematy:

- v Rozdział 19, ["Konfigurowanie](#page-112-0) grupy aplikacji Protokół systemu", na stronie 99
- v Rozdział 20, ["Konfigurowanie](#page-116-0) grupy aplikacji Migracja systemu", na stronie 103

## <span id="page-112-0"></span>**Rozdział 19. Konfigurowanie grupy aplikacji Protokół systemu**

Po zainstalowaniu i skonfigurowaniu systemu OnDemand należy go zainicjować. Protokół systemu składa się z grupy aplikacji Protokół systemu, zestawu aplikacji protokołu systemu i folderu Protokół systemu. Grupa aplikacji Protokół systemu zawiera informacje dotyczące zarządzania pamięcią używane przez system OnDemand do obsługi danych zapisanych w protokole systemu. Podczas inicjowania systemu grupa aplikacji nie jest przypisana do strategii migracji ani do zestawu pamięci. Z tego powodu system nie przechowuje trwałej kopii danych z protokołu systemu.

Firma IBM zaleca skonfigurowanie grupy aplikacji Protokół systemu przed rozpoczęciem definiowania raportów w programie OnDemand, ładowaniem danych do systemu i umożliwieniem użytkownikom korzystania z systemu. Dzięki temu zostanie zachowana trwała kopia danych zapisywanych w protokole systemu. Można to zrobić w następujący sposób: najpierw należy zdefiniować strategię migracji (oraz odpowiadający jej zestaw pamięci), która określa nośniki pamięci archiwalnej, takie jak pula dyskowa, napędy optyczne lub napędy taśm, a następnie zaktualizować grupę aplikacji Protokół systemu i przypisać ją do zestawu pamięci.

Niezależnie od wybranej lokalizacji danych protokołu systemu warto pamiętać, że wyszukiwanie w protokole systemu jest najbardziej bezpośrednim sposobem odnajdywania identyfikatorów ładowania dla danych archiwalnych. Przy każdym ładowaniu danych do serwera OnDemand, w protokole systemu umieszczany jest komunikat nr 87, którego częścią jest Identyfikator ładowania. Identyfikator ładowania (zwany również "identyfikatorem raportu") to parametr wymagany przy komendach Usuwanie raportu (Remove Report - RMVRPTOND) i Wydruk raportu (Print Report - PRTRPTOND). Bez informacji o identyfikatorze ładowania nie będzie można korzystać z obu tych komend.

#### **Przechowywanie danych protokołu systemu w pamięci archiwalnej**

IBM zaleca utworzenie strategii migracji, która określałaby nośniki pamięci archiwalnej. Do strategii migracji należy dodać co najmniej jeden podstawowy magazyn nośników. Podstawowy magazyn nośników musi identyfikować nośniki pamięci archiwalnej umożliwiające nieograniczone w czasie przechowywanie danych. Więcej informacji zawiera Rozdział 18, ["Definiowanie](#page-110-0) strategii migracji i [zestawów](#page-110-0) pamięci".

Po utworzeniu strategii migracji (co automatycznie powoduje utworzenie zestawu pamięci o tej samej nazwie) należy zaktualizować grupę aplikacji Protokół systemu i przypisać ją do zestawu pamięci. Po przypisaniu grupy aplikacji do zestawu pamięci system będzie automatycznie utrzymywać kopię danych protokołu systemu w określonej pamięci archiwalnej.

Po utworzeniu strategii migracji należy wykonać następujące czynności w celu przypisania grupy aplikacji Protokół systemu do zestawu pamięci:

- 1. Uruchom program System i Navigator. Wybierz serwer OnDemand i w razie wpisz się do niego po wyświetleniu zachęty.
- 2. Kliknij prawym przyciskiem myszy pozycję Administrowanie serwerem OnDemand (Common Server Administration) w sekcji Archiwum OnDemand (OnDemand Archive) programu System i Navigator, w celu uruchomienia klienta administracyjnego.

| | | | | | | |

| | | | | | | |

| | | | | | | | | | | | | | | | |

| | | | |

| | | | | | | |

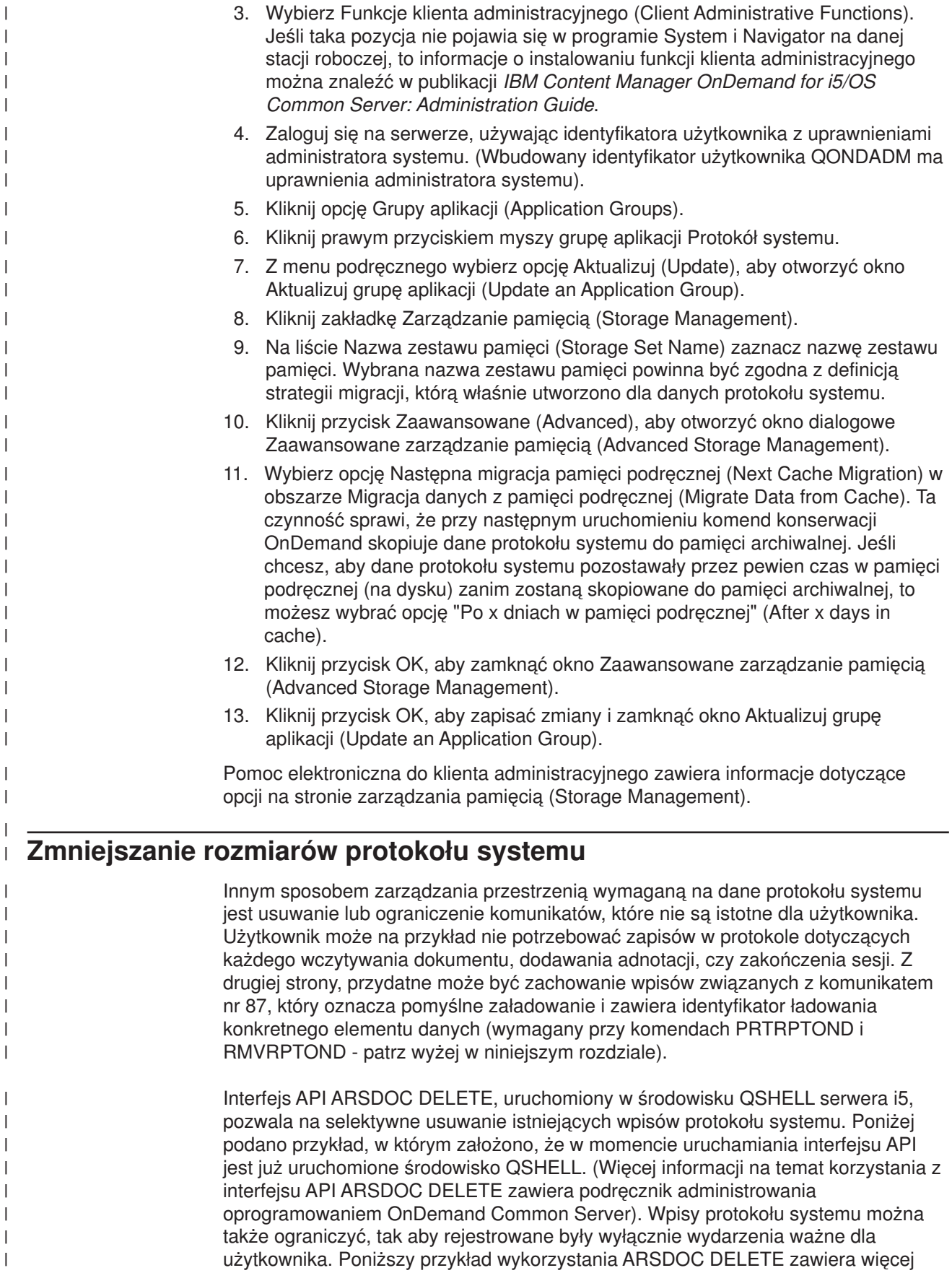

|

informacji na ten temat.

Przed przeprowadzaniem procedur czyszczących należy zapisać zbiory protokołu systemu. Pierwszym zbiorem protokołu systemu, którego używa OnDemand, jest zbiór fizyczny o nazwie SL2, znajdujący się w bibliotece instancji. Po zapełnieniu zbioru SL2 automatycznie tworzony jest następny zbiór o nazwie SL3. W miarę potrzeb tworzone są następne zbiory z rosnącymi numerami w nazwie.

| | | | |

| | | | | | | | | | |  $\blacksquare$ | | | |

> | | | | | | | |

| | | | | | | | | | | |

 $\overline{1}$ 

W poniższym przykładzie funkcja ARSDOC DELETE usuwa wszystkie komunikaty z protokołu systemu z określonego zakresu dat - z wyjątkiem komunikatów nr 87: \$

```
> arsdoc delete -h QUSROND -v -i "WHERE NOT(MSG_NUM = 87) -G 'System Log'
-f 'System Log' -S 01.05.2007,10.05.2007,%d.%m%Y
06/06/07 11:30:39: Starting arsdoc. Version: 7.1.2.8
06/06/07 11:30:39: QRDARS/ARSDOC delete -h QUSROND -v -i WHERE NOT(MSG_NUM = 87)
-G System Log -f System Log -S 01.05.2007,10.05.2007,%d%m%Y
06/06/07 11:30:39: Searching for folder 'System Log' ...
06/06/07 11:30:39: Search successful
06/06/07 11:30:39: Searching for documents in 'System Log' ...
06/06/07 11:30:39: Querying database with SQL string 'WHERE NOT(MSG_NUM = 87)'
06/06/07 11:30:41: Search successful
06/06/07 11:30:41: Deleting 6161 documents
06/06/07 11:30:45: Delete successful
06/06/07 11:30:41: arsdoc completed.
```
Po uruchomieniu komendy ARSDOC DELETE usuwającej niechciane wpisy protokołu systemu oprogramowanie OnDemand wykorzysta miejsce, które dotychczas zajmowały skasowane wpisy. Można również przeprowadzić reorganizację zbiorów protokołu systemu przy użyciu komendy systemu i5/OS Reorganizacja podzbioru fizycznego (Reorganize Physical File Mbr - RGZPFM). Na przykład można wydać tę komendę w postaci RGZPFM nazwa\_instancji/SL2, gdzie nazwa\_instancji jest nazwą instancji oprogramowania OnDemand. Jako minimum można zreorganizować wszystkie zbiory protokołów systemu z wyjątkiem bieżącego.

Na koniec można ograniczyć ilość informacji przesyłanych w przyszłości do zbioru protokołu systemu. Najnowsze rozszerzenie klienta administracyjnego OnDemand pozwala na zaznaczenie działań OnDemand, które będą zapisywane w protokole systemu. Aby wybrać działania, które będą tworzyć wpisy w protokole systemu serwera OnDemand, należy wykonać następujące czynności:

- 1. Zaloguj się na serwerze za pomocą klienta administracyjnego OnDemand.
- 2. Kliknij serwer prawym przyciskiem myszy.
- 3. Z menu podręcznego wybierz opcję Parametry systemu (System Parameters), co spowoduje otwarcie okna dialogowego z parametrami systemu.
- 4. W oknach Protokołowanie systemu (System Logging) i Protokołowanie programów użytkownika obsługi wyjścia (User Exit Logging) wybierz działania OnDemand, które mają być rejestrowane.

## <span id="page-116-0"></span>**Rozdział 20. Konfigurowanie grupy aplikacji Migracja systemu**

**Uwaga:** Migrowanie danych indeksowych nie jest zalecane.

Migracja indeksów to proces, podczas którego system OnDemand przenosi dane z bazy danych do pamięci archiwalnej. Proces ten służy do optymalizacji przestrzeni pamięci bazy danych, umożliwiając jednocześnie przechowywanie danych indeksowych przez bardzo długi czas. Najczęściej migrację danych indeksowych przeprowadza się dla raportów, z których użytkownicy już nie korzystają, ale z powodów prawnych lub innych wymagane jest przechowywanie tych danych przez kilka lat lub miesięcy. W celu określenia, czy dane indeksowe mają być migrowane do pamięci archiwalnej system OnDemand używa ustawień zarządzania pamięcią dla grup aplikacji. Wszystkie migrowane dane są zarządzane za pośrednictwem grupy aplikacji Migracja systemu.

Po zainstalowaniu i skonfigurowaniu systemu OnDemand inicjuje się funkcję migracji systemu. Funkcja migracji systemu składa się z grupy aplikacji Migracja systemu, zestawu aplikacji Migracja systemu oraz folderu Migracja systemu. Grupa aplikacji Migracja systemu zawiera informacje dotyczące zarządzania pamięcią, na podstawie których system OnDemand obsługuje dane indeksowe po migracji do pamięci archiwalnej. Dopóki nie przypisze się tej grupy aplikacji do zestawu pamięci korzystającego z pamięci archiwalnej, system OnDemand nie będzie mógł przeprowadzić migracji danych indeksowych z bazy danych do pamięci archiwalnej. Więcej informacji na ten temat zawiera Rozdział 18, ["Definiowanie](#page-110-0) strategii migracji i [zestawów](#page-110-0) pamięci", na stronie 97 i sekcja "Przypisywanie grupy aplikacji Migracja systemu do zestawu pamięci".

#### **Przypisywanie grupy aplikacji Migracja systemu do zestawu pamięci**

Jeśli planuje się przechowywanie przez system danych indeksowych w pamięci archiwalnej, konieczne jest przypisanie grupy aplikacji Migracja systemu do zestawu pamięci z bezterminowym przechowywaniem danych.

Po przypisaniu grupy aplikacji do zestawu pamięci i restartowaniu serwera system będzie automatycznie migrował dane indeksowe do pamięci archiwalnej przy każdym uruchomieniu komend konserwacyjnych. Aby przypisać grupę aplikacji Migracja systemu do zestawu pamięci, wykonaj następujące czynności:

- 1. Uruchom program System i Navigator. Wybierz serwer OnDemand i wpisz się do niego po wyświetleniu zachęty.
- 2. Kliknij prawym przyciskiem myszy opcję Administrowanie serwerem Common Server (Common Server Administration) w sekcji Archiwum OnDemand (Ondemand Archive) programu System i Navigator, w celu uruchomienia klienta administracyjnego. Następnie wybierz opcję Funkcje klienta administracyjnego (Client Administrative Functions). (Jeśli taka pozycja nie pojawia się w programie System i Navigator na danej stacji roboczej, to informacje o instalowaniu funkcji klienta administracyjnego można znaleźć w publikacji *IBM Content Manager OnDemand for i5/OS Common Server: Administration Guide*).
- 3. Zaloguj się na serwerze, używając identyfikatora użytkownika z uprawnieniami administratora systemu. (Wbudowany identyfikator użytkownika QONDADM ma uprawnienia administratora systemu).
- 4. Kliknij opcję Grupy aplikacji (Application Groups).
- 5. Wskaż grupę aplikacji Migracja systemu i kliknij ją prawym przyciskiem myszy.
- 6. Z menu podręcznego wybierz opcję Aktualizuj (Update), aby otworzyć okno Aktualizuj grupę aplikacji (Update an Application Group).
- 7. Kliknij zakładkę Zarządzanie pamięcią (Storage Management).
- 8. Na liście Nazwa zestawu pamięci (Storage Set Name) zaznacz nazwę zestawu pamięci. Wybrany zestaw pamięci powinien identyfikować nośniki archiwalne, na których dane są przechowywane bezterminowo.
- 9. Kliknij przycisk OK.

Informacje na temat opcji na stronie Zarządzanie pamięcią (Storage Management) zawiera pomoc elektroniczna klienta administracyjnego.

### <span id="page-118-0"></span>**Rozdział 21. Tworzenie kopii zapasowej bazy danych OnDemand**

Aby dokończyć proces instalowania i konfigurowania, zaleca się utworzenie w trybie bez połączenia pełnej kopii zapasowej bazy danych OnDemand na nośnikach wymiennych. Pełna kopia zapasowa bazy danych jest wymagana do odbudowania bazy danych, gdy zajdzie taka potrzeba. Bez pełnej kopii zapasowej bazy danych (i wszystkich dzienników wygenerowanych od czasu utworzenia ostatniej pełnej kopii zapasowej bazy danych) nie będzie można tego zrobić. Więcej informacji na temat składowania danych OnDemand zawiera publikacja *IBM Content Manager OnDemand for i5/OS Common Server: Administration Guide*.

Należy pamiętać o zanotowaniu informacji dotyczących kopii zapasowej bazy danych, w tym daty i godziny jej utworzenia oraz etykiety woluminu pamięci. Kopię zapasową bazy danych należy przechowywać w bezpiecznym miejscu, najlepiej poza miejscem instalacji systemu. Kopię zapasową należy przechowywać co najmniej do czasu sporządzenia następnej pełnej kopii zapasowej bazy danych.

## <span id="page-120-0"></span>**Dodatek A. Serwery baz danych**

Parametr ARS\_NUM\_DBSRVR w zbiorze ARS.CFG określa liczbę procesów, które system OnDemand może uruchomić na serwerze w celu obsługi żądań do bazy danych. Przy użyciu parametru ARS\_NUM\_DBSRVR można zrównoważyć wydajność, rozkładając obciążenie bazy danych na kilka procesów, oraz wykorzystanie zasobów systemu.

#### **Opis**

Każdy dostęp do bazy danych wymaga agenta bazy danych. System OnDemand może uruchomić agenta bazy danych dla każdego dostępu. Powoduje to jednak znaczne wykorzystanie zasobów systemu, ponieważ podczas uruchamiania każdego agenta uruchamiane jest nowe zadanie. Przy użyciu parametru ARS\_NUM\_DBSRVR można zoptymalizować sposób obsługi obciążenia bazy danych przez system OnDemand. Można na przykład zdefiniować parametr ARS\_NUM\_DBSRVR w taki sposób, aby system OnDemand uruchamiał stałą liczbę agentów bazy danych, niezależnie od liczby współbieżnych żądań do bazy danych. Chociaż może się wydawać, że metoda ta wnosi ograniczenia, żądania do bazy danych są zwykle przetwarzane bardzo szybko.

Podczas określania wartości parametru ARS\_NUM\_DBSRVR należy wziąć pod uwagę następujące czynniki:

- v liczbę jednocześnie pracujących użytkowników,
- liczbę aktywnych zadań ładujących dane,
- liczbę aktywnych procesów przeprowadzających konserwację bazy danych.

Zaleca się nadanie parametrowi ARS\_NUM\_DBSRVR wartości umożliwiającej serwerowi obsługę maksymalnej oczekiwanej liczby współbieżnych operacji dostępu do bazy danych. Niska wartość ograniczy możliwości dostępu do bazy danych w okresach większej aktywności bazy danych. Z kolei wysoka wartość wymaga więcej zasobów systemowych w okresach wysokiej aktywności bazy danych. Wybrana wartość zależy także od charakterystyk zapytań. Na przykład zapytania ogólne korzystają zwykle z agenta przez dłuższy czas niż zapytania bardziej szczegółowe.

## <span id="page-122-0"></span>**Dodatek B. Obsługa języków narodowych**

#### **Przegląd**

W tym rozdziale przedstawiono informacje dotyczące obsługi języków narodowych (National Language Support - NLS) w systemie OnDemand, w tym informacje na temat stron kodowych (zestawów kodowych) umożliwiających obsługę znaków alfabetów narodowych.

#### **Konwersja między różnymi stronami kodowymi**

Strona kodowa odwzorowuje każdy znak z zestawu znaków, takiego jak alfabet łaciński, na jego liczbową reprezentację. Każda strona kodowa jest identyfikowana identyfikatorem liczbowym. Na przykład dla strony kodowej 850 litera A jest reprezentowana jako liczba szesnastkowa 41.

Z punktu widzenia optymalnej wydajności najlepiej byłoby, gdyby klienci i aplikacje w systemie OnDemand używały zawsze tej samej strony kodowej, co instancja serwera OnDemand<sup>7</sup>. Jednak nie zawsze jest to wygodne lub możliwe. System OnDemand obsługuje konwersję znaków, która umożliwia klientom, aplikacjom i instancjom korzystanie z różnych stron kodowych. Oznacza to, że chociaż instancja serwera OnDemand być uruchamiana w jednej stronie kodowej, programy klienta uzyskujące dostęp do instancji mogą działać z dowolną stroną kodową, a raporty przechowywane w systemie OnDemand mogą zawierać znaki kodowane według dowolnej strony kodowej.

Jednak użycie różnych stron kodowych może powodować, że system OnDemand będzie musiał przeprowadzać konwersję znaków z jednej strony kodowej do innej, aby zachować znaczenie danych.

#### **Kiedy dokonywana jest konwersja znaków**

Konwersja znaków może mieć miejsce w następujących sytuacjach:

Gdy klient działa w stronie kodowej innej niż strona kodowa instancji serwera OnDemand.

Konwersja danych znakowych odbywa się na serwerze przy użyciu tabel odwzorowań strony kodowej Unicode. Tabele odwzorowań strony kodowej Unicode istnieją dla wszystkich alfabetów jedno- i dwubajtowych. Na przykład klient dla systemu Windows, działający w stronie kodowej Latin 1 o numerze 1252 może korzystać z instancji serwera OnDemand, w której dane znakowe są zakodowane przy użyciu strony kodowej Latin 1 o numerze 819 (zestaw kodowy ISO 8859-1).

Wszelkie dane wprowadzane przez użytkownika (lub wartości domyślne) są konwertowane przez system OnDemand na stronę kodową Unicode. Wynikowe dane Unicode są następnie konwertowane na stronę kodową instancji. Na przykład podczas logowania do serwera użytkownik wprowadza identyfikator użytkownika, hasło i nazwę serwera. System OnDemand konwertuje znaki ze strony kodowej klienta na Unicode, a następnie na stronę kodową instancji.

Wszelkie dane wysyłane do klienta są konwertowane przez system OnDemand na stronę kodową Unicode. Wynikowe dane Unicode są następnie konwertowane na stronę kodową klienta. Na przykład po uwierzytelnieniu identyfikatora użytkownika

<sup>7.</sup> Instancja serwera OnDemand to logiczne środowisko serwera OnDemand z jedną biblioteką (i zestawem zbiorów bazy danych). Każda instancja serwera OnDemand musi być uruchamiana w ramach jednej strony kodowej.

i hasła serwer buduje listę nazw folderów, które użytkownik może otworzyć. System OnDemand konwertuje znaki ze strony kodowej instancji na Unicode, a następnie ze strony kodowej Unicode na stronę kodową klienta.

• Gdy dane indeksowe w systemie OnDemand mają stronę kodową inną niż strona kodowa instancji serwera OnDemand.

Konwersja danych znakowych odbywa się na serwerze przy użyciu tabel odwzorowań strony kodowej Unicode. System OnDemand konwertuje znaki ze strony kodowej danych indeksowych na Unicode, a następnie ze strony kodowej Unicode na stronę kodową instancji. Na przykład dane indeksowe w stronie kodowej 1252 mogą być przechowywane w instancji, w której dane znakowe są zakodowane przy użyciu strony kodowej 37.

Konwersji znaków **nie** podlegają:

• Dokumenty przechowywane w systemie OnDemand.

Dokumenty są przechowywane w systemie OnDemand jako strumienie bajtowe, dla których nie jest wykonywana konwersja. Jeśli na przykład znaki w dokumencie są zakodowane przy użyciu strony kodowej 500, kodowanie to jest stosowane także podczas przechowywania dokumentu w systemie OnDemand.

Gdy użytkownik wczytuje dokument z systemu OnDemand, serwer wysyła dokument do klienta bez konwersji znaków z jednej strony kodowej na inną. Załóżmy na przykład, że w systemie OnDemand jest przechowywany dokument ze znakami zakodowanymi przy użyciu strony kodowej 500. Gdy użytkownik wczytuje dokument, pozostaje on zakodowany przy użyciu strony kodowej 500, chociaż klient może działać w stronie kodowej innej niż strona kodowa instancji, na przykład 1252. Jednak program wyświetlający na komputerze klienckim odwzorowuje znaki w dokumencie ze strony kodowej serwera na stronę kodową klienta.

#### **Odwzorowanie znaków**

Dla danych AFP w zestawie DBCS oraz danych wierszowych w zestawach DBCS i SBCS klient OnDemand automatycznie konwertuje znaki w dokumencie ze strony kodowej serwera na stronę kodową klienta, używając konwerterów ICONV. Ta metoda odwzorowania znaków może być stosowana w przypadku klienta dla systemu Windows i obsługuje języki ze znakami z zestawów DBCS (dane AFP i dane wierszowe) i SBCS (dane wierszowe), w tym większość odwzorować zdefiniowanych przez użytkownika znaków (znaków UDC) z zestawu DBCS. Konwertery ICONV automatycznie odwzorowują zdefiniowany przez użytkownika obszar strony kodowej na standardowy obszar zdefiniowany przez użytkownika odpowiadającej tabeli ICONV.

W przypadku danych AFP ze znakami z zestawu SBCS klient OnDemand automatycznie konwertuje znaki w dokumencie ze strony kodowej klienta przy użyciu plików odwzorowań znaków dostarczanych wraz z systemem OnDemand.

#### **W jaki sposób system OnDemand określa wartości stron kodowych**

Strona kodowa klienta jest określana na podstawie środowiska operacyjnego podczas nawiązywania połączenia z instancją. Na przykład w systemie Windows strona kodowa jest ustalana na podstawie ustawień narodowych określonych w opcji Ustawienia regionalne w Panelu sterowania.

Strona kodowa instancji jest ustalana na podstawie wartości określonej podczas tworzenia instancji. Instancja może mieć jedną i tylko jedną stronę kodową.

Strona kodowa danych indeksowych wygenerowanych przez program indeksujący jest ustalana na podstawie strony kodowej określonej przez dane wejściowe. Podczas zapisywania w instancji dane indeksowe są konwertowane z określonej strony kodowej na stronę kodową instancji. (Podczas wczytywania z instancji dane indeksowe są konwertowane ze strony kodowej instancji na stronę kodową klienta).

Strona kodowa dokumentu z danymi wierszowymi jest określana na podstawie aplikacji (strona Informacje o wyświetlaniu - View Information). Dla wszystkich innych rodzajów dokumentów strona kodowa jest określana na podstawie danych. Serwer nigdy nie wykonuje konwersji dokumentów.

### **Konfigurowanie systemu do obsługi języków narodowych**

Podczas tworzenia instancji serwera OnDemand określa się identyfikator języka i ustawienia narodowe dla tej instancji. Wartości te określają ustawienia językowe danej instancji. Więcej informacji o tworzeniu instancji oraz określaniu identyfikatora języka i ustawień narodowych zawiera Rozdział 12, ["Tworzenie](#page-86-0) instancji", na stronie [73.](#page-86-0)

### **Identyfikatory języków**

Tabela 7 przedstawia identyfikatory języków obsługiwanych przez system OnDemand.

*Tabela 7. Identyfikatory obsługiwanych języków*

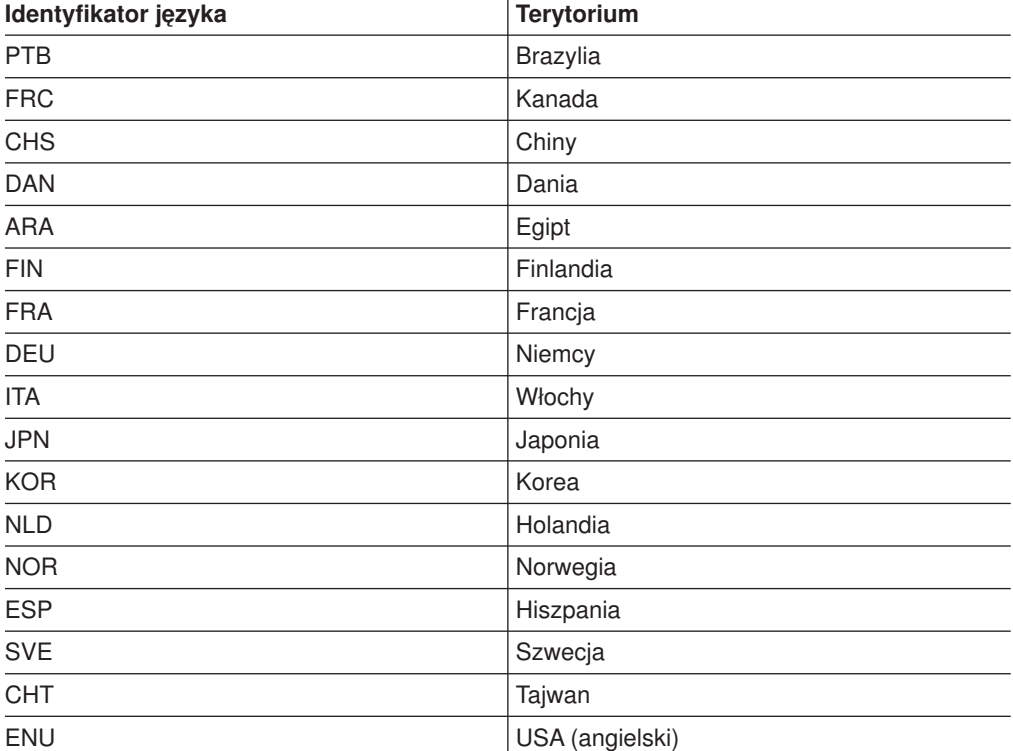

#### **Ustawienia narodowe**

| | |

|

Tabela 8 na [stronie](#page-125-0) 112 zawiera informacje umożliwiające określenie skrótu języka i ustawień narodowych, których należy użyć podczas tworzenia instancji serwera OnDemand. Instancję można utworzyć w dowolnym języku, nawet takim, który nie jest zainstalowany w systemie i5/OS. Z języków z zestawami DBCS można korzystać tylko wtedy, gdy w systemie włączono obsługę takich języków. Warto zauważyć, że wersje systemu i5/OS począwszy od V5R3 obsługują DBCS w dowolnym języku narodowym. Z tego powodu wartość systemowa QIGC zawsze wynosi 1=Installed.

Począwszy od wersji V5R4, zmieniono podstawowe ustawienia narodowe w celu dodania obsługi euro. Stworzono nowe ustawienia narodowe bez obsługi euro. Na przykład ustawienia narodowe ES\_ES teraz obsługują euro, podobnie jak dotychczasowe ustawienia EN\_ES\_E. Jeśli potrzebne są hiszpańskie ustawienia narodowe bez obsługi euro, to należy skorzystać z ustawień ES\_ES\_PE.

Począwszy od wersji V5R4, zmieniono podstawowe ustawienia narodowe każdego języka w celu dodania obsługi waluty euro. Stworzono nowe ustawienia narodowe bez obsługi euro. Na przykład ustawienia narodowe ES\_ES teraz obsługują euro, podobnie jak dotychczasowe ustawienia EN\_ES\_E. Jeśli potrzebne są hiszpańskie ustawienia narodowe bez obsługi euro, to należy skorzystać z ES\_ES\_PE.

Poniższa tabela nie zawiera pełnej listy wszystkich kodów języków, identyfikatorów CCSID, krajów ani ustawień narodowych. Dodatkowe informacje uzupełniające znajdują się w serwisie WWW IBM i5/OS Globalization pod adresem www.ibm.com/servers/eserver/iseries/software/globalization/.

| Kod języka | $W$ OD <sup>1</sup> | .<br>Język                                  | $\cdots$<br><b>SBCS CCSID</b> | <b>SBCS CCSID</b><br>(Euro) | <b>DBCS CCSID</b> | Terytorium                                     | <b>Ustawienia</b><br>narodowe <sup>2</sup> | <b>Ustawienia</b><br>narodowe<br>$(Euro)^2$ |
|------------|---------------------|---------------------------------------------|-------------------------------|-----------------------------|-------------------|------------------------------------------------|--------------------------------------------|---------------------------------------------|
| ARA        | T                   | arabski                                     | 420                           |                             |                   | region języka<br>arabskiego,<br>Egipt<br>Katar | AR_AA<br>AR EG *<br>AR_QA                  |                                             |
| CHS        | T                   | chiński<br>uproszczony                      | 836                           |                             | 935<br>1388       | Chiny                                          | ZH_CH_GBK *<br>ZH_CN                       |                                             |
| CHT        | T                   | chiński<br>tradycyjny                       | 37                            |                             | 937               | Tajwan                                         | ZH_TW                                      |                                             |
| CSY        |                     | czeski                                      | 870                           | 1154                        |                   | Republika<br>Czeska                            | CS_CZ                                      |                                             |
| DAN        | T                   | duński                                      | 277                           | 1142                        |                   | Dania                                          | DA_DK_PE*                                  | DA_DK                                       |
| <b>DES</b> |                     | niemiecki<br>(Szwajcaria)                   | 500                           | 1148                        |                   | Szwajcaria                                     | DE CH                                      |                                             |
| DEU        | T                   | niemiecki                                   | 273                           | 1141                        |                   | Austria<br>Niemcy                              | DE AT PE<br>DE_DE_PE                       | DE AT<br>DE_DE                              |
| ELL        |                     | grecki                                      | 875                           | 4971                        |                   | Grecja                                         | EL_GR_PE*                                  | EL_GR                                       |
| ENA        |                     | angielski<br>(Australia)                    | 37                            | 1140                        |                   | Australia                                      | EN AU*                                     |                                             |
| ENB        |                     | angielski<br>(Belgia)                       | 500                           | 1148                        |                   | Belgia                                         | EN_BE_PE*                                  | EN_BE                                       |
| <b>ENG</b> |                     | angielski<br>(Wielka<br>Brytania)           | 285                           | 1146                        |                   | Wielka Brytania                                | EN GB PE*                                  | EN_GB                                       |
| ENP        |                     | angielski<br>(wielkie litery)               | 37                            | 1140                        |                   |                                                | EN UPPER                                   |                                             |
| ENU        | T                   | angielski (Stany<br>Zjednoczone)            | 37                            | 1140                        |                   | Stany<br>Zjednoczone                           | EN US                                      |                                             |
| <b>ESP</b> | T                   | hiszpański                                  | 284                           | 1145                        |                   | Hiszpania<br>Meksyk                            | ES ES PE *<br>ES_MX *                      | ES ES                                       |
| FIN        | T                   | fiński                                      | 278                           | 1143                        |                   | Finlandia                                      | FI_FI_PE                                   | FI FI                                       |
| FRA        | T                   | francuski                                   | 297                           | 1147                        |                   | Francja                                        | FR_FR_PE                                   | FR FR                                       |
| FRB        |                     | francuski<br>(Belgia)                       | 500                           | 1148                        |                   | Belgia                                         | FR_BE_PE                                   | FR_BE                                       |
| FRC        | T                   | francuski<br>(Kanada)                       | 500                           | 1148                        |                   | Kanada                                         | FR_CA                                      |                                             |
| FRS        |                     | francuski<br>(Szwajcaria)                   | 500                           | 1148                        |                   | Szwajcaria                                     | FR_CH                                      |                                             |
| HEB        |                     | hebrajski                                   | 424                           |                             |                   | Izrael                                         | HE_IL                                      |                                             |
| HUN        |                     | węgierski                                   | 870                           | 1153                        |                   | Węgry                                          | HU_HU                                      |                                             |
| ITA        | T                   | włoski                                      | 280                           | 1144                        |                   | Włochy                                         | IT_IT_PE                                   | IT                                          |
| ITS        |                     | włoski<br>(Szwajcaria)                      | 500                           | 1148                        |                   | Szwajcaria                                     | IT_CH <sup>*</sup>                         |                                             |
| JPN        | T                   | japoński<br>(Katakana) z<br>małymi literami | 290                           | 1027                        | 5035              | Japonia                                        | JA_5035                                    |                                             |
| KOR        | T                   | koreański                                   | 833                           |                             | 933               | Korea<br>Południowa                            | KO_KR                                      |                                             |
| NLB        |                     | holenderski<br>(Belgia)                     | 500                           | 1148                        |                   | Belgia                                         | NL_BE_PE                                   | NL_BE                                       |
| NLD        | T                   | holenderski                                 | 37                            | 1140                        |                   | Holandia                                       | NL_NL_PE                                   | NL_NL                                       |

*Tabela 8. Kody języków, identyfikatory CCSID i ustawienia narodowe*

<span id="page-125-0"></span>| | |

| | | | |

| | | | |

> | | | | | | | | | | || | || | ||| | || | ||| | || | || | | |<br>|<br>|<br>| | || | || | ||||

> | || | || | |||||

> | || | | || | || | ||

*Tabela 8. Kody języków, identyfikatory CCSID i ustawienia narodowe (kontynuacja)*

| Kod jezyka | $W$ OD <sup>1</sup> | Język                     | <b>SBCS CCSID</b> | <b>SBCS CCSID</b><br>(Euro) | <b>DBCS CCSID</b> | Terytorium | Ustawienia<br>narodowe <sup>2</sup> | <b>Ustawienia</b><br>narodowe<br>$(Euro)^2$ |
|------------|---------------------|---------------------------|-------------------|-----------------------------|-------------------|------------|-------------------------------------|---------------------------------------------|
| <b>NON</b> |                     | norweski -<br>Nynorsk     | 277               | 1142                        |                   | Norwegia   | NO NO                               |                                             |
| <b>NOR</b> |                     | norweski -<br>Bokmal      | 277               | 1142                        |                   | Norwegia   | NB NO*                              |                                             |
| <b>PLK</b> |                     | polski                    | 870               | 1153                        |                   | Polska     | PL PL                               |                                             |
| PTB        | т                   | portugalski<br>(Brazylia) | 37                | 1140                        |                   | Brazylia   | PT BR                               |                                             |
| PTG        |                     | portugalski               | 37                | 1140                        |                   | Portugalia | PT PT PE                            | PT_PT                                       |
| <b>RUS</b> |                     | rosyjski                  | 1025              | 1154                        |                   | Rosja      | RU RU                               |                                             |
| SVE        |                     | szwedzki                  | 278               | 1143                        |                   | Szwecja    | SV SE PE*                           | SV SE                                       |
| THA        |                     | tajski                    | 838               | 1160                        |                   | Tajlandia  | TH TH                               | TH TH E                                     |
| TRK        |                     | turecki                   | 1026              | 1155                        |                   | Turcja     | TR TR                               |                                             |
|            |                     |                           |                   |                             |                   |            |                                     |                                             |

#### **Uwagi:**

<span id="page-126-0"></span>| | | | | | || | |<br>|<br>|<br>| |

|<br>|<br>|<br>|<br>|<br>|

| | | | |

| | | | | | | | 1. Litera T w tej kolumnie oznacza, że system OnDemand (OD) generuje także komunikaty do protokołu systemu w tym języku. Dla wszystkich pozostałych języków system OnDemand będzie generował komunikaty do protokołu systemu w języku angielskim.

2. Nazwy ustawień narodowych oznaczone gwiazdką (\*) muszą być utworzone przy użyciu komendy CRTLOCALE. Wszystkie pozostałe nazwy ustawień narodowych wymienione w tabeli są dostarczane w bibliotece QSYS. Należy zwrócić uwagę, że gwiazdka nie stanowi części rzeczywistej nazwy ustawień narodowych. Jest ona używana w tej tabeli wyłącznie do celów identyfikacyjnych. Przed utworzeniem ustawień narodowych należy zainstalować opcję 21 systemu i5/OS (Extended NLS Support). Ta opcja produktu zawiera wszystkie pliki źródłowe ustawień lokalnych dostarczanych przez firme IBM. W razie potrzeby skorzystania z ustawień lokalnych, których firma IBM nie dostarcza, należy skopiować już istniejące ustawienia lokalne i zmodyfikować je w odpowiedni sposób. Lokalny dział wsparcia firmy IBM może pomóc w wykonaniu tego zadania.

3. Poniżej przedstawiono przykład użycia komendy CRTLOCALE do utworzenia ustawień narodowych: CRTLOCALE LOCALE('/QSYS.LIB/SV\_SE\_E.LOCALE')

SRCFILE('/QSYS.LIB/QSYSLOCALE.LIB/QLOCALESRC.FILE/SV\_SE\_E.MBR') CCSID(1143) TEXT('SZWEDZKI/SZWEDZKIE USTAWIENIA NARODOWE Z EURO')

4. Instancja w języku japońskim musi być utworzona z użyciem identyfikatora CCSID 5035 i ustawień narodowych JA\_5035. Użycie kombinacji identyfikatora CCSID i ustawień narodowych z obsługą wyłącznie wielkich liter spowoduje, że komunikaty w protokole systemu OnDemand będą nieczytelne.

#### **Odwzorowanie czcionek AFP**

Może być konieczne odwzorowanie czcionek używanych w dokumencie na czcionki, które można wyświetlić w programie klienta.

Jeśli dokumenty zawierają czcionki, które nie są zdefiniowane w systemie OnDemand, jeśli dokumenty zawierają zmodyfikowane czcionki IBM AFP lub jeśli dokumenty zawierają czcionki AFP utworzone przez użytkowników w danej organizacji, konieczne jest odwzorowanie czcionek AFP W przeciwnym przypadku program wyświetlający nie będzie w stanie poprawnie wyświetlić znaków. (Jeśli dokumenty zawierają czcionki, które nie zostały zdefiniowane w systemie OnDemand, podczas wyświetlania tych dokumentów zostanie wygenerowany odpowiedni komunikat). Szczegółowe informacje na temat odwzorowywania czcionek AFP zawiera publikacja *IBM Content Manager OnDemand: Windows Client Customization Guide*.

Czcionki AFP odwzorowuje się przy użyciu plików definicji czcionek dostarczanych wraz z systemem OnDemand. Pliki te są przechowywane w podkatalogu FONT, w katalogu instalacyjnym klienta OnDemand (domyślnie \Program Files\IBM\OnDemand32).

W systemie OnDemand dostępne są pliki definicji czcionek dla następujących języków ze znakami wielobajtowymi:

- japoński (ICODED.JPN, CSDEF.JPN, CPDEF.JPN),
- koreański (ICODED.KOR, CSDEF.KOR, CPDEF.KOR),
- chiński uproszczony (ICODED.CHS, CSDEF.CHS, CPDEF.CHS),
- chiński tradycyjny (ICODED.CHT, CSDEF.CHT, CPDEF.CHT).

Jeśli na przykład dla języka japońskiego czcionka jest wymieniona w pliku CSDEF.JPN, będzie ona obsługiwana przez przeglądarkę AFP. Rzeczywiste odwzorowanie czcionki AFP na czcionkę Windows ma miejsce w sekcji [FGID] pliku CSDEF.JPN (sekcja [FGID] znajduje się na końcu pliku). Jeśli dana czcionka nie jest wymieniana w pliku CSDEF.JPN, można ją dopisać, edytując plik CSDEF.JPN przy użyciu standardowego edytora tekstu.

#### <span id="page-127-0"></span>**Tworzenie grup aplikacji**

Grupa aplikacji to kontener, w którym przechowywane są dane raportów. Raporty i dane indeksowe używane podczas wczytywania przechowuje się i obsługuje w grupie aplikacji. Dla każdej grupy aplikacji definiuje się pola bazy danych. Pola bazy danych reprezentują kategorie informacji w raporcie. Podczas ładowania raportu do grupy aplikacji informacje indeksowe dotyczące tego raportu są zapisywane w bazie danych.

Podczas definiowania pól bazy danych określa się ich atrybuty. Atrybutami są między innymi nazwa pola, typ i długość. W przypadku danych znakowych długość pola musi określać liczbę bajtów wymaganych do przechowywania danych z pola w bazie danych. W przypadku języków ze znakami dwubajtowymi konwersja stron kodowych łańcuchów znaków podczas ładowania danych do bazy danych może prowadzić do zwiększenia lub zmniejszenia długości łańcucha. Może to wynikać na przykład z tego, że program klienta nie używa znaków SOSI (shift-out/shift-in) do rozdzielenia znaków SBCS i DBCS, a serwer używa tych znaków. Podczas określania długości pola typu String konieczne jest uwzględnienie tego potencjalnego rozszerzenia. Maksymalna długość pola typu String w systemie OnDemand wynosi 254 bajty. Należy sprawdzić długość każdego definiowanego pola bazy danych (typu String):

- v Jeśli do generowania grup aplikacji używa się Kreatora raportów, kreator ten dokonuje konwersji wybranych łańcuchów na stronę kodową bazy danych i wyświetla liczbę znaków wymaganych do przechowywania łańcucha w bazie danych. Wartość wygenerowaną przez Kreatora raportów można zaakceptować lub zastąpić ją inną wartością.
- v Jeśli grupy aplikacji dodaje się za pomocą komendy Dodanie grupy aplikacji (Add an Application Group), należy samodzielnie obliczyć liczbę bajtów wymaganych do przechowywania wartości z pola w bazie danych i wprowadzić tę wartość na stronie Informacje o polu (Field Information).

#### **Tworzenie aplikacji**

W systemie OnDemand aplikację tworzy się najczęściej dla każdego typu raportu lub źródła danych, które ma być przechowywane w systemie OnDemand. Tworząc aplikację, określa się jej atrybuty. Należą do nich:

- v Typ danych raportu przechowywanych w systemie OnDemand (na przykład AFP). Typ danych określa, która przeglądarka zostanie użyta do wyświetlania stron raportu.
- v Program używany do indeksowania raportu. Jeśli używa się jednego z programów indeksujących dostępnych w systemie OnDemand, aplikacja systemu OnDemand obejmuje zwykle parametry używane przez program indeksujący do przetworzenia raportu i wygenerowania danych indeksowych.
- v Widoki logiczne danych raportu. Widoki logiczne umożliwiają wyświetlanie stron raportów z danymi wierszowymi w różny sposób.

Aplikację można utworzyć przy użyciu Kreatora raportów lub za pomocą komendy Dodanie aplikacji (Add an Application). Informacje indeksujące tworzy się, wprowadzając parametry i wartości bezpośrednio do aplikacji, określając nazwę pliku parametrów, który zawiera odpowiednie informacje lub używając programu Graphical Indexer. W celu utworzenia widoków logicznych należy wprowadzić wartości bezpośrednio do aplikacji lub użyć okna z danymi przykładowymi, aby wygenerować odpowiednie informacje.

#### <span id="page-128-0"></span>**Typ danych**

Typ danych aplikacji identyfikuje format danych przechowywanych w systemie OnDemand oraz przeglądarkę wywoływaną przez program klienta do wyświetlania dokumentów przechowywanych w tej aplikacji. Jeśli planuje się przechowywanie danych wierszowych w systemie OnDemand lub tworzenie parametrów indeksowania przy użyciu graficznego programu indeksującego (korzystając ze źródła danych wierszowych), jako typ danych aplikacji należy wybrać Line. (**Uwaga:** Wszelkie odwołania do typu danych Line w tej dyskusji odnoszą się także do typu danych SCS, ponieważ dane typu SCS są przetwarzane w taki sam sposób, jak dane typu Line. Rozszerzony typ danych SCS jest przetwarzany inaczej i dlatego nie może być używany). Określając typ danych jako Line, należy wykonać następujące czynności:

- Należy sprawdzić stronę kodową danych. Strona kodowa danych jest zwykle stroną kodową systemu operacyjnego, w którym dane zostały utworzone. W systemie OnDemand domyślna strona kodowa dla danych wierszowych to strona 500 (ISO EBCDIC).
- Jeśli dane wierszowe zawierają kody SOSI (shift-in i shift-out), należy wskazać sposób ich obsługi przez system OnDemand. Kody shift-in i shift-out wskazują miejsca, w których punkty kodowe w rekordzie zmieniają się z jednobajtowych na dwubajtowe i odwrotnie. Należy wybrać wartość SOSI1, SOSI2 lub SOSI3. (Wartości te określa się w kliencie administracyjnym OnDemand w polu Tryb PR - PR Mode na karcie Informacje o wyświetlaniu - View Info w definicji aplikacji).

Dla wszystkich innych typów danych informacja o stronie kodowej jest wbudowana w danych. W przypadku danych AFP znaki mogą być zakodowane według kilku stron kodowych. Przeglądarka AFP używa plików odwzorowań, aby wyświetlić dane jedno i dwubajtowe w odpowiedniej stronie kodowej. Aby program klienta poprawnie wyświetlał wszystkie znaki, konieczne może być odwzorowanie czcionek AFP używanych w dokumencie na czcionki konturowe na komputerze PC. Szczegółowe informacje na temat odwzorowywania czcionek AFP zawiera publikacja *IBM Content Manager OnDemand: Windows Client Customization Guide*.

#### **Indeksowanie**

Jeśli indeksuje się dane wejściowe przy użyciu programu Generic Indexer, domyślnie używana jest strona kodowa 500. Gdy zachodzi potrzeba wygenerowania danych indeksowych w innej stronie kodowej, należy w pliku parametrów używanym przez program Generic Indexer określić parametr CODEPAGE. Więcej informacji zawiera dokument *IBM Content Manager OnDemand for i5/OS Common Server: Indexing Reference*.

Jeśli parametry indeksowania dla raportu zawierającego dwubajtowe dane znakowe używa się graficznego programu indeksującego, konieczna może być zmiana kolumny początkowej i końcowej oraz szerokości kolumn wygenerowanych przez ten program. Podczas otwierania raportu w graficznym programie indeksującym program klienta konwertuje znaki ze strony kodowej hosta na stronę kodową komputera PC. Gdy raport zawiera dwubajtowe dane znakowe, kody SOSI w tych danych nie są konwertowane. Skutkiem tego po zaznaczeniu łańcucha zawierającego dwubajtowe dane znakowe początkowa kolumna tego łańcucha może być wyświetlana niepoprawnie przez graficzny program indeksujący. Dodatkowo, jeśli łańcuch w oryginalnym raporcie (wygenerowanym na hoście) zawierał kody SOSI, kolumna

<span id="page-129-0"></span>końcowa lub szerokość kolumn mogą być wyświetlane niepoprawnie przez graficzny program indeksujący. Aby wygenerować poprawne parametry indeksowania dla dwubajtowych danych znakowych:

- Utwórz parametry indeksujące przy użyciu graficznego programu indeksującego.
- Korzystając z kopii oryginalnego raportu (wygenerowanej na hoście), określ rzeczywistą kolumnę początkową, kolumnę końcową i szerokości kolumn dla łańcuchów zaznaczonych w raporcie (wyzwalaczy i pól).
- W kliencie administracyjnym OnDemand zmień parametry indeksowania, klikając przycisk Modyfikuj (Modify) po uprzednim zaznaczeniu opcji Klawiatura (Keyboard) w sekcji Źródło parametrów (Parameters Source) na karcie Informacje o programie indeksującym (Indexer Information).
- **Ważne:** Po zmodyfikowaniu parametrów indeksowania nie wolno ponownie otworzyć raportu w graficznym programie indeksującym. Spowoduje to utratę wprowadzonych modyfikacji.

#### **Widoki logiczne**

W przypadku korzystania z okna danych przykładowych do utworzenia widoków logicznych dla raportu, który zawiera dwubajtowe dane znakowe, konieczna może być zmiana kolumny początkowej, kolumny końcowej i szerokości kolumn wygenerowanych przez system OnDemand. Podczas otwierania raportu w oknie danych przykładowych program klienta konwertuje znaki ze strony kodowej hosta na stronę kodową komputera PC. Gdy raport zawiera dwubajtowe dane znakowe, kody SOSI w tych danych nie są konwertowane. Skutkiem tego po zaznaczeniu łańcucha zawierającego dwubajtowe dane znakowe początkowa kolumna tego łańcucha może być wyświetlana niepoprawnie przez graficzny program indeksujący. Dodatkowo, jeśli łańcuch w oryginalnym raporcie (wygenerowanym na hoście) zawierał kody SOSI, kolumna końcowa lub szerokość kolumn mogą być wyświetlane niepoprawnie przez graficzny program indeksujący. Aby wygenerować poprawne widoki logiczne dla dwubajtowych danych znakowych:

- Utwórz widoki logiczne przy użyciu okna danych przykładowych.
- Korzystając z kopii oryginalnego raportu (wygenerowanej na hoście), określ rzeczywistą kolumnę początkową, kolumnę końcową i szerokości kolumn dla łańcuchów zaznaczonych w raporcie (pól i łańcuchów sprawdzania poprawności).
- Zmień informacje dotyczące widoku logicznego na stronie Pola widoku logicznego (Logical View Fields).
- **Ważne:** Po zmodyfikowaniu parametrów indeksowania nie wolno ponownie otworzyć raportu w oknie danych przykładowych. Spowoduje to utratę wprowadzonych modyfikacji.

#### **Uruchamianie programów OnDemand**

Niektóre programy OnDemand akceptują dane wejściowe (parametry i wartości) z pliku parametrów. Podczas pracy z bazą danych w języku zawierającym znaki dwubajtowe dane w pliku parametrów muszą być kodowane w stronie kodowej bazy danych. Tabela 9 na [stronie](#page-130-0) 117 zawiera listę obsługiwanych w systemie OnDemand krajów i regionów, w których korzysta się z zestawów DBCS, oraz stronę kodową, w której trzeba utworzyć plik parametrów. Gdy zachodzi potrzeba utworzenia pliku parametrów, zaleca się korzystanie z emulatora terminalu 5250 i użycie opcji 2=Edycja na ekranach komendy WRKLNK w celu edycji pliku strumieniowego. Nie należy tworzyć pliku parametrów na komputerze PC, a następnie przesyłać go na serwer za pomocą programu FTP.

<span id="page-130-0"></span>*Tabela 9. Strony kodowe DBCS*

| Kraj lub region | ∣Strona kodowa hosta |
|-----------------|----------------------|
| Chiny           | 935                  |
| Japonia         | 290 lub 1027         |
| Korea           | 933                  |
| Tajwan          | 937                  |

### <span id="page-132-0"></span>**Dodatek C. Protokół systemu i program użytkownika obsługi wyjścia dla protokołu systemu**

System OnDemand generuje komunikaty dotyczące różnych czynności wykonywanych w systemie. Na przykład kiedy użytkownik loguje się w systemie, system OnDemand generuje komunikat, zawierający datę i godzinę, typ czynności, identyfikator użytkownika i inne informacje. System OnDemand można skonfigurować w taki sposób, aby zapisywał komunikaty w protokole systemu. Dodatkowo, system może wysyłać komunikaty do programu zdefiniowanego przez użytkownika. Program ten może przetwarzać komunikaty w dowolny sposób. Może on na przykład wysyłać alerty do administratorów, opracowywać statystyki lub generować informacje rozliczeniowe.

Aby skonfigurować wysyłanie przez system komunikatów do programu zdefiniowanego przez użytkownika, wykonaj następujące czynności:

- Włącz generowanie komunikatów w systemie OnDemand i określ typ generowanych komunikatów, wybierając odpowiednie opcje w oknie dialogowym Parametry systemu (System Parameters).
- Włącz generowanie komunikatów grupy aplikacji przez system OnDemand, wybierając odpowiednie opcje w oknie dialogowym Parametry systemu (System Parameters).
- Określ typy komunikatów grup aplikacji, wybierając odpowiednie opcje na stronie Protokołowanie komunikatów (Message Logging) w grupach aplikacji.
- Włącz przesyłanie przez system OnDemand komunikatów do programu zdefiniowanego przez użytkownika, wybierając odpowiednie opcje w oknie dialogowym Parametry systemu (System Parameters).

Po wykonaniu tych czynności system OnDemand będzie automatycznie zapisywał komunikaty w protokole systemu i przesyłał je do programu zdefiniowanego przez użytkownika.

System OnDemand wysyła komunikaty do programu o nazwie ARSLOG. Program ARSLOG dostarczany przez IBM nie wykonuje żadnych funkcji. Można jednak zastąpić program ARSLOG dostarczany przez IBM programem zdefiniowanym przez użytkownika, który wykonuje określone funkcje, na przykład sprawdza numer komunikatu lub wysyła alerty do administratorów.

Parametry z komunikatów wysyłanych przez system OnDemand do programu ARSLOG zawiera Tabela 10.

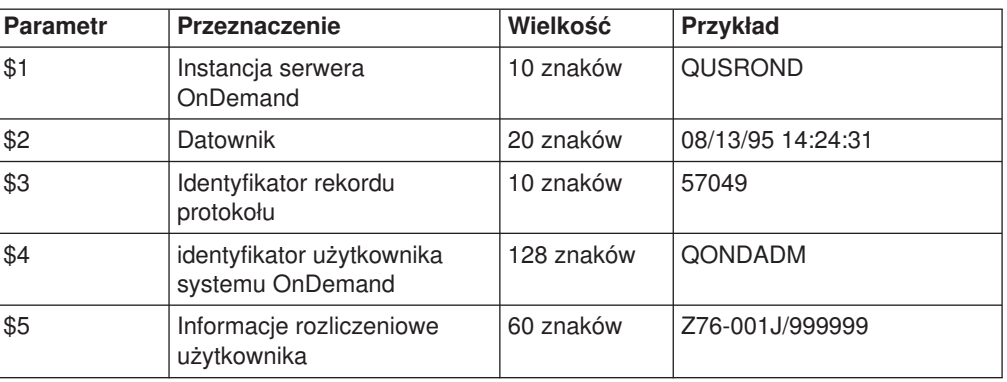

*Tabela 10. Parametry programu ARSLOG (program użytkownika obsługi wyjścia dla protokołu systemu)*

| <b>Parametr</b> | <b>Przeznaczenie</b>   | Wielkość   | Przykład                                                                                                    |
|-----------------|------------------------|------------|----------------------------------------------------------------------------------------------------|
| \$6             | Ważność:               | 1 znak     | 3                                                                                                    |
|                 | Alert<br>1             |            |                                                                                                    |
|                 | $\overline{2}$<br>Błąd |            |                                                                                                    |
|                 | 3<br>Ostrzeżenie       |            |                                                                                                    |
|                 | Informacja<br>4        |            |                                                                                                    |
|                 | 5<br>Debugowanie       |            |                                                                                                    |
| \$7             | Numer komunikatu       | 5 znaków   | 31                                                                                                    |
| \$8             | Tekst komunikatu       | 255 znaków | Logowanie nie powiodło się:<br>od400lib1 7.52.365.12                                                                                                    |
| \$9             | Zbiór dokumentu        | zmienna    | Zbiór ten jest<br>przechowywany w katalogu<br>określonym parametrem<br>ARS_TMP w zbiorze<br>ARS.CFG (patrz sekcja<br>"Parametr ARS_TMP" na<br>stronie 86). Zbiór ten jest<br>automatycznie usuwany<br>bezpośrednio po przekazaniu<br>kontroli przez program<br>obsługi wyjścia do systemu. |

*Tabela 10. Parametry programu ARSLOG (program użytkownika obsługi wyjścia dla protokołu systemu) (kontynuacja)*

Jeśli tworzy się własny program ARSLOG, należy pamiętać, że program ARSLOG i wszelkie programy, które on wywołuje, działają jako użytkownik QRDARS400. Użytkownik QRDARS400 musi mieć uprawnienia do wszystkich obiektów używanych przez dany program ARSLOG.

Programy systemu OnDemand są pisane w języku C. Jednak program ARSLOG może być napisany w dowolnym języku. Użytkownik musi samodzielnie napisać program ARSLOG. Musi on także sprawdzić jakość i działanie programu ARSLOG oraz innych programów, które program ARSLOG wywołuje.

Przykład programu ARSLOG w języku CL można znaleźć w zbiorze źródłowym QSAMPLES2 w bibliotekach QRDARS i QUSRRDARS. Żadnego zmodyfikowanego kodu źródłowego nie należy umieszczać w bibliotece QRDARS, ponieważ jest ona wymieniana podczas aktualizacji oprogramowania. Natomiast biblioteka QUSRRDARS nie jest wymieniana i może być wykorzystana do tego celu.

W pomocy elektronicznej klienta administracyjnego można znaleźć informacje na temat włączania generowania komunikatów przez system OnDemand i wysyłania ich do programu ARSLOG. Można tam także znaleźć informacje o tym jak wybrać komunikaty grupy aplikacji, które system OnDemand ma generować i wysyłać do programu ARSLOG.

### **Uwagi**

Niniejsza publikacja została przygotowana z myślą o produktach i usługach oferowanych w Stanach Zjednoczonych.

IBM może nie oferować w innych krajach produktów, usług lub opcji omawianych w tej publikacji. Informacje o produktach i usługach dostępnych w danym kraju można uzyskać od lokalnego przedstawiciela IBM . Odwołanie do produktu, programu lub usługi IBM nie oznacza, że można użyć wyłącznie produktu, programu lub usługi . Zamiast nich można zastosować ich odpowiednik funkcjonalny pod warunkiem, że nie narusza to praw własności intelektualnej IBM. Jednakże cała odpowiedzialność za ocenę przydatności i sprawdzenie działania produktu, programu lub usługi pochodzących od producenta innego niż IBM spoczywa na użytkowniku.

IBM może posiadać patenty lub złożone wnioski patentowe na towary i usługi, o których mowa w niniejszej publikacji. Przedstawienie tej publikacji nie daje żadnych uprawnień licencyjnych do tychże patentów. Pisemne zapytania w sprawie licencji można przesyłać na adres:

IBM Director of Licensing IBM Corporation North Castle Drive Armonk, NY 10504-1785 USA

Zapytania w sprawie licencji na informacje dotyczące zestawów znaków dwubajtowych (DBCS) należy kierować do lokalnych działów własności intelektualnej IBM (IBM Intellectual Property Department) lub zgłaszać na piśmie pod adresem:

IBM World Trade Asia Corporation Licensing 2-31 Roppongi 3-chome, Minato-ku Tokio 106, Japonia

**Poniższy akapit nie obowiązuje w Wielkiej Brytanii, a także w innych krajach, w których jego treść pozostaje w sprzeczności z przepisami prawa miejscowego:** INTERNATIONAL BUSINESS MACHINES CORPORATION DOSTARCZA TĘ PUBLIKACJĘ W TAKIM STANIE, W JAKIM SIĘ ZNAJDUJE (″AS IS″) BEZ UDZIELANIA JAKICHKOLWIEK GWARANCJI (W TYM TAKŻE RĘKOJMI), WYRAŹNYCH LUB DOMNIEMANYCH, A W SZCZEGÓLNOŚCI DOMNIEMANYCH GWARANCJI PRZYDATNOŚCI HANDLOWEJ, PRZYDATNOŚCI DO OKREŚLONEGO CELU ORAZ GWARANCJI, ŻE PUBLIKACJA TA NIE NARUSZA PRAW OSÓB TRZECICH.

Ustawodawstwa niektórych krajów nie dopuszczają zastrzeżeń dotyczących gwarancji wyraźnych lub domniemanych w odniesieniu do pewnych transakcji; w takiej sytuacji powyższe zdanie nie ma zastosowania.

Informacje zawarte w niniejszej publikacji mogą zawierać nieścisłości techniczne lub błędy drukarskie. Informacje te są okresowo aktualizowane, a zmiany te zostaną uwzględnione w kolejnych wydaniach tej publikacji. IBM zastrzega sobie prawo do wprowadzania ulepszeń i/lub zmian w produktach i/lub programach opisanych w tej publikacji w dowolnym czasie, bez wcześniejszego powiadomienia.

Wszelkie wzmianki w tej publikacji na temat stron internetowych innych firm zostały wprowadzone wyłącznie dla wygody użytkownika i w żadnym wypadku nie stanowią zachęty do ich odwiedzania. Materiały dostępne na tych stronach nie są częścią materiałów opracowanych dla tego produktu IBM, a użytkownik korzysta z nich na własną odpowiedzialność.

IBM ma prawo do używania i rozpowszechniania informacji przysłanych przez użytkownika w dowolny sposób, jaki uzna za właściwy, bez żadnych zobowiązań wobec ich autora.

Licencjobiorcy tego programu, którzy chcieliby uzyskać informacje na temat programu w celu: (i) wdrożenia wymiany informacji między niezależnie utworzonymi programami i innymi programami (łącznie z tym opisywanym) oraz (ii) wspólnego wykorzystywania wymienianych informacji, powinni skontaktować się z:

IBM Corporation Software Interoperability Coordinator 3605 Highway 52 N Rochester, MN 55901–7829 USA

Informacje takie mogą być udostępnione, o ile spełnione zostaną odpowiednie warunki, w tym, w niektórych przypadkach, uiszczenie odpowiedniej opłaty.

Licencjonowany program opisany w niniejszej publikacji oraz wszystkie inne licencjonowane materiały dostępne dla tego programu są dostarczane przez IBM na warunkach określonych w Umowie IBM z Klientem, Międzynarodowej Umowie Licencyjnej IBM na Program lub w innych podobnych umowach zawartych między IBM i użytkownikami.

Wszelkie dane dotyczące wydajności zostały zebrane w kontrolowanym środowisku. W związku z tym rezultaty uzyskane w innych środowiskach operacyjnych mogą się znacząco różnić. Niektóre pomiary mogły być dokonywane na systemach będących w fazie rozwoju i nie ma gwarancji, że pomiary te wykonane na ogólnie dostępnych systemach dadzą takie same wyniki. Niektóre z pomiarów mogły być estymowane przez ekstrapolację. Rzeczywiste wyniki mogą być inne. Użytkownicy powinni we własnym zakresie sprawdzić odpowiednie dane dla ich środowiska.

Informacje dotyczące produktów firm innych niż IBM pochodzą od dostawców tych produktów, z opublikowanych przez nich zapowiedzi lub innych powszechnie dostępnych źródeł. Firma IBM nie testowała tych produktów i nie może potwierdzić dokładności pomiarów wydajności, kompatybilności ani żadnych innych danych związanych z produktami firm innych niż IBM. Pytania dotyczące możliwości produktów firm innych niż IBM należy kierować do dostawców tych produktów.

Publikacja ta zawiera przykładowe dane i raporty używane w codziennych operacjach działalności gospodarczej. W celu kompleksowego ich zilustrowania, podane przykłady zawierają nazwiska osób prywatnych, nazwy przedsiębiorstw oraz nazwy produktów. Wszystkie te nazwy/nazwiska są fikcyjne i jakiekolwiek podobieństwo do istniejących nazw/nazwisk i adresów jest całkowicie przypadkowe.

#### LICENCJA W ZAKRESIE PRAW AUTORSKICH:

Publikacja ta zawiera przykładowe aplikacje w kodzie źródłowym, które ilustrują techniki programowania na różnych platformach systemowych. Użytkownik może kopiować, modyfikować i dystrybuować te programy przykładowe w dowolnej formie bez uiszczania opłat na rzecz IBM, w celu projektowania, używania, sprzedaży lub dystrybucji aplikacji zgodnych z aplikacyjnym interfejsem programowym dla tego systemu operacyjnego, dla którego napisane zostały programy przykładowe.

Programy przykładowe nie zostały gruntownie przetestowane. IBM nie może zatem gwarantować lub sugerować niezawodności, użyteczności i funkcjonalności tych programów. Użytkownik może kopiować, modyfikować i dystrybuować te programy przykładowe w dowolnej formie bez uiszczania opłat na rzecz IBM, w celu projektowania, używania, sprzedaży lub dystrybucji aplikacji zgodnych z aplikacyjnym interfejsem programowym IBM.

W przypadku przeglądania niniejszych informacji w formie elektronicznej, zdjęcia i kolorowe ilustracje mogą nie być wyświetlane.

#### **Znaki towarowe**

Advanced Function Presentation, AFP, DB2, DB2 Universal Database, i5/OS, IBM, i5/OS, Operating System/400, OS/390, OS/400, Redbooks, orazWebSphere są zastrzeżonymi znakami towarowymi firmy International Business Machines Corporation w Stanach Zjednoczonych i/lub w innych krajach.

Adobe, logo Adobe, Acrobat i logo Acrobat są znakami towarowymi Adobe Systems Incorporated i mogą być zastrzeżone w niektórych jurysdykcjach.

Intel i Pentium są znakami towarowymi Intel Corporation w Stanach Zjednoczonych i/lub w innych krajach.

Java oraz wszystkie znaki towarowe i logo dotyczące języka Java są znakami towarowymi Sun Microsystems, Inc. w Stanach Zjednoczonych i/lub w innych krajach.

Lotus jest znakiem towarowym Lotus Development Corporation w Stanach Zjednoczonych i/lub w innych krajach.

Windows i Windows NT są znakami towarowymi Microsoft Corporation w Stanach Zjednoczonych i/lub w innych krajach.

Nazwy innych przedsiębiorstw, produktów i usług mogą być znakami towarowymi lub znakami usług innych podmiotów.

## **Indeks**

### **A**

[Acrobat](#page-39-0) 26 administracyjne role i [obowiązki](#page-27-0) 14 Adobe [Acrobat](#page-39-0) 26 AFP, [czcionki](#page-126-0) 113 aktualizacja [oprogramowania](#page-76-0) 63 [API](#page-28-0) 15 *Patrz* aplikacyjny interfejs [programistyczny](#page-132-0) aplikacja informacie o 41 [nazywanie](#page-58-0) 45 [przegląd](#page-17-0) 4, [41](#page-54-0) aplikacyjne interfejsy [programistyczne](#page-28-0) 15 aplikacyjny interfejs programistyczny programy [użytkownika](#page-132-0) obsługi wyjścia 119 protokół [systemu](#page-132-0) 119 [ARSLOG,](#page-132-0) program 119 [automatyczne](#page-98-0) uruchamianie instancji 85

## **B**

baza danych [importowanie](#page-69-0) migrowanych danych indeksowych 56 [konserwacja](#page-104-0) 91 kopia [zapasowa](#page-105-0) 92, [105](#page-118-0) [migracja](#page-116-0) 103 [nazwy](#page-58-0) pól 45 [odtwarzanie](#page-72-0) 59 planowanie [konserwacji](#page-104-0) 91 [połączenia](#page-99-0) 86, [107](#page-120-0) [protokoły](#page-69-0) 56 [przetwarzanie](#page-53-0) terminu ważności 40 [składowanie](#page-72-0) i odtwarzanie 59 [tworzenie](#page-86-0) 73 [typy](#page-60-0) pól 47 [wymagania](#page-64-0) w zakresie pamięci 51, [56](#page-69-0) [wymagania](#page-69-0) w zakresie pamięci dla protokołu [odzyskiwania](#page-69-0) 56 [wymagania](#page-69-0) w zakresie pamięci dla protokołu [transakcji](#page-69-0) 56 BMP (mapa [bitowa\)](#page-45-0) 32

### **C**

[czcionki](#page-126-0) 113

# **D**

dane [formaty](#page-44-0) 31 [indeksowanie](#page-45-0) 32 [kompresja](#page-66-0) 53 dane AFP [indeksowanie](#page-48-0) 35 [wejście](#page-44-0) 31

dane indeksowe [migrowanie](#page-116-0) 103 dane ogólne [indeksowanie](#page-48-0) 35 dane PDF [indeksowanie](#page-48-0) 35 dane wierszowe [indeksowanie](#page-45-0) 32 [wejście](#page-44-0) 31 dane [zdefiniowane](#page-45-0) przez użytkownika 32 D<sub>B2</sub> parametr [ARS\\_NUM\\_DBSRVR](#page-120-0) 107 [połączenia](#page-99-0) 86, [107](#page-120-0) DBCS [czcionki](#page-126-0) 113 graficzny program [indeksujący](#page-128-0) 115, [116](#page-129-0) [indeksowanie](#page-128-0) danych 115 kreator [raportów](#page-128-0) 115, [116](#page-129-0) obsługa wersji [językowych](#page-122-0) 109 ogólny program [indeksujący](#page-128-0) 115 pola bazy [danych](#page-127-0) 114 pola grupy [aplikacji](#page-127-0) 114 pola [strukturalne](#page-128-0) Shift Out Shift In 115 pola [strukturalne](#page-128-0) SOSI 115 [programy](#page-129-0) 116 strony [kodowe](#page-128-0) 115 widoki [logiczne](#page-129-0) 116 [definiowanie](#page-110-0) węzła pamięci 97 [definiowanie](#page-110-0) zestawu pamięci 97 DHCP [ARSSOCK\\_RESOLVE\\_CLIENT\\_NAME](#page-100-0) 87 [długość](#page-58-0) hasła 45 dokument [definicja](#page-14-0) 1 [indeksowanie](#page-22-0) 9, [33](#page-46-0) [informacje](#page-19-0) o 6 [migracja](#page-23-0) 10 termin [ważności](#page-23-0) 10 dokumenty [składowanie](#page-73-0) i odtwarzanie 60

### **F**

filtr pola [pola](#page-51-0) filtru 38 folder informacie o 38 [nazwy](#page-58-0) pól 45 [nazywanie](#page-58-0) 45 pole grupy [aplikacji](#page-62-0) 49 pole [segmentu](#page-62-0) 49 pole [wyszukiwania](#page-61-0) koloru adnotacji 48 pole [wyszukiwania](#page-62-0) tekstowego 49 pole [wyszukiwania](#page-61-0) tekstu adnotacji 48 [przegląd](#page-18-0) 5, [38](#page-51-0) [typy](#page-60-0) pól 47 typy pól [wyszukiwania](#page-60-0) 47 typy pól [zapytań](#page-60-0) 47

folder *(kontynuacja)* [uprawnienia](#page-56-0) 43 formaty danych [wejściowych](#page-44-0) 31 formaty plików obsługiwane przez system OnDemand BMP (mapa [bitowa\)](#page-45-0) 32 [dane](#page-44-0) AFP 31 dane [wierszowe](#page-44-0) 31 dane [zdefiniowane](#page-45-0) przez użytkownika 32 GIF (Graphic [Interchange](#page-45-0) Format) 32 Graphic [Interchange](#page-45-0) Format (GIF) 32 JFIF (JPEG [Format](#page-45-0) Image File) 32 JPEG [Format](#page-45-0) Image File (JFIF) 32 mapa [bitowa](#page-45-0) (BMP) 32 PCX (Picture [Exchange](#page-45-0) Format) 32 PDF [\(Portable](#page-45-0) Data Format) 32 Picture [Exchange](#page-45-0) Format (PCX) 32 [Portable](#page-45-0) Data Format (PDF) 32 [Tagged](#page-45-0) Image File Format (TIFF) 32 TIFF [\(Tagged](#page-45-0) Image File Format) 32

## **G**

GIF (Graphic [Interchange](#page-45-0) Format) 32 graficzny program [indeksujący](#page-128-0) 115, [116](#page-129-0) Graphic [Interchange](#page-45-0) Format (GIF) 32 grupa aplikacji [indeksowanie](#page-52-0) 39 [informacje](#page-51-0) o 38 [nazywanie](#page-58-0) 45 [przegląd](#page-18-0) 5, [38](#page-51-0) [typy](#page-60-0) pól 47 typy pól bazy [danych](#page-60-0) 47 [uprawnienia](#page-57-0) 44 grupy [informacje](#page-55-0) o 42 [nazwy](#page-58-0) 45 [przegląd](#page-55-0) 42 grupy aplikacji [konserwacja](#page-104-0) 91 migracja danych do pamięci [archiwalnej](#page-104-0) 91 planowanie [konserwacji](#page-104-0) 91

### **H**

[hasła](#page-58-0) 45

### **I**

importowanie migrowanych danych indeksowych [wymagania](#page-69-0) w zakresie pamięci 56 indeks, pola pola [indeksu](#page-51-0) 38 indeksowanie [alternatywne](#page-48-0) 35 [dane](#page-48-0) AFP 35 dane [DBCS](#page-128-0) 115 dane [ogólne](#page-48-0) 35 [dane](#page-48-0) PDF 35 dane [wierszowe](#page-45-0) 32 [dokumenty](#page-46-0) 33 grupy [aplikacji](#page-52-0) 39

indeksowanie *(kontynuacja)* inne [dane](#page-48-0) 35 inne programy [indeksujące](#page-48-0) 35 [metody](#page-19-0) 6 ogólny program [indeksujący](#page-49-0) 36 [pola](#page-49-0) dat 36 program [indeksujący](#page-48-0) pliki PDF 35 [programy](#page-19-0) 6, [35](#page-48-0) [programy](#page-48-0) użytkowe 35 [przegląd](#page-22-0) 9 przestrzeń [tymczasowa](#page-67-0) 54 [raporty](#page-47-0) 34 [wymagania](#page-45-0) 32 [wymagania](#page-67-0) dotyczące przestrzeni 54 indeksy [wymagania](#page-70-0) w zakresie pamięci archiwalnej 57 indeksy migrowane [wymagania](#page-70-0) w zakresie pamięci 57 [inicjowanie](#page-102-0) systemu 89, [91](#page-104-0) instalowanie [oprogramowanie](#page-78-0) 65 [oprogramowanie](#page-82-0) OnDemand 69 instancje [automatyczne](#page-98-0) uruchamianie 85 [uruchamianie](#page-98-0) 85

### **J**

[jednokrotne](#page-53-0) ładowanie na tabelę bazy danych 40 JFIF (JPEG [Format](#page-45-0) Image File) 32 JPEG [Format](#page-45-0) Image File (JFIF) 32

## **K**

klient [API](#page-28-0) 15 [dostosowanie](#page-28-0) 15 wymagania dotyczące [oprogramowania](#page-38-0) 25 [wymagania](#page-38-0) sprzętowe 25 klient administracyjny wymagania dotyczące [oprogramowania](#page-38-0) 25 [wymagania](#page-38-0) sprzętowe 25 [komendy](#page-28-0) 15 [komendy](#page-28-0) serwera 15 [kompresja](#page-66-0) 53 komunikat [definicja](#page-132-0) API 119 programy [użytkownika](#page-132-0) obsługi wyjścia 119 protokół [systemu](#page-132-0) 119 koncepcje [aplikacja](#page-17-0) 4 dane, [ładowanie](#page-22-0) 9 [dokument](#page-19-0) 6 [folder](#page-18-0) 5 grupa [aplikacji](#page-18-0) 5 [indeksowanie](#page-22-0) 9 [ładowanie](#page-22-0) danych 9 menedżer pamięci [archiwalnej](#page-22-0) 9 [menedżer](#page-22-0) pamięci masowej 9 menedżer pamięci [podręcznej](#page-22-0) 9 metody [indeksowania](#page-19-0) 6

koncepcje *(kontynuacja)* [migracja](#page-23-0) 10 [przegląd](#page-17-0) systemu 4 przegląd systemu [klient/serwer](#page-17-0) 4 [serwer](#page-20-0) 7 serwer [biblioteczny](#page-20-0) 7 serwer [obiektów](#page-20-0) 7 termin [ważności](#page-23-0) 10 konwencje [nazwy](#page-58-0) 45 kreator [raportów](#page-128-0) 115, [116](#page-129-0)

## **L**

lista [kontrolna](#page-80-0) 67 lista kontrolna [instalowania](#page-80-0) 67 logowanie [ARSSOCK\\_RESOLVE\\_CLIENT\\_NAME](#page-100-0) 87

### **Ł**

ładowanie danych [przegląd](#page-22-0) 9 [łączenie](#page-99-0) z bazą danych 86, [107](#page-120-0)

### **M**

Map Coded Font Format 2, pola [strukturalne](#page-128-0) 115 mapa [bitowa](#page-45-0) (BMP) 32 MCF2, pola [strukturalne](#page-128-0) 115 [MCF2REF,](#page-128-0) parametr 115 menedżer bazy danych [migracja](#page-23-0) 10 [przegląd](#page-22-0) 9 termin [ważności](#page-23-0) 10 menedżer pamięci masowej [migracja](#page-23-0) 10 [przegląd](#page-22-0) 9 termin [ważności](#page-23-0) 10 migracja dane grupy [aplikacji](#page-104-0) 91 grupa aplikacji, [konfigurowanie](#page-116-0) 103 pamięci podręcznej do pamięci [archiwalnej](#page-104-0) 91 [przegląd](#page-23-0) 10 migracja systemu grupa aplikacji, [konfigurowanie](#page-116-0) 103 [migracja,](#page-110-0) strategie 97 migrowanie danych [indeksowych](#page-116-0) 103 Monarch [integracja](#page-28-0) z klientem 15

### **N**

[nazwy](#page-58-0) 45 [nazwy](#page-58-0) pól 45 nazwy pól [wyszukiwania](#page-58-0) 45 nazwy pól [zapytań](#page-58-0) 45 NLS, [obsługa](#page-122-0) 109

### **O**

obowiązki [administracyjne](#page-27-0) 14 obsługa języków [narodowych](#page-99-0) 86, [109](#page-122-0) obsługa [oprogramowania](#page-76-0) 63 [odtwarzanie](#page-72-0) 59 baza [danych](#page-72-0) 59 [odwzorowanie](#page-126-0) danych AFP 113 ogólny program [indeksujący](#page-49-0) 36, [115](#page-128-0) oprogramowanie [aktualizacja](#page-76-0) 63 [instalowanie](#page-78-0) 65 [konserwacja](#page-76-0) 63 oprogramowanie do drukowania [instalowanie](#page-78-0) 65 oprogramowanie wydruku serwerowego [instalowanie](#page-78-0) 65 pliki [konfiguracyjne](#page-76-0) 63 [reinstalowanie](#page-76-0) 63 zapisywanie plików [konfiguracyjnych](#page-76-0) 63 oprogramowanie do drukowania [instalowanie](#page-78-0) 65 przestrzeń [tymczasowa](#page-100-0) 87 [wymagania](#page-37-0) 24 oprogramowanie wydruku serwerowego [instalowanie](#page-78-0) 65 przestrzeń [tymczasowa](#page-100-0) 87 [wymagania](#page-37-0) 24 organizacja bazy danych [jednokrotne](#page-53-0) ładowanie na tabelę bazy danych 40 [wielokrotne](#page-53-0) ładowania na tabelę bazy danych 40 OS/400 Indexer [przegląd](#page-22-0) 9

### **P**

pamięć baza [danych](#page-64-0) 51, [56](#page-69-0) [importowanie](#page-69-0) migrowanych danych indeksowych 56 [indeksowanie](#page-67-0) raportów 54 indeksy [migrowane](#page-70-0) 57 [planowanie](#page-64-0) 51 [przestrzeń](#page-67-0) dyskowa 54 przestrzeń [tymczasowa](#page-67-0) 54 [raport](#page-64-0) 51 raporty na nośnikach [archiwalnych](#page-70-0) 57 [szacowanie](#page-64-0) 51 [wymagania](#page-64-0) 51 [wymagania](#page-70-0) w zakresie pamięci archiwalnej 57 [wymagania](#page-69-0) w zakresie pamięci dla protokołu [odzyskiwania](#page-69-0) 56 [wymagania](#page-69-0) w zakresie pamięci dla protokołu [transakcji](#page-69-0) 56 [wymagania](#page-67-0) w zakresie pamięci dyskowej 54 pamięć archiwalna indeksy [migrowane](#page-70-0) 57 [informacje](#page-32-0) o 19 [przegląd](#page-32-0) 19 raporty na nośnikach [archiwalnych](#page-70-0) 57 [wymagania](#page-70-0) 57

pamięć dyskowa [wymagania](#page-67-0) 54 parametr [ARS\\_AUTOSTART\\_INSTANCE](#page-98-0) 85 parametr [ARS\\_LANGUAGE](#page-99-0) 86 parametr [ARS\\_MESSAGE\\_OF\\_THE\\_DAY](#page-99-0)\_86 parametr [ARS\\_MSGS\\_LANGUAGE](#page-99-0) 86 parametr [ARS\\_NUM\\_DBSRVR](#page-99-0) 86, [107](#page-120-0) parametr [ARS\\_PRINT\\_PATH](#page-100-0) 87 parametr [ARS\\_TMP](#page-99-0) 86 parametr [ARSSOCK\\_RESOLVE\\_CLIENT\\_NAME](#page-100-0) 87 [parametr](#page-99-0) języka 86 parametr języka [komunikatów](#page-99-0) 86 parametr [komunikatu](#page-99-0) dnia 86 parametry [ARS\\_AUTOSTART\\_INSTANCE](#page-98-0) 85 [ARS\\_LANGUAGE](#page-99-0) 86 [ARS\\_MESSAGE\\_OF\\_THE\\_DAY](#page-99-0) 86 [ARS\\_MSGS\\_LANGUAGE](#page-99-0) 86 [ARS\\_NUM\\_DBSRVR](#page-99-0) 86, [107](#page-120-0) [ARS\\_PRINT\\_PATH](#page-100-0)\_87 [ARS\\_TMP](#page-99-0) 86 [ARSSOCK\\_RESOLVE\\_CLIENT\\_NAME](#page-100-0) 87 [MCF2REF](#page-128-0) 115 parametry menedżera bazy danych [ARS\\_NUM\\_DBSRVR](#page-120-0) 107 PCX (Picture [Exchange](#page-45-0) Format) 32 PDF [\(Portable](#page-45-0) Data Format) 32 PDF, [przeglądarka](#page-39-0) plików 26 Picture [Exchange](#page-45-0) Format (PCX) 32 planowanie programów [konserwacyjnych](#page-104-0) 91 plik [ARS.CACHE](#page-87-0) 74 plik ARS.CFG [automatyczne](#page-98-0) uruchamianie instancji 85 [konfigurowanie](#page-98-0) 85 parametr [ARS\\_AUTOSTART\\_INSTANCE](#page-98-0) 85 parametr [ARS\\_LANGUAGE](#page-99-0) 86 parametr [ARS\\_MESSAGE\\_OF\\_THE\\_DAY](#page-99-0) 86 parametr [ARS\\_MSGS\\_LANGUAGE](#page-99-0) 86 parametr [ARS\\_NUM\\_DBSRVR](#page-99-0) 86, [107](#page-120-0) parametr [ARS\\_PRINT\\_PATH](#page-100-0) 87 parametr [ARS\\_TMP](#page-99-0) 86 parametr [ARSSOCK\\_RESOLVE\\_CLIENT\\_NAME](#page-100-0) 87 parametr [drukowania](#page-100-0) 87 [parametr](#page-99-0) języka 86 parametr języka [komunikatów](#page-99-0) 86 parametr [komunikatu](#page-99-0) dnia 86 parametr obszaru [tymczasowego](#page-99-0) 86, [87](#page-100-0) parametry [menedżera](#page-120-0) bazy danych 107 [parametry](#page-99-0) serwera 86 parametry wydruku [serwerowego](#page-100-0) 87 [połączenia](#page-99-0) z bazą danych, określanie 86 [tworzenie](#page-87-0) 74 [uruchamianie](#page-98-0) instancji 85 plik [ARS.DBFS](#page-87-0) 74 plik [ARS.INI](#page-87-0) 74 plik [protokołu](#page-28-0) systemu 15 pliki [inicjowania](#page-102-0) 89, [91](#page-104-0) pliki konfiguracyjne [zapisywanie](#page-76-0) 63 pliki [protokołów](#page-28-0) 15

pola dat [indeksowanie](#page-49-0) 36 typ pola bazy [danych](#page-61-0) 48 typ pola [folderu](#page-61-0) 48 pola [strukturalne](#page-128-0) Shift Out Shift In 115 pola [strukturalne](#page-128-0) SOSI 115 pole grupy [aplikacji](#page-62-0) 49 pole [segmentu](#page-62-0) 49 pole [wyszukiwania](#page-61-0) koloru adnotacji 48 pole [wyszukiwania](#page-62-0) tekstowego 49 pole [wyszukiwania](#page-61-0) tekstu adnotacji 48 [poprawki](#page-82-0) PTF 69 [Portable](#page-45-0) Data Format (PDF) 32 procedury [instalacyjne](#page-82-0) 69 program [indeksujący](#page-48-0) pliki PDF 35 program [użytkownika](#page-28-0) obsługi wyjścia dla operacji [logowania](#page-28-0) 15 programy konserwacyjne [planowanie](#page-104-0) 91 programy użytkowe [zastosowanie](#page-48-0) do indeksowania 35 programy użytkownika obsługi wyjścia [ARSLOG](#page-132-0) 119 [logowanie](#page-28-0) 15 protokół [systemu](#page-132-0) 119 programy zarządzające [przegląd](#page-23-0) 10 [protokołowanie](#page-28-0) serwera 15 protokoły [wymagania](#page-69-0) w zakresie pamięci 56 protokół odzyskiwania [wymagania](#page-69-0) w zakresie pamięci 56 protokół systemu [definicja](#page-132-0) API 119 programy [użytkownika](#page-132-0) obsługi wyjścia 119 protokół transakcji [wymagania](#page-69-0) w zakresie pamięci 56 [przegląd](#page-17-0) systemu 4 przegląd systemu [klient/serwer](#page-17-0) 4 [przeglądarka](#page-39-0) plików Adobe PDF 26 przestrzeń [tymczasowa](#page-99-0) 86, [87](#page-100-0) [wymagania](#page-67-0) w zakresie pamięci 54 [przetwarzanie](#page-54-0) migracji pamięci podręcznej 41 [przetwarzanie](#page-53-0) terminu ważności 40 [przetwarzanie](#page-54-0) terminu ważności pamięci podręcznej 41

## **R**

raport [definicja](#page-8-0) vii [formaty](#page-44-0) 31 [indeksowanie](#page-22-0) 9, [32,](#page-45-0) [34](#page-47-0) [migracja](#page-23-0) 10 [przechowywanie](#page-70-0) na nośnikach archiwalnych 57 termin [ważności](#page-23-0) 10 [wymagania](#page-64-0) w zakresie pamięci 51 raporty [składowanie](#page-73-0) i odtwarzanie 60 reinstalowanie [oprogramowania](#page-76-0) 63 role [administracyjne](#page-27-0) 14

# **S**

serwer [przegląd](#page-20-0) 7 serwery plik [ARS.CFG](#page-98-0) 85 [składowanie](#page-72-0) i odtwarzanie 59 baza [danych](#page-72-0) 59 [dokumenty](#page-73-0) 60 [raporty](#page-73-0) 60 [strategie](#page-110-0) migracji 97 strefa czasowa, zmienna [środowiskowa](#page-61-0) 48 strony [kodowe](#page-128-0) 115 system, protokół [definicja](#page-132-0) API 119 programy [użytkownika](#page-132-0) obsługi wyjścia 119 systemy plików pamięć [podręczna](#page-104-0) 91 systemy plików pamięci podręcznej [konserwacja](#page-104-0) 91 planowanie [konserwacji](#page-104-0) 91

## **T**

[Tagged](#page-45-0) Image File Format (TIFF) 32 termin ważności [przegląd](#page-23-0) 10 TIFF [\(Tagged](#page-45-0) Image File Format) 32 Tivoli Storage [Manager](#page-36-0) 23 [transformowanie](#page-44-0) danych 31 [TSM](#page-36-0) 23 tworzenie kopii [zapasowej](#page-105-0) bazy danych 92, [105](#page-118-0) [typy](#page-60-0) pól 47 typy pól [wyszukiwania](#page-60-0) 47 typy pól [zapytań](#page-60-0) 47 TZ, zmienna [środowiskowa](#page-61-0) 48

# **U**

uprawnienia [folder](#page-56-0) 43 grupa [aplikacji](#page-57-0) 44 [informacje](#page-56-0) o 43 [przegląd](#page-56-0) 43 [uruchamianie](#page-98-0) instancji 85 ustawianie zmiennej [środowiskowej](#page-61-0) strefy czasowej 48 [ustawienia](#page-99-0) narodowe 86 użytkownicy [hasła](#page-58-0) 45 [informacje](#page-55-0) o 42 [nazwy](#page-58-0) 45 [przegląd](#page-55-0) 42

#### **W**

[weryfikacja](#page-108-0) instalacji 95 węzły [pamięci](#page-110-0) 97 widoki [logiczne](#page-129-0) 116 [wielokrotne](#page-53-0) ładowania na tabelę bazy danych 40 Windows, klient [API](#page-28-0) 15

Windows, klient *(kontynuacja)* [dostosowanie](#page-28-0) 15 wymagania baza [danych](#page-69-0) 56 [indeksowanie](#page-67-0) raportów 54 [oprogramowanie](#page-36-0) 23 [pamięć](#page-36-0) 23, [51](#page-64-0) pamięć [archiwalna](#page-70-0) 57 pamięć dla bazy [danych](#page-69-0) 56 pamięć dla [oprogramowania](#page-67-0) 54 pamięć [dyskowa](#page-67-0) 54 [procesor](#page-36-0) 23 przestrzeń pamięci dla [migrowanych](#page-70-0) indeksów 57 przestrzeń pamięci na potrzeby [importowania](#page-69-0) [migrowanych](#page-69-0) danych indeksowych 56 przestrzeń [tymczasowa](#page-67-0) 54 raporty na nośnikach [archiwalnych](#page-70-0) 57 [sprzęt](#page-36-0) 23 [wymagania](#page-69-0) w zakresie pamięci dla protokołu [odzyskiwania](#page-69-0) 56 [wymagania](#page-69-0) w zakresie pamięci dla protokołu [transakcji](#page-69-0) 56 wymagania dotyczące oprogramowania [drukowanie](#page-37-0) 24 [klient](#page-38-0) 25 klient [administracyjny](#page-38-0) 25 [pamięć](#page-67-0) 54 pamięć [dyskowa](#page-67-0) 54 wydruk [serwerowy](#page-37-0) 24 [wymagania](#page-36-0) dotyczące pamięci 23 [wymagania](#page-36-0) dotyczące procesora 23 wymagania sprzętowe [klient](#page-38-0) 25 klient [administracyjny](#page-38-0) 25

## **Z**

zadania [administracyjne](#page-27-0) 14 zapisywanie plików [konfiguracyjnych](#page-76-0) 63 [zestawy](#page-110-0) pamięci 97 zmienne środowiskowe strefa [czasowa](#page-61-0) (time zone - TZ) 48 TZ (time zone strefa [czasowa\)](#page-61-0) 48
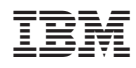

Numer Programu: 5761-RD1

SC85-0121-04

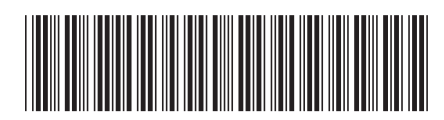